# Hypertherm®

## Powermax125®

Система плазменно-дуговой резки

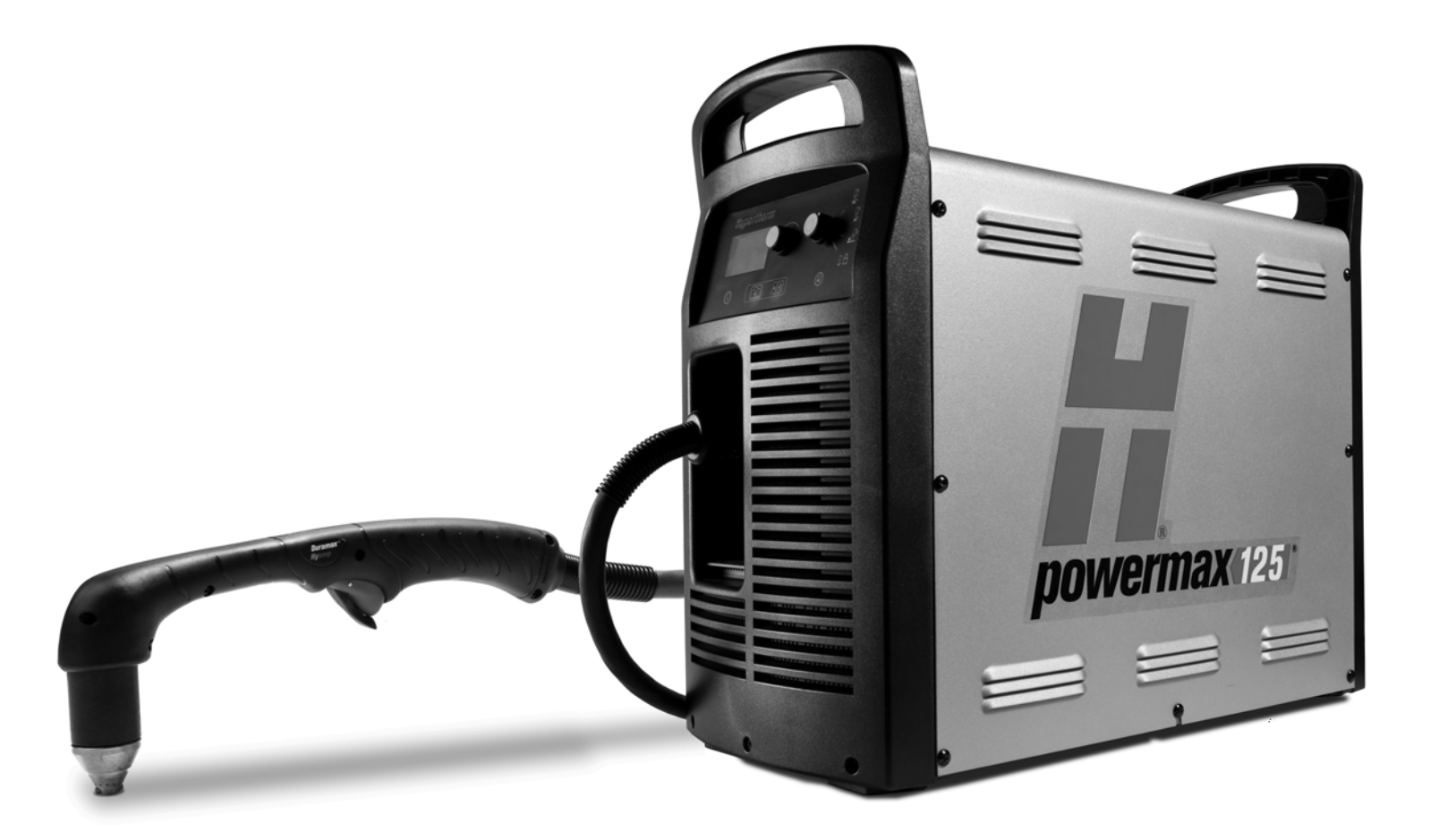

Руководство оператора

80808J | 0-я редакция | Русский | Russian

## Powermax125

### **Руководство оператора**

80808J 0-я редакция

Русский / Russian

По вопросам продаж и поддержки обращайтесь:

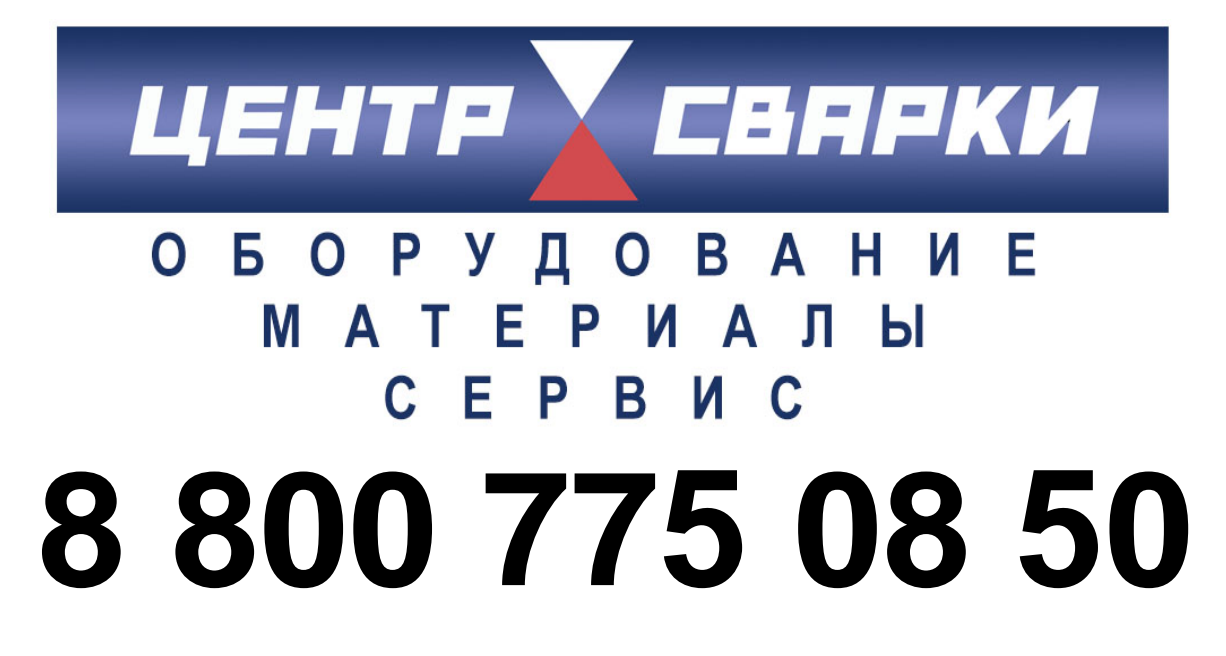

# Сведения о безопасности

Перед работой с любым оборудованием Hypertherm ознакомьтесь с важными сведениями о безопасности в отдельном Руководстве по безопасности и нормативному соответствию (80669С), которое поставляется вместе с продуктом.

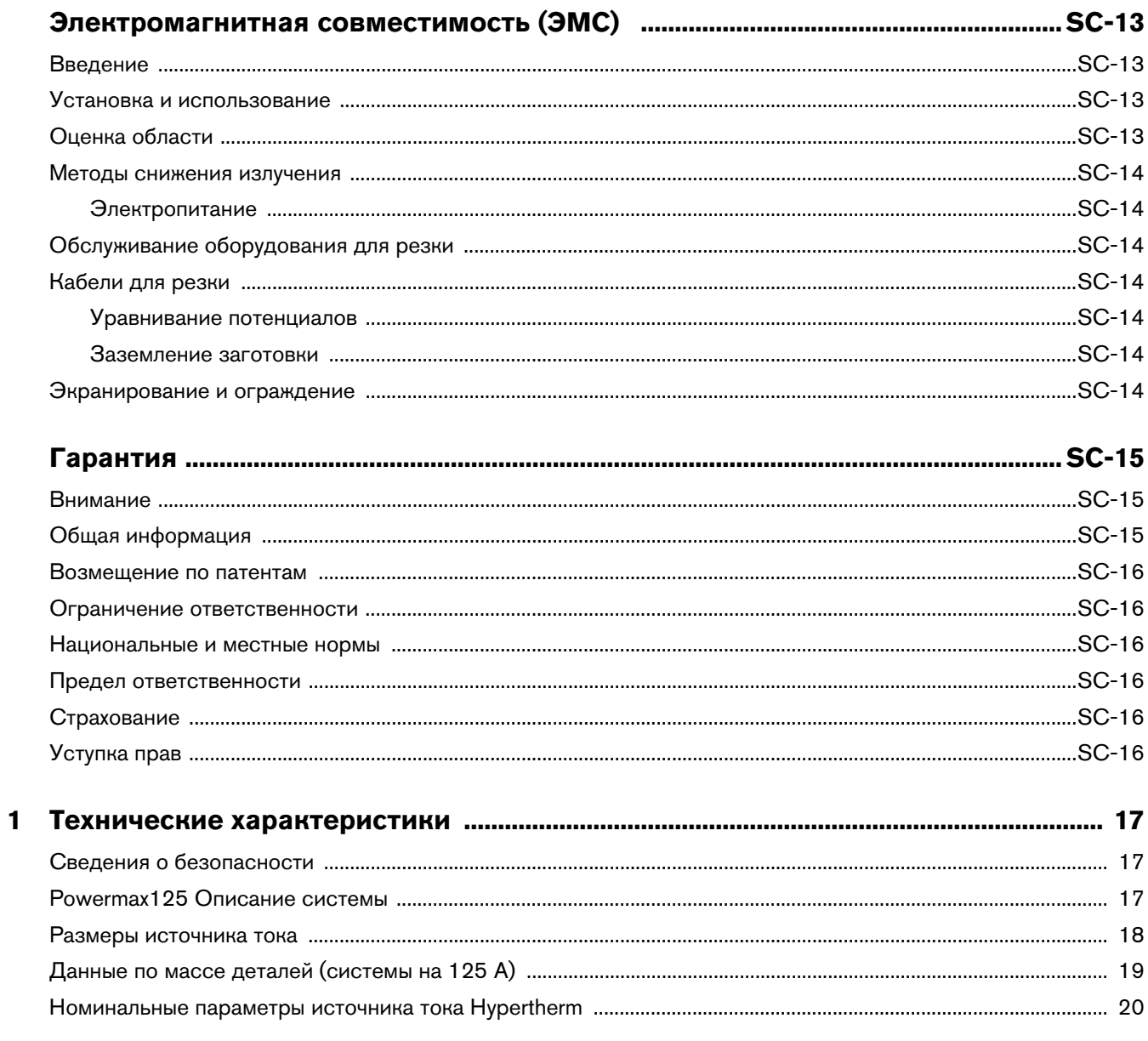

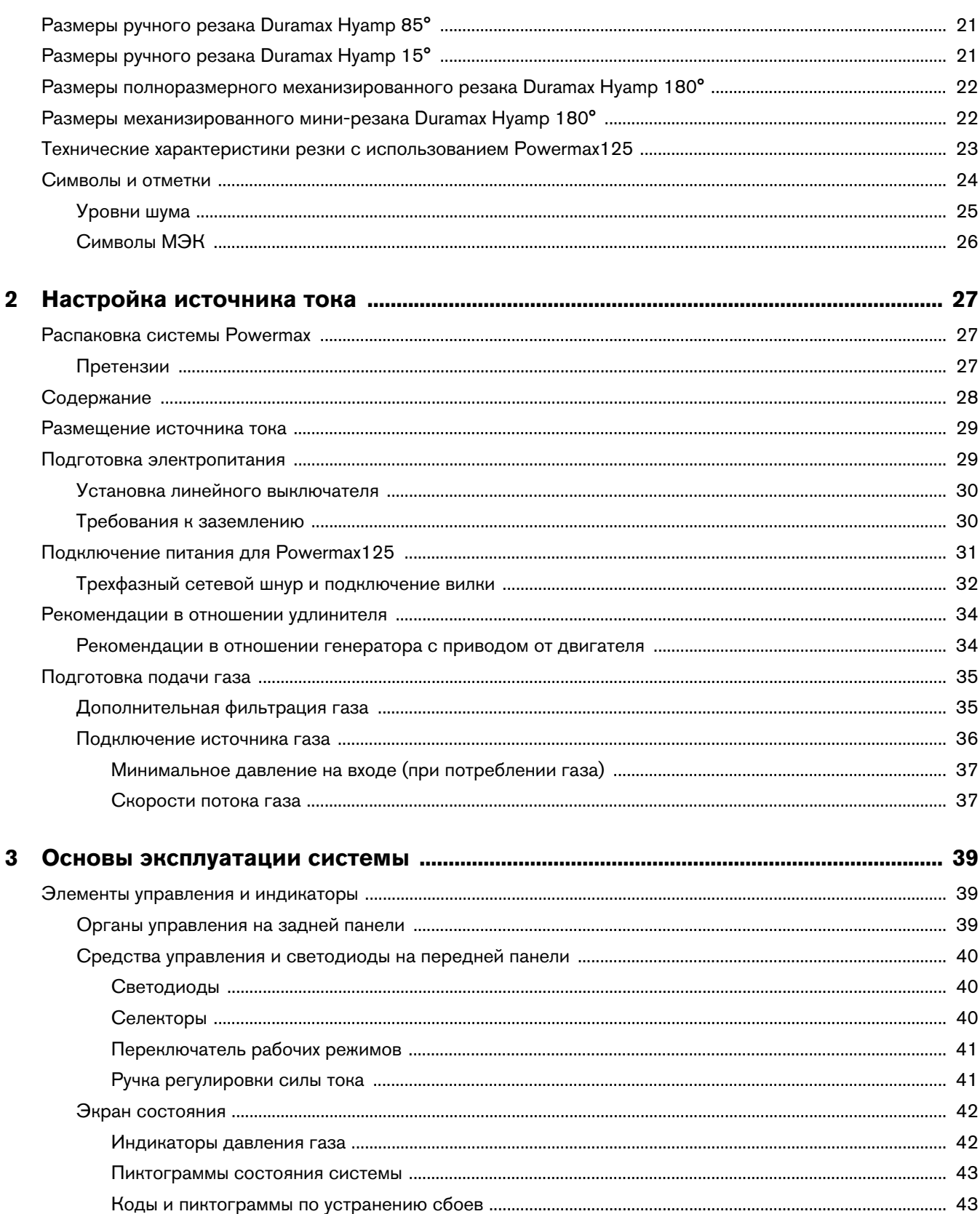

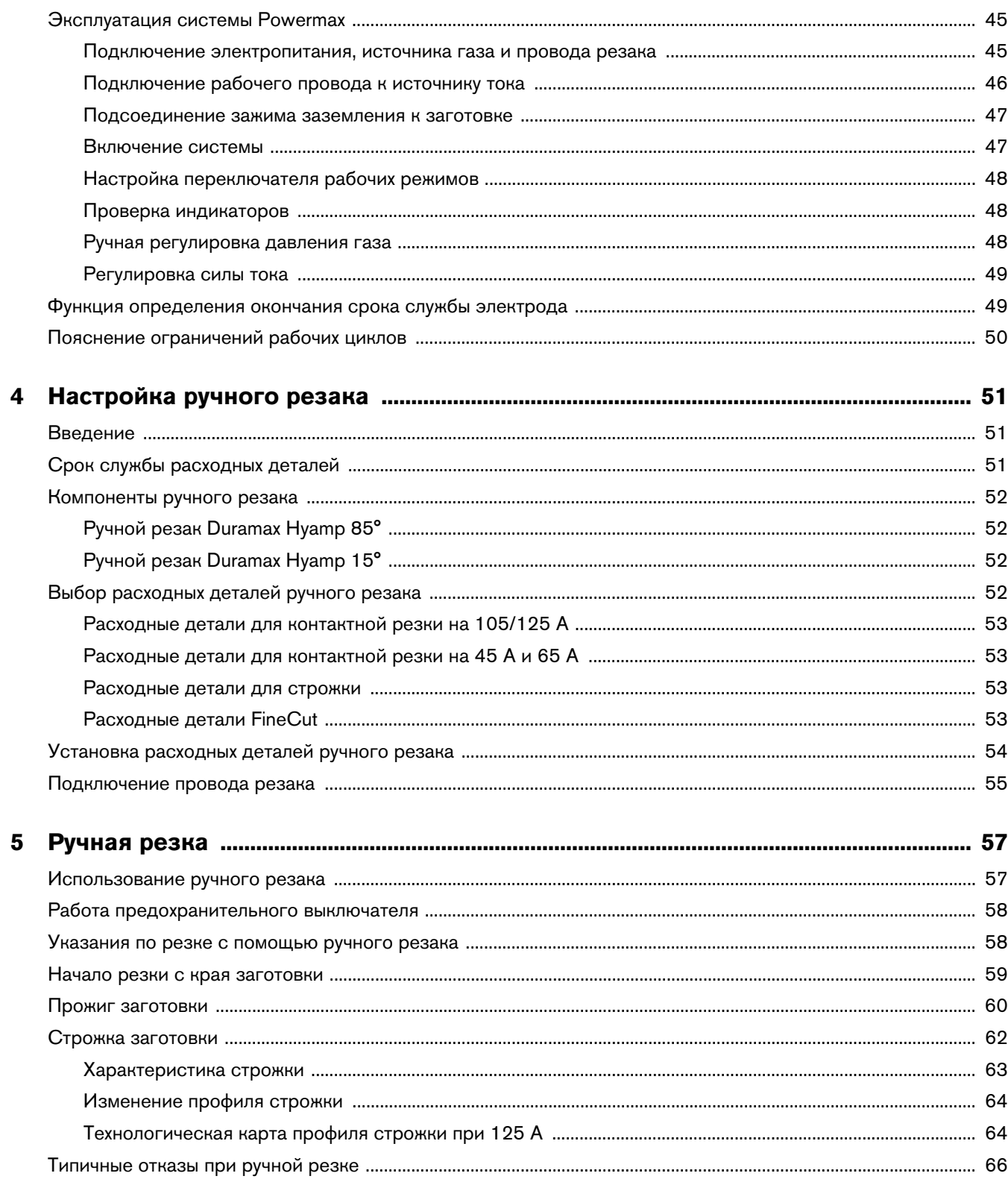

![](_page_7_Picture_129.jpeg)

![](_page_8_Picture_118.jpeg)

 $\boldsymbol{9}$ 

![](_page_9_Picture_14.jpeg)

<span id="page-10-1"></span><span id="page-10-0"></span>**Введение** Оборудование компании Hypertherm, имеющее обозначение CE, выпускается в соответствии со стандартом EN60974-10. В целях обеспечения электромагнитной совместимости это оборудование должно устанавливаться и использоваться в соответствии с приведенной ниже информацией.

Предельные значения, требуемые в соответствии со стандартом EN60974-10, могут не полностью устранять помехи, когда затрагиваемое оборудование находится в непосредственной близости или обладает высоким уровнем чувствительности. В таких случаях может потребоваться принять другие меры по дальнейшему снижению уровня помех.

Данное оборудование для плазменной резки предназначено исключительно для использования в промышленной среде.

### <span id="page-10-2"></span>Установка и использование

**Установка и использование** Пользователь отвечает за установку и использование плазменного оборудования в соответствии с инструкциями производителя.

При обнаружении электромагнитных помех на пользователя возлагается ответственность за устранение ситуации при техническом содействии производителя. В некоторых случаях эти меры по устранению могут быть простыми, например заземление контура резки; см. пункт Заземление заготовки. В других случаях они могут включать в себя создание электромагнитного экрана для источника тока и работу с соответствующими впускными фильтрами. Во всех случаях электромагнитные помехи можно уменьшить до уровня, при котором не возникает угроз безопасности.

<span id="page-10-3"></span>**Оценка области** Перед установкой оборудования пользователю следует выполнить оценку возможных электромагнитных проблем в окружающей области. Следует учитывать перечисленные ниже положения.

- a. Другие кабели питания, кабели управления, сигнальные и телефонные кабели; области выше, ниже и рядом с режущим оборудованием.
- b. Передатчики и приемники радиосигналов и телевизионных сигналов.
- c. Компьютерное и другое управляющее оборудование.
- d. Оборудование, критически важное для безопасности, например ограждение промышленного оборудования.
- e. Здоровье окружающих, например, использование кардиостимуляторов и слуховых аппаратов.
- f. Оборудование, используемое для калибровки и измерений.
- g. Совместимость с другим оборудованием в данной среде. Пользователь должен обеспечить совместимость с другим оборудованием, используемым в условиях промышленного производства. Это может потребовать дополнительных мер защиты.
- h. Время суток для проведения резки и других действий.

Размер окружающей зоны, которую следует принимать во внимание, будет зависеть от конструкции здания и других выполняемых действий. Окружающая зона может выходить за пределы зданий.

## <span id="page-11-0"></span>**Методы снижения излучения**

#### <span id="page-11-1"></span>**Электропитание**

Оборудование для резки должно быть подключено к электропитанию в соответствии с рекомендациями производителя. При возникновении помех могут потребоваться дополнительные меры предосторожности, например фильтрация электропитания.

Следует рассмотреть возможность экранирования кабеля питания стационарного оборудования для резки в металлическом или другом аналогичном кабелепроводе. Экранирование должно быть электрически непрерывным по всей длине. Экран должен быть подключен к источнику тока для резки для создания надлежащего электрического контакта между кабелепроводом и корпусом источника тока для резки.

## <span id="page-11-2"></span>**Обслуживание оборудования для**

**р**<br>Оборудование для резки должно проходить плановое обслуживание в соответствии с рекомендациями производителя. Во время работы оборудования для резки все дверцы и крышки для доступа и обслуживания должны быть закрыты и надлежащим образом закреплены. Оборудование для резки не следует модифицировать. Исключения составляют случаи, когда эти изменения изложены в письменных инструкциях производителя и соответствуют им. В частности, разрядники устройств зажигания и стабилизации дуги должны регулироваться и обслуживаться в соответствии с рекомендациями производителя.

<span id="page-11-3"></span>**Кабели для резки** Кабели для резки должны быть максимально короткими, и их следует размещать рядом друг с другом на уровне пола или близко к нему.

#### <span id="page-11-4"></span>**Уравнивание потенциалов**

Следует рассмотреть возможность уравнивания потенциалов всех металлических компонентов в системе резки и вблизи нее.

Однако металлические компоненты, связанные с заготовкой, увеличат риск получения оператором электрического удара при прикосновении к этим металлическим компонентам и электроду (сопло для лазерных головок) одновременно.

Оператор должен быть изолирован от всех таких связанных металлических компонентов.

### <span id="page-11-5"></span>**Заземление заготовки**

Когда заготовка не связана с землей в целях электрической безопасности, не соединена с землей из-за ее размера и положения, например, корпус судна или строительная металлоконструкция, соединение заготовки с землей может сократить уровень излучения в некоторых, но не всех случаях. Следует принять меры для предотвращения повышения риска травм пользователей или повреждения другого электрооборудования в результате заземления заготовки. При необходимости соединение заготовки с землей должно выполняться путем прямого соединения с заготовкой, однако в некоторых странах, где прямое соединение не разрешается, соединение должно выполняться с помощью подходящих емкостных сопротивлений в соответствии с национальными стандартами.

Примечание. По соображениям безопасности контур резки может как заземляться, так и не заземляться. Изменение схемы заземления должно утверждаться только лицом, которое может оценить, повысят ли изменения риск травм, например, допустив существование параллельных возвратных траекторий тока резки, которые могут повредить контуры заземления другого оборудования. Дальнейшие инструкции представлены в стендарте МЭК 60974-9. «Оборудование дуговой сварки». Часть 9. «Установка и использование».

<span id="page-11-6"></span>**Экранирование и ограждение** Частичное экранирование и ограждение других кабелей и оборудования в окружающей области может смягчить действие помех. Для отдельных применений может рассматриваться возможность экранирования всей системы плазменной резки.

#### <span id="page-12-1"></span><span id="page-12-0"></span>Внимание

**Внимание** Фирменные детали Hypertherm рекомендуются заводом-изготовителем в качестве запасных деталей для Вашей системы Hypertherm. Гарантия Hypertherm не распространяется на какой-либо ущерб или какие-либо телесные повреждения, возникшие вследствие использования деталей, которые не являются фирменными деталями Hypertherm. В таком случае ущерб или телесные повреждения признаются обусловленными неправильным использованием продуктов Hypertherm.

Вы несете исключительную ответственность за безопасное использование данных продуктов. Hypertherm не предоставляет и не может предоставить заверений или гарантий в отношении безопасного использования продуктов в Вашей среде.

<span id="page-12-2"></span>**Общая информация** Hypertherm, Inc. гарантирует отсутствие в собственных Продуктах дефектов материалов и изготовления на протяжении определенных периодов времени, согласно следующим положениям: в случае уведомления Hypertherm о дефекте (i) в отношении источника тока плазменной системы в течение двух (2) лет с даты доставки, за исключением источников тока Powermax, для которых срок составляет три (3) года с даты их доставки; (ii) в отношении резака и проводов в течение одного (1) года с даты доставки, в отношении блоков подъемника резака в течение одного (1) года с даты доставки, в отношении продуктов Automation в течение одного (1) года с даты доставки, за исключением EDGE Pro CNC, EDGE Pro Ti CNC, MicroEDGE Pro CNC и системы регулировки высоты резака ArcGlide THC, для которых срок составляет два (2) года с даты доставки; (iii) в отношении компонентов волоконного лазера HyIntensity срок гарантии составляет два (2) года с даты доставки, за исключением лазерных головок и кабелей подачи луча, для которых гарантийный срок составляет один (1) год с даты доставки.

Эта гарантия не действует в отношении источников тока Powermax, которые используются с фазовыми преобразователями. Кроме того, Hypertherm не предоставляет гарантию на системы, которые были повреждены в результате плохого качества электропитания с фазовых преобразователей или

входной линии электропередачи. Эта гарантия не действует в отношении продуктов, которые были неправильно установлены, модифицированы или повреждены иным образом.

Hypertherm предоставляет ремонт, замену или настройку продуктов в качестве единственной и исключительной компенсации только лишь в тех случаях, когда данная гарантия имеет силу. Hypertherm, по своему собственному выбору, бесплатно выполнит ремонт, замену или регулировку любых дефектных продуктов, охваченных данной гарантией, которые будут возвращены с предварительного разрешения Hypertherm (в котором не может быть отказано без веской причины), в надлежащей упаковке на предприятие Hypertherm в Ганновере (штат Нью-Гемпшир) или на уполномоченный ремонтный объект Hypertherm с предварительной оплатой клиентом всех транспортных и страховых расходов. Hypertherm несет ответственность за работы по ремонту, замене или регулировкам продуктов, охваченных настоящей гарантией, которые выполняются только по этому пункту и с предварительного письменного согласия Hypertherm.

Вышеуказанная гарантия является исключительной и заменяет собой все остальные гарантии, явные, косвенные, полагающие по закону или иные в отношении продуктов или результатов, которые могут быть получены с ее помощью, и все подразумеваемые гарантии или условия качества или коммерческой пригодности или пригодности для конкретной цели или отсутствия нарушений прав. Предыдущее положение образует единственное и исключительное средство защиты от любых нарушений Hypertherm своей гарантии.

Дистрибьюторы/изготовители комплексного оборудования могут предлагать различные или дополнительные гарантии, однако они не вправе предоставлять Вам дополнительную гарантийную защиту или делать заверения, возлагающие ответственность на Hypertherm.

### <span id="page-13-0"></span>Возмещение по патентам

За исключением продуктов, произведенных не компанией Hypertherm или произведенных не в строгом соответствии с техническими условиями, а также проектов, процессов, формул или сочетаний, не разработанных и не разрабатывавшихся Hypertherm, Hypertherm будет вправе отстаивать или урегулировать за свой собственный счет любые иски или судебные процессы, возбужденные против Вас в отношении нарушения патентов третьих сторон продуктами Hypertherm в отдельности или в сочетании с любыми другими продуктами, не поставляемыми Hypertherm. Вы должны немедленно уведомить Hypertherm о любых ставших Вам известными исках или угрозах исков, связанных с любым таким предполагаемым нарушением (в любом случае не позднее чем через четырнадцать (14) дней после того как стало известно о таких действиях или угрозах), и обязательство Hypertherm по возмещению может действовать только в случае единоличного контроля Hypertherm, а также сотрудничества и содействия ответчика в защите по данным исковым требованиям.

### <span id="page-13-1"></span>Ограничение ответственности

Hypertherm ни в коем случае не будет отвечать ни перед каким физическим или юридическим лицом за любой случайный, последующий прямой и косвенный ущерб или штрафные убытки (включая, помимо прочего, ущерб от потери прибыли), независимо от того, основана такая ответственность на нарушении договора, по деликту, прямой ответственности, гарантий, неисполнения важной цели или иным образом, даже если о возможности такого ущерба сообщается заранее.

#### <span id="page-13-2"></span>Национальные и местные нормы

Национальные и местные нормы в отношении инженерного и электрического оборудования имеют преимущественную силу над инструкциями, содержащимися в данном руководстве. Hypertherm ни в коем случае не будет нести ответственности за телесные повреждения и материальный ущерб по причине нарушения любых норм или ненадлежащих рабочих процедур.

### <span id="page-13-3"></span>Предел ответственности

Ответственность Hypertherm ни в коем случае, будь то ответственность за нарушение договора, по деликту, прямой ответственности, гарантий, неисполнение важной цели или иным образом, по любым претензиям, действиям или судебным производствам (в судах, третейских судах, в процессе регулятивного производства или каким-либо иным способом), связанному с продуктами или относящемуся к их использованию, не будет превышать общей суммы, выплаченной за продукты, по которым подается такой иск.

### <span id="page-13-4"></span>Страхование

В любом случае Вы должны обеспечить страхование соответствующих видов на необходимые суммы с требуемым коэффициентом покрытия, которое достаточно и целесообразно для защиты и освобождения Hypertherm от любого ущерба в случае исков в связи с использованием продуктов.

### <span id="page-13-5"></span>Уступка прав

Вы можете уступать имеющиеся у Вас права только в связи с продажей всех или большей части своих активов или капиталов правопреемнику, который соглашается принять условия настоящей гарантии. В течение 30 дней перед осуществлением такой уступки Вы соглашаетесь уведомить в письменной форме Hypertherm. Hypertherm оставляет за собой право одобрения. В случае несвоевременного уведомления Hypertherm с целью получения такого одобрения, данная Гарантия считается ничтожной; Вы утрачиваете право предъявлять регрессные требования в соответствии с условиями данной гарантии каким-либо иным образом.

## **Раздел 1**

### **Технические характеристики**

## <span id="page-14-1"></span><span id="page-14-0"></span>**Сведения о безопасности**

Перед работой с любым оборудованием Hypertherm ознакомьтесь с важными сведениями о безопасности в отдельном Руководстве по безопасности и нормативному соответствию (80669C), которое поставляется вместе с продуктом.

#### <span id="page-14-2"></span>**Ромегтах125 Описание системы Powermax125 Описание системы**

Powermax125 — это портативная система ручной и механизированной плазменной резки с током 125 А, которая подходит для широкого спектра применений. В системе Powermax для резки электропроводящих металлов (например, низкоуглеродистой и нержавеющей стали и алюминия) используется воздух или азот. Технология Smart Sense™ автоматически корректирует давление газа в зависимости от режима и длины провода резака для обеспечения оптимальной резки.

Powermax125 рекомендуется для металлов толщиной до 44 мм, может выполнять резку материалов толщиной до 57 мм и прожиг материалов толщиной до 25 мм. Технология FastConnect™ обеспечивает подключение резака к источнику тока с помощью простой нажимной кнопки для быстрой замены резака.

В состав типичной ручной системы Powermax125 входит ручной резак Duramax™ Hyamp 85° с начальным комплектом расходных деталей, контейнер с запасными электродами и соплами, а также рабочий кабель. Справочные материалы включают в себя следующее: руководство оператора, карта быстрой настройки, регистрационная карта, установочный DVD-диск, а также руководство по безопасности.

В состав типичной механизированной системы Powermax125 входит полноразмерный механизированный резак Duramax Hyamp 180° с начальным комплектом расходных деталей, контейнер с запасными электродами и соплами, рабочий кабель и дистанционный подвесной выключатель. Справочные материалы включают в себя следующее: руководство оператора, карта быстрой настройки, регистрационная карта, установочный DVD-диск, а также руководство по безопасности.

Свяжитесь с вашим дистрибьютором Hypertherm для получения информации об иных конфигурациях системы. Вы можете заказать дополнительные дизайны резаков, расходные детали и вспомогательные детали, например шаблоны плазменной резки. Список запасных и дополнительных частей см. в Детали [на странице 123](#page-120-1).

#### **1 – Технические характеристики**

Источники тока Powermax125 моделей CSA и CE поставляются без штепсельного разъема на силовом кабеле. См. [Настройка источника тока](#page-24-3) на странице 27.

**[**] Модели систем, имеющих сертификаты ССС, поставляются без сетевого шнура.

Линейка трехфазных систем Powermax125 включает в себя указанные ниже модели.

- 480 В CSA (только 480 В)
- 600 В CSA (только 600 В)
- 400 В СЕ (только 400 В)
- 380 В ССС (только 380 В)

### <span id="page-15-0"></span>**Размеры источника тока**

![](_page_15_Figure_9.jpeg)

### <span id="page-16-0"></span>**Данные по массе деталей (системы на 125 A)**

#### **Таблица 1 – Масса источника тока**

![](_page_16_Picture_120.jpeg)

#### **Таблица 2 – Масса резаков**

![](_page_16_Picture_121.jpeg)

#### **Таблица 3 – Масса рабочего кабеля**

![](_page_16_Picture_122.jpeg)

### <span id="page-17-1"></span><span id="page-17-0"></span>**Номинальные параметры источника тока Hypertherm**

![](_page_17_Picture_180.jpeg)

- <sup>1</sup> Определяется как график зависимости выходного напряжения от выходного тока.
- <sup>2</sup> Данное оборудование класса А не предназначено для использования в жилых помещениях, в которых электропитание подается по низковольтной электросети общего пользования. Возможны проблемы с обеспечением электромагнитной совместимости в этих местах ввиду кондуктивных и излучаемых помех.
- <sup>3</sup> Настоящее изделие отвечает техническим требованиям стандарта МЭК 61000-3-3 и на него не распространяется пункт о подключении при определенных условиях.
- <sup>4</sup> Оборудование соответствует требованиям стандарта МЭК 61000-3-12 при условии, что мощность короткого замыкания  $S_{ss}$  больше или равна 5363 кВА в точке сопряжения питания системы и сети общего пользования. Ответственность за обеспечение (при необходимости — с согласованием с оператором распределительной сети) подключения оборудования только к источнику тока с мощностью короткого замыкания  $S_{\textrm{\tiny{ex}}}$  не менее 5363 кВА возлагается на монтажный или эксплуатационный персонал.

#### <span id="page-18-0"></span>**Размеры ручного резака Duramax Hyamp 85°**

![](_page_18_Figure_6.jpeg)

#### <span id="page-18-1"></span>**Размеры ручного резака Duramax Hyamp 15°**

![](_page_18_Figure_8.jpeg)

### <span id="page-19-0"></span>**Размеры полноразмерного механизированного резака Duramax Hyamp 180°**

![](_page_19_Figure_2.jpeg)

### <span id="page-19-1"></span>**Размеры механизированного мини-резака Duramax Hyamp 180°**

![](_page_19_Figure_4.jpeg)

## <span id="page-20-0"></span>**Технические характеристики резки с использованием Powermax125**

![](_page_20_Picture_149.jpeg)

**[Информация о рабочем цикле и](#page-17-0) напряжении (см. таблицу [Номинальные параметры источника](#page-17-0)  тока Hypertherm на странице 20)**

<sup>1</sup> Скорости для указанной толщины не обязательно являются максимальными значениями. Они представляют собой скорости, на которые необходимо выйти для работы с данной толщиной материала.

<sup>2</sup> Максимальная скорость резки определяется по результатам лабораторных испытаний Hypertherm. Фактическая скорость резки может меняться в зависимости от конкретного применения.

#### <span id="page-21-0"></span>Символы и отметки **Символы и отметки**

На Вашем оборудовании может присутствовать одна или несколько из описанных ниже отметок непосредственно на табличке технических данных или рядом с ней. В связи с различиями и несоответствиями различных национальных законодательных норм не все отметки применимы к каждой версии оборудования.

![](_page_21_Picture_3.jpeg)

**Отметка в виде символа S** Отметка в виде символа S показывает, что источник тока и резак пригодны к эксплуатации в условиях с повышенной опасностью поражения электрическим током в соответствии с IEC 60974-1.

![](_page_21_Picture_6.jpeg)

**Знак CSA** Продукты компании Hypertherm со значком CSA соответствуют нормам по безопасности продуктов в США и Канаде. Продукты оценены, проверены и сертифицированы CSA-International. Продукт может иметь знак одной из национальных лабораторий тестирования, аккредитованных в США и Канаде. Это могут быть лаборатории Underwriters Laboratories, Incorporated (UL) или TÜV.

![](_page_21_Picture_9.jpeg)

**Знак CE** Знак CE обозначает декларацию соответствия производителя с применимыми директивами и стандартами ЕС. Протестированными на соответствие Директиве ЕС по вопросам качества низковольтных электротехнических изделий и Директиве ЕС по электромагнитной совместимости являются только те версии продуктов компании Hypertherm, которые имеют маркировку CE непосредственно на табличке технических данных или рядом с ней. Фильтры ЭМC, которые необходимы для обеспечения соответствия Директиве ЕС по электромагнитной совместимости, встроены в те продукты, версии которых имеют маркировку CE.

## EAC

## **Маркировка CU для Таможенного союза в рамках Евразийского**

<sub>.</sub><br>Версии оборудования Hypertherm для Европейского Союза, на которых присутствует отметка о соответствии нормам EAC, отвечают требованиям по безопасности оборудования и электромагнитной совместимости для экспорта в Россию, Белоруссию и Казахстан.

![](_page_21_Picture_15.jpeg)

#### Знак ГОСТ ТР

**Знак ГОСТ ТР** Версии оборудования Hypertherm для Европейского Союза, на которых присутствует отметка о соответствии нормам ГОСТ ТР, отвечают требованиям по безопасности оборудования и ЭМИ для экспорта в Российскую Федерацию.

![](_page_21_Picture_18.jpeg)

**Галочка в букве С** Версии оборудования Hypertherm для Европейского Союза, на которых присутствует отметка в виде галочки в букве С, соответствуют требованиям по ЭМИ для реализации в Австралии и Новой Зеландии.

![](_page_21_Picture_21.jpeg)

**Отметка CCC** Отметка CCC (China Compulsory Certification — обязательная сертификация в Китае) показывает, что данное оборудование прошло проверки, в результате которых подтверждено его соответствие требованиям по безопасности для продажи в Китае.

![](_page_21_Picture_24.jpeg)

**Знак УкрСЕПРО** Версии оборудования Hypertherm с маркировкой CE, на которых присутствует отметка о соответствии нормам УкрСЕПРО, отвечают требованиям по безопасности оборудования и ЭМИ для экспорта в Украину.

![](_page_21_Picture_27.jpeg)

**Маркировка AAA для Сербии** Версии оборудования Hypertherm для Европейского Союза, на которых присутствует отметка о соответствии нормам AAA, отвечают требованиям по безопасности оборудования и электромагнитной совместимости для экспорта в Сербию.

#### <span id="page-22-0"></span>**Уровни шума**

При использовании данной плазменной системы возможно превышение допустимых уровней шума по государственным и муниципальным нормам. При резке или строжке всегда следует использовать соответствующие средства защиты слуха. Любые измеренные показатели шума зависят от конкретных условий эксплуатации системы. См. также пункт Шум может привести к нарушениям слуха в документе Руководство по безопасности и нормативному соответствию (80669C), которое входит в комплект поставки системы.

Кроме того, Acoustical Noise Data Sheets для вашей системы можно найти в библиотеке загрузок Hypertherm по адресу<https://www.hypertherm.com>:

- 1. Перейдите по ссылке «Библиотека документов».
- 2. В меню «Тип продукта» выберите продукт.
- 3. В меню «Категория» выберите пункт «Regulatory».
- 4. В меню «Подкатегория» выберите пункт «Acoustical Noise Data Sheets».

### <span id="page-23-0"></span>**Символы МЭК**

На табличке источника тока, шильдиках, переключателях, светодиодах и ЖК-дисплее могут появляться следующие символы.

![](_page_23_Picture_3.jpeg)

Постоянный ток (пост. ток)

Переменный ток (перем. ток)

![](_page_23_Picture_6.jpeg)

Плазменная резка

![](_page_23_Picture_8.jpeg)

Резка листового металла

![](_page_23_Picture_10.jpeg)

Резка металлической сетки

![](_page_23_Figure_12.jpeg)

Строжка

![](_page_23_Picture_14.jpeg)

O

Подключение входа переменного тока

Клемма для внешнего защитного (заземляющего) проводника

![](_page_23_Picture_17.jpeg)

Питание выключено (OFF)

![](_page_23_Picture_19.jpeg)

Инверторный источник питания (1-фазный или 3-фазный)

**AC**

Вольтамперная кривая, «падающая» характеристика

Питание включено (ON) (светодиод)

![](_page_23_Picture_24.jpeg)

Сбой системы (светодиод)

Сбой давления газа на входе (ЖК-дисплей)

![](_page_23_Picture_27.jpeg)

Расходные детали не закреплены или отсутствуют (ЖК-дисплей)

Источник тока вне диапазона температур (ЖК-дисплей)

![](_page_23_Picture_30.jpeg)

## **Раздел 2**

### <span id="page-24-3"></span>**Настройка источника тока**

#### <span id="page-24-1"></span><span id="page-24-0"></span>Распаковка системы Powermax **Распаковка системы Powermax**

- 1. Проверьте исправное состояние всех позиций в Вашем заказе. Свяжитесь со своим дистрибьютором в случае повреждения или отсутствия каких-либо деталей.
- 2. Проверьте источник тока на наличие повреждений, которые могли возникнуть при транспортировке. При наличии признаков повреждений см.раздел [Претензии](#page-24-2). В любой переписке по поводу данного оборудования необходимо указывать номер модели и серийный номер, расположенные на задней панели источника тока.
- 3. Перед настройкой и эксплуатацией данной системы Hypertherm ознакомьтесь с важной информацией о безопасности в отдельном Руководстве по безопасности и нормативному соответствию (80669C), включенном в комплект поставки системы.

#### <span id="page-24-2"></span>**Претензии**

- **Претензии в связи с повреждениями при транспортировке.** При повреждении блока в ходе транспортировки претензию следует направлять транспортной компании. По соответствующему запросу компания Hypertherm предоставит копию транспортной накладной. Если Вам нужна дополнительная помощь, обратитесь в ближайший офис Hypertherm из указанных в начале данного руководства.
- **Претензии по поводу дефектных или отсутствующих позиций.** Если какие-либо из позиций повреждены или отсутствуют, обратитесь к своему дистрибьютору Hypertherm. Если Вам нужна дополнительная помощь, обратитесь в ближайший офис Hypertherm из указанных в начале данного руководства.

<span id="page-25-0"></span>На рисунке ниже представлены стандартные компоненты, поставляемые с системой. Для резаков, входящих в комплект поставки новых систем, предусмотрены виниловые заглушки. Расходные детали входят в состав начального комплекта. В небольшом контейнере рядом с воздушным фильтром находятся запасные электроды и сопла.

![](_page_25_Figure_3.jpeg)

- Руководство оператора
- Карта быстрой настройки
- Карта регистрации
- Установочный DVD-диск
- Руководство по безопасности и нормативному соответствию
- Дистанционный подвесной выключатель (поставляется отдельно)
- Резаки
- Зажим заземления и рабочий кабель
- Начальный комплект расходных деталей
- Контейнер с дополнительными расходными деталями (размещен рядом с воздушным фильтром).
- Источник тока

## <span id="page-26-0"></span>**Размещение источника тока**

Разместите источник тока около подходящей для включения оборудования розетки.

- 480 В (3-ф., для моделей CSA)
- 600 В (3-ф., для моделей CSA)
- **■** 400 В (3-ф., для моделей СЕ)
- 380 В (3-Ф., для моделей CCC)

Источники тока с сертификатами CSA и CE поставляются в комплекте с силовым шнуром 3 м (в зависимости от модели). Источники тока с сертификатами CCC поставляются без сетевого кабеля.

Оставьте по крайней мере 0,25 м свободного места вокруг источника тока для надлежащей вентиляции.

Источник тока не предназначен для эксплуатации под дождем или снегом.

Во избежание опрокидывания не устанавливайте источник тока под наклоном более 10 градусов.

## <span id="page-26-1"></span>**Подготовка электропитания**

Номинальные значения входного тока, определенные компанией Hypertherm, (обозначение на паспортной табличке — HYP) используются для определения размеров проводников для подключения питания и установки. Номинальное значение HYP определяется при максимальных значениях для нормальных условий эксплуатации, и для целей установки следует пользоваться более высоким значением входного тока HYP.

![](_page_26_Picture_13.jpeg)

#### ОСТОРОЖНО! **ОСТОРОЖНО!**

защите контролями и предохранителями и предохранителями (с задержкой срабатывания) и предохранителями и советани<br>Соответствующего размера и пинейным выключателем **соответствующего размера и линейным выключателем.**

Максимальное выходное напряжение будет зависеть от входного напряжения и тока в цепи. Поскольку при запуске потребление тока меняется, рекомендуется пользоваться плавкими предохранителями с задержкой срабатывания, как показано в таблице [Подключение питания для Powermax125](#page-28-0) на странице 31. Плавкие предохранители с задержкой срабатывания могут выдерживать краткосрочные значения тока, превышающие номинальные в 10 раз.

### <span id="page-27-0"></span>**Установка линейного выключателя**

Каждый источник тока должен быть укомплектован линейным выключателем, предназначенным для оперативного отключения питания в аварийной ситуации. Выключатель необходимо разместить таким образом, чтобы обеспечить свободный доступ к нему оператора. Установка должна выполняться электриком, имеющим соответствующее разрешение, в соответствии с государственными и муниципальными нормами. Уровень прерывания выключателя не должен быть меньше номинальной длительной нагрузки предохранителей. Кроме того, выключатель должен обладать указанными ниже характеристиками.

- В положении выкл (OFF) изолировать электрическое оборудование и отключать все находящиеся под напряжением провода от источника напряжения.
- Иметь одно положение выкл (OFF) и одно положение вкл (ON), которые должны быть четко обозначены как **O** (OFF, выкл) и **I** (ON, вкл).
- Иметь наружную ручку управления, которую можно заблокировать в положении выкл (OFF).
- Иметь силовой механизм для аварийного останова.
- Оснащаться подходящими плавкими предохранителями с задержкой срабатывания. См. рекомендуемые размеры предохранителей в разделе [Подключение питания для Powermax125](#page-28-0) на странице 31.

### <span id="page-27-1"></span>**Требования к заземлению**

Для обеспечения личной безопасности и корректной эксплуатации, а также для снижения электромагнитных помех источник тока должен быть надлежащим образом заземлен.

- Заземление источника тока осуществляется с помощью соответствующего провода в сетевом шнуре в соответствии с государственными и местными электротехническими нормами.
- Трехфазное питание должно подводиться с помощью 4 проводов (с зеленым или желто-зеленым проводом защитного заземления) согласно государственным и местным требованиям.
- См. дополнительную информацию о заземлении в отдельном Руководстве по безопасности и нормативному соответствию, включенном в комплект поставки системы.

## <span id="page-28-0"></span>**Подключение питания для Powermax125**

В семейство трехфазных систем Powermax125 входят указанные ниже модели.

- 480 B CSA
- 600 B CSA
- 400 B CE
- 380 B CCC

Номинальный выход Hypertherm составляет 30–125 A, 175 В пост. тока.

#### **Таблица 4 – 480 В CSA**

![](_page_28_Picture_124.jpeg)

#### **Таблица 5 – 600 В CSA**

![](_page_28_Picture_125.jpeg)

#### **Таблица 6 – 400 В CE**

![](_page_28_Picture_126.jpeg)

#### **Таблица 7 – 380 В CCC**

![](_page_29_Picture_99.jpeg)

#### <span id="page-29-0"></span>**Трехфазный сетевой шнур и подключение вилки**

Источники тока Powermax125 поставляются с перечисленными ниже сетевыми шнурами.

- Модели CSA: 4-жильный сетевой шнур (без вилки)
- Модели СЕ: 4-жильный сетевой шнур HAR сечением 10 мм<sup>2</sup> (без вилки)

Модели систем, имеющих сертификаты ССС, поставляются без сетевого шнура.

Если в систему нужно установить другой сетевой шнур, то диаметр используемого кабеля должен быть в пределах одного из указанных ниже диапазонов. Это необходимо, чтобы обеспечить его плотное прилегание в кабельном зажиме сетевого шнура.

- Для моделей CSA и CCC: 15,0-25,4 мм
- Модели CE: 20,0-25,9 мм

При эксплуатации Powermax используйте вилку, которая отвечает государственным и муниципальным электротехническим нормам. Подключение вилки к сетевому шнуру должно выполняться аттестованным электриком.

Зачистку и подготовку проводов сетевого шнура следует проводить так, как на рисунке ниже. В моделях CE три провода сетевого шнура и провода заземления окольцованы ферритовыми сердечниками; в моделях CSA и CCC нет ферритовых сердечников вокруг проводов сетевого шнура.

![](_page_30_Figure_1.jpeg)

![](_page_30_Picture_2.jpeg)

Протяните провод через кабельный зажим и затяните его

### <span id="page-31-0"></span>**Рекомендации в отношении удлинителя**

Удлинитель должен иметь размер проводов, подходящий для длины шнура и напряжения системы. Следует использовать шнур, который отвечает государственным и муниципальным электротехническим нормам.

Для всех конфигураций Powermax125 рекомендованный размер сечения любого трехфазного удлинителя длиной 3–45 м составляет 10 мм2.

### <span id="page-31-1"></span>**Рекомендации в отношении генератора с приводом от двигателя**

Генераторы, используемые с системой Powermax125, должны отвечать требованиям по напряжению, которые указаны в таблице и разделе [Номинальные параметры источника тока Hypertherm](#page-17-1) на странице 20.

![](_page_31_Picture_164.jpeg)

![](_page_31_Picture_7.jpeg)

 Следует отрегулировать ток резки, исходя из номинальных характеристик, срока службы и состояния генератора.

 В случае сбоя при использовании генератора быстрое выключение (OFF) и повторное включение (ON) выключателя питания («быстрый сброс») может не устранить сбой. Вместо этого необходимо выключить (OFF) источник тока и подождать 60–70 с перед повторным включением (ON).

## <span id="page-32-0"></span>**Подготовка подачи газа**

Воздух в систему может подаваться от компрессора или баллонов высокого давления. При любом виде подачи следует использовать регулятор высокого давления, который должен обеспечивать подачу газа на соответствующий вход источника тока.

![](_page_32_Picture_3.jpeg)

#### ОСТОРОЖНО! ОСТОРОЖНО <u>С</u>

**Синтетические смазки с содержанием сложных эфиров, которые используются в некоторых воздушных компрессорах, повредят поликарбонаты в корпусе регулятора подачи воздуха.**

В системе есть встроенный фильтровальный элемент, однако в зависимости от качества подачи газа может понадобиться дополнительная фильтрация. При низком качестве подаваемого газа уменьшается скорость резки, ухудшается ее качество, снижается максимальная возможная толщина резки и сокращается срок службы расходных деталей. Для достижения оптимальной производительности газ должен отвечать требованиям ISO8573-1:2010, Class 1.2.2 (т.е. должен иметь максимальное количество твердых частиц на м3 20 000 для частиц размером 0,1–0,5 мкм, 400 — для частиц размером 0,5–1 мкм и 10 — для частиц размером 1–5 мкм). Максимальная точка росы водяного пара должна составлять -40 °С. Максимальное содержание масла (в виде аэрозоля, жидкости и паров) должно составлять 0,1 мг/м3.

#### <span id="page-32-1"></span>**Дополнительная фильтрация газа**

При создании на объекте условий, приводящих к попаданию в газовую линию влаги, масла и других загрязнителей, следует использовать 3-уровневую систему коалесцирующей фильтрации, например, блок фильтров Eliminizer (номер детали 228890), который можно приобрести у дистрибьюторов Hypertherm. Принцип работы трехуровневой системы фильтрации показан ниже. Система используется для удаления загрязнителей из линии подачи газа.

![](_page_32_Figure_9.jpeg)

Система фильтрации должна быть установлена между источником газа и источником тока. Для дополнительной фильтрации газа может потребоваться более высокое давление из источника.

#### <span id="page-33-0"></span>**Подключение источника газа**

Подключение источника газа к источнику тока производится с помощью инертного к воздействию газа шланга с внутренним диаметром 9,5 мм и быстроразъемной муфты на 1/4 дюйма со стандартной трубной резьбой (модели CSA) или на 1/4 дюйма со стандартной трубной резьбой x газовая резьба – 1/4 (британская трубная цилиндрическая резьба) (модели CE/CCC).

![](_page_33_Picture_3.jpeg)

![](_page_33_Picture_4.jpeg)

**Давление подачи газа не должно превышать 9,3 бар. В противном случае возможен разрыв корпуса фильтра.**

#### <span id="page-34-0"></span>**Минимальное давление на входе (при потреблении газа)**

В данной таблице показано минимально необходимое давление на входе для случаев, когда не удается обеспечить рекомендуемое давление на входе.

![](_page_34_Picture_56.jpeg)

#### <span id="page-34-1"></span>**Скорости потока газа**

![](_page_34_Picture_57.jpeg)
# **Раздел 3**

### **Основы эксплуатации системы**

# **Элементы управления и индикаторы**

На источнике тока Powermax размещены следующие органы управления и индикаторы: двухпозиционный переключатель питания вкл/выкл (ON/OFF), ручка регулировки, селектор автоматического/ручного режима настройки давления, селектор тока/газа, переключатель рабочих режимов, светодиодные индикаторы и экран состояния. На следующих страницах приводится описание данных органов управления и индикаторов.

### **Органы управления на задней панели**

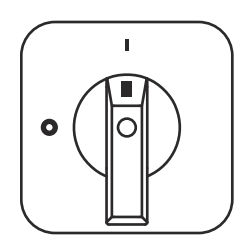

**Двухпозиционный переключатель питания ON (I)/OFF (O) (вкл/выкл)** — Aктивирует источник тока и его контуры управления.

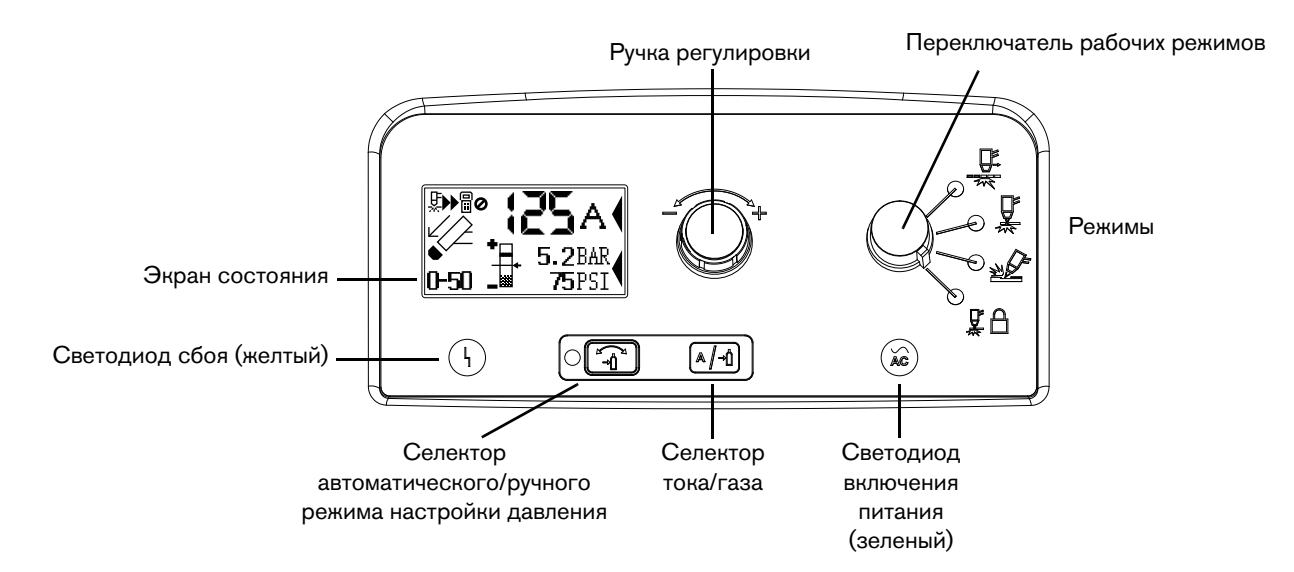

### <span id="page-37-0"></span>**Средства управления и светодиоды на передней панели**

#### **Светодиоды**

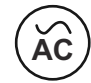

**Светодиод включения питания (зеленый)** — включение этого светодиода означает, что переключатель питания установлен на **I** (ON) (вкл), и условия отключения блокировки выполнены. Мигание светодиода означает сбой в источнике тока.

**Светодиод сбоя (желтый)** — его свечение означает, что имеется сбой в источнике тока.

#### **Селекторы**

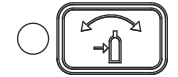

**Селектор автоматического/ручного режима настройки давления** — позволяет выбрать между автоматическим и ручным режимом. В автоматическом режиме источник тока автоматически настраивает давление газа по типу резака и длине кабеля; с помощью ручки регулировки производится только настройка силы тока. В ручном режиме ручка регулировки устанавливает давление газа или силу тока. Данный светодиод загорается в ручном режиме.

 Ручной режим должны применять опытные пользователи, которым нужно оптимизировать параметры газа (отменить автоматически заданные параметры газа) для конкретного применения.

При переключении из ручного режима в автоматический источник тока автоматически настраивает давление газа, а настройка тока остается неизменной. При переключении из автоматического режима в ручной источник тока запоминает предыдущую ручную настройку давления газа, а настройка тока остается неизменной.

При сбросе питания источник тока запоминает настройки предыдущего режима, давления газа и силы тока.

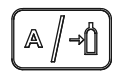

**Селектор тока/газа** — при работе в ручном режиме этот селектор переключается между силой током и давлением газа для ручной регулировки с помощью регулировочной рукоятки.

## **Переключатель рабочих режимов**

Дополнительную информацию см. в разделе [Настройка переключателя рабочих режимов](#page-45-0) на странице 48.

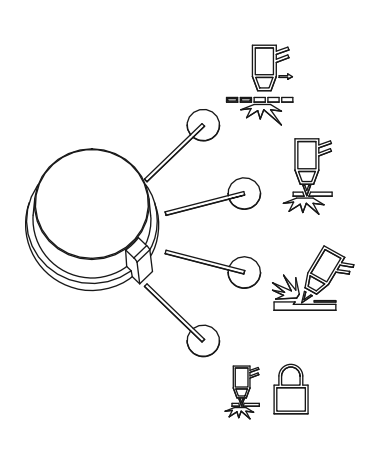

Переключатель рабочих режимов может быть установлен в одно из указанных ниже четырех положений.

- Постоянно включенная вспомогательная дуга. Резка металлической сетки или решетки.
- Непостоянная вспомогательная дуга. Резка или прожиг металлического листа. Это стандартная настройка для обычной контактной резки.
- Строжка. Строжка металлического листа.
- Блокировка резака. То же, что и режим непостоянной вспомогательной дуги, за исключением того, что резак заблокирован в положении вкл (ON) после отпускания курка во время резки. При сбое переноса дуги или повторном нажатии на курок резка происходит его выключение.

#### **Ручка регулировки силы тока**

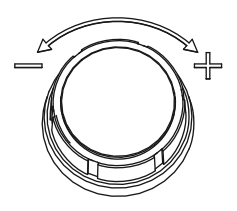

Этой ручкой регулируется сила тока. При работе в ручном режиме этой ручкой также можно регулировать давление газа, отменяя автоматическую настройку для оптимизации условий резки.

### **Экран состояния**

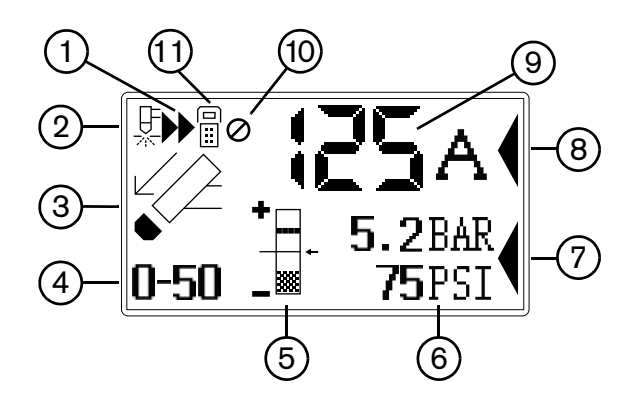

- **1** Выполняется резка
- **2** Запуск резака
- **3** Пиктограмма сбоя
- **4** Код сбоя
- **5** Визуальная установка давления
- **6** Установленное значение давления
- **7** Курсор выбора давления
- **8** Курсор выбора тока
- **9** Настройка тока (амперы)
- **10** Функция определения окончания срока службы электрода отключена вручную
- **11** Подключен пульт дистанционного управления

## <span id="page-39-0"></span>**Индикаторы давления газа**

В ручном режиме давление газа отображается в барах и фунтах на кв. дюйм. Столбик является наглядным индикатором давления газа.

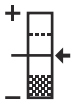

**Столбик давления газа** — когда стрелка находится в центре вертикального столбика (стандартная автоматическая установка давления), давление газа настроено на предварительно заданное (определенное на заводе) значение. Если давление превышает предварительно заданное значение, стрелка находится выше середины столбика. Если давление ниже предварительно заданного значения, стрелка находится ниже середины столбика.

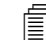

 В автоматическом режиме источник тока регулирует давление до предварительно заданного значения. Ручной режим можно использовать для регулировки давления в зависимости от требований конкретной работы по резке. См. [Ручная регулировка](#page-45-1)  давления газа [на странице 48.](#page-45-1)

### **Пиктограммы состояния системы**

На экране отображаются пиктограммы, показывающие состояние системы.

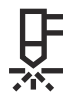

**Резак запущен** — показывает, что резак получил сигнал запуска.

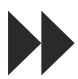

**Резак выполняет резку** — показывает, что режущая дуга перенесена на металл, а резак выполняет резку.

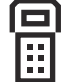

**Дистанционное управление** — показывает, что управление источником тока осуществляется от устройства дистанционного управления или устройства ЧПУ при помощи обмена данными по последовательному каналу. Все локальные органы управления отключены.

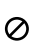

**Функция определения окончания срока службы электрода отключена вручную** показывает, что функция определения окончания срока службы электрода отключена вручную.

#### **Коды и пиктограммы по устранению сбоев**

При возникновении сбоя в источнике тока или резаке система отображает код сбоя в нижнем левом углу экрана состояния и соответствующую пиктограмму сбоя над кодом.

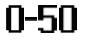

**Код сбоя** — первой цифрой должен быть нуль. Две другие цифры обозначают проблему. Информация по кодам сбоев представлена далее в тексте настоящего руководства.

 Отображается только один код сбоя. При одновременном возникновении нескольких сбоев отображается только код сбоя с наивысшим приоритетом.

**Пиктограмма сбоя** — пиктограммы сбоев, появляющиеся с левой стороны экрана состояния, описаны ниже. Для целей идентификации сбоя отображается его код. См. информацию по поиску и устранению неисправностей далее в тексте настоящего руководства.

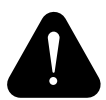

**Предупреждение** — система продолжает работать.

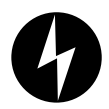

**Сбой** — система останавливает резку. Если не удается устранить проблему и перезапустить систему, обратитесь к своему дистрибьютору или в службу технической поддержки Hypertherm.

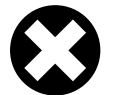

**Ошибка** — система требует обслуживания. Обратитесь к своему дистрибьютору или в службу технической поддержки Hypertherm.

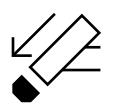

**Колпачковый датчик резака** — показывает, что расходные детали имеют недостаточное крепление, неправильно установлены или отсутствуют. Отключите (OFF) питание, надлежащим образом установите расходные детали и включите (ON) систему снова для сброса источника тока.

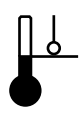

**Температура** — показывает, что температура модуля питания источника тока выходит за допустимые рабочие пределы.

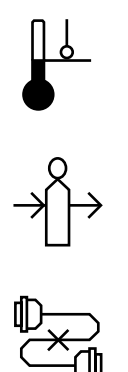

**Газ** — показывает, что газ отключен от тыльной части источника тока или имеется проблема с подачей газа.

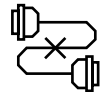

**Внутренний последовательный интерфейс связи** — обозначает проблему со связью между панелью управления и панелью DSP.

# **Эксплуатация системы Powermax**

Выполните следующие действия, чтобы начать резку или строжку в данной системе.

 В данном разделе приведены основные инструкции по эксплуатации. До начала работы с системой Powermax в условиях промышленного производства см. разделы [Настройка ручного резака](#page-48-0) на странице 51 или [Настройка механизированного](#page-64-0)  резака [на странице 67](#page-64-0).

## **Подключение электропитания, источника газа и провода резака**

Информацию о подключении соответствующей вилки к сетевому шнуру см. в разделе Настройка источника тока [на странице 27.](#page-24-0)

Вставьте сетевой кабель в розетку и подсоедините шланг подачи газа. Дополнительную информацию по требованиям к электропитанию и подаче газа для систем Powermax см. в разделе [Настройка источника тока](#page-24-0) на [странице 27.](#page-24-0) Для подсоединения резака вставьте разъем FastConnect в розетку на передней панели источника тока. Подключение рабочего кабеля рассматривается в следующем разделе.

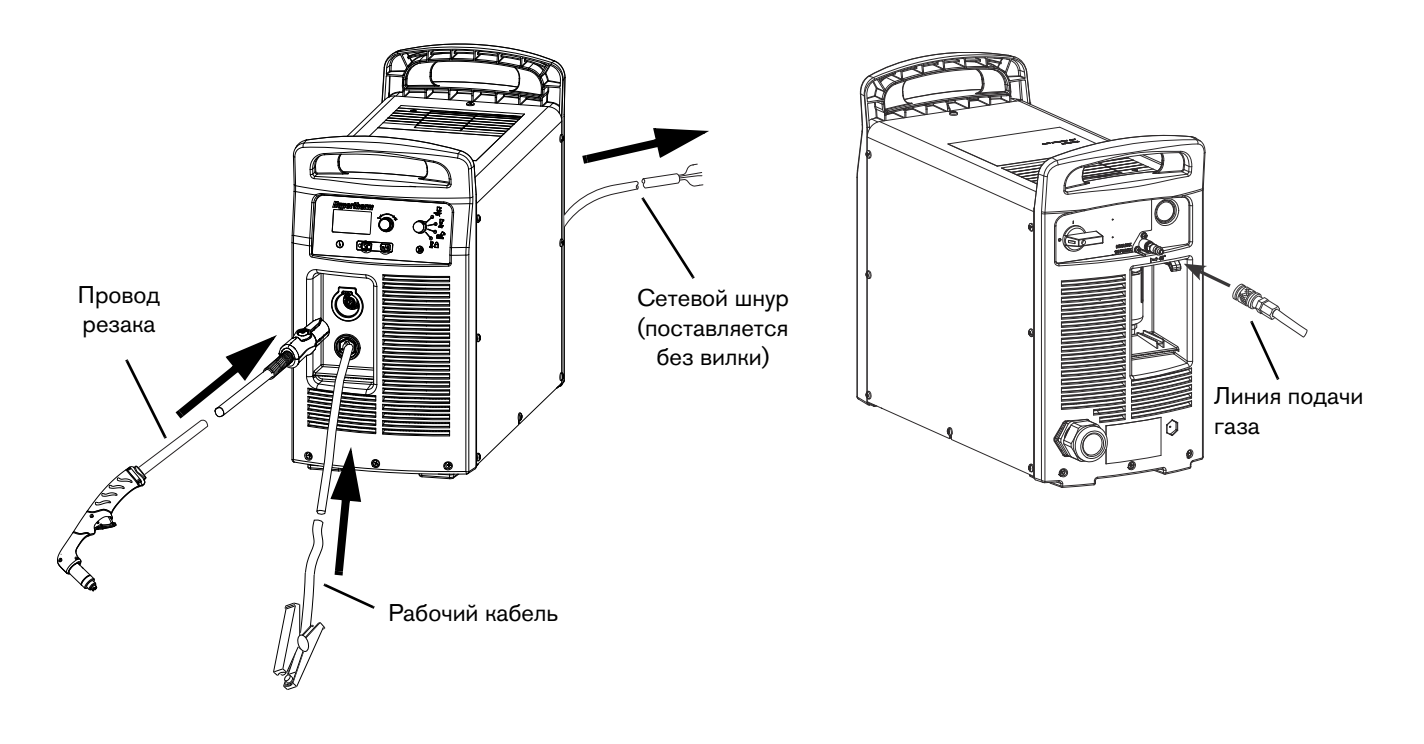

Системы моделей ССС, поставляются без сетевого шнура.

### **Подключение рабочего провода к источнику тока**

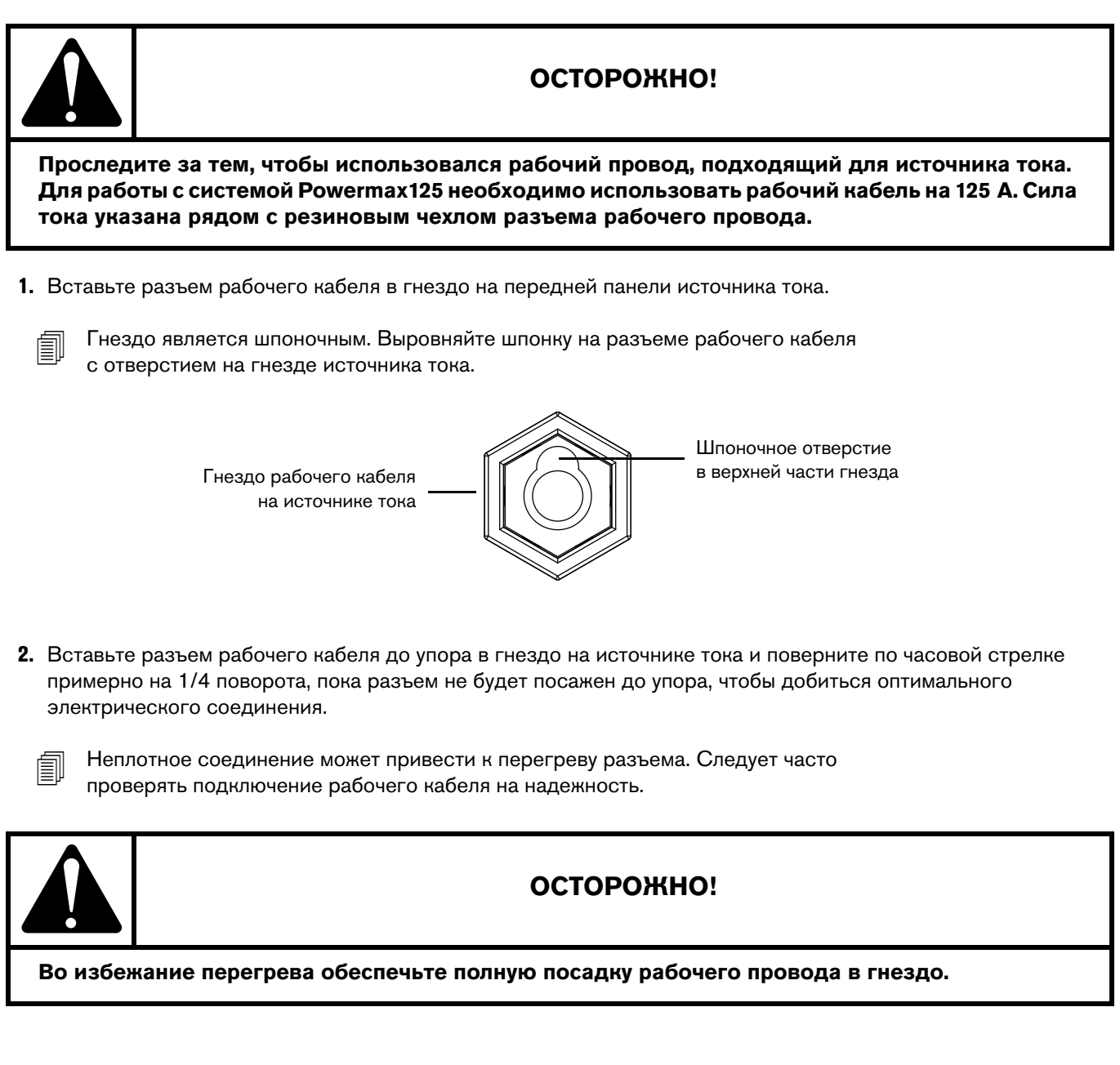

#### **Подсоединение зажима заземления к заготовке**

Зажим заземления должен быть подсоединен к заготовке во время резки. При использовании Powermax со столом для резки рабочий кабель можно подсоединить непосредственно к столу, а не подсоединять зажим заземления к заготовке. Дополнительную информацию см. в инструкциях от производителя стола.

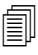

**Проследите за тем, чтобы зажим заземления и заготовка имели хороший** межметаллический контакт. Удалите ржавчину, грязь, краску, покрытие и другой мусор, чтобы рабочий кабель имел хороший контакт с заготовкой.

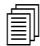

 Для достижения наилучшего качества резки прикрепите зажим заземления как можно ближе к области резки.

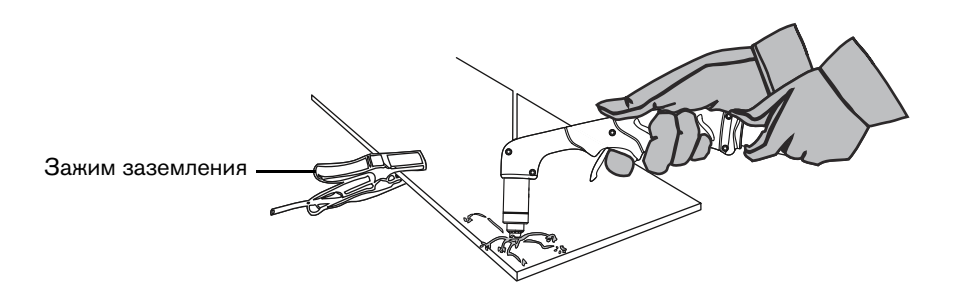

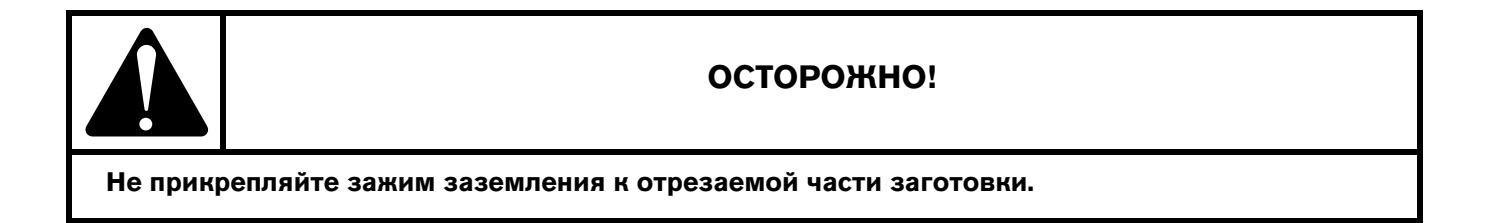

## **Включение системы**

Установите двухпозиционный переключатель вкл/выкл (ON/OFF) в положение вкл (**I**) (ON).

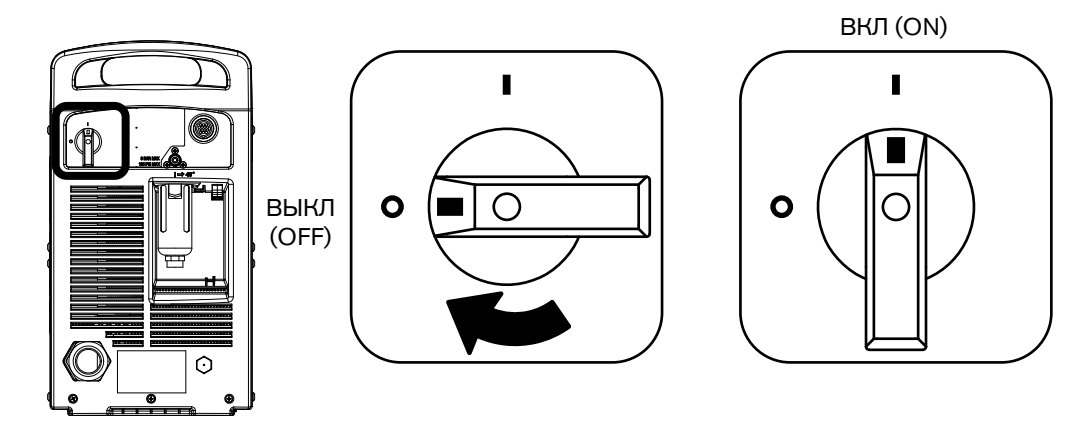

### <span id="page-45-0"></span>**Настройка переключателя рабочих режимов**

Воспользуйтесь переключателем рабочих режимов для выбора типа работ, которые необходимо выполнить.

В режиме автоматической газовой резки технология Smart Sense автоматически корректирует давление газа в зависимости от режима резки и длины провода резака для обеспечения оптимального результата.

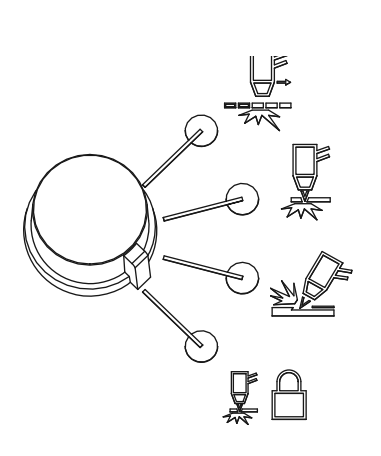

Для резки металлической сетки, решеток, металла с отверстиями или любой работы, требующей постоянной вспомогательной дуги. Использование данного режима для резки стандартных металлических поверхностей сокращает срок службы расходных деталей.

Для резки или прожига металла. Это стандартный выбор для обычной контактной резки.

Для строжки металла.

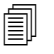

 Использование данного режима для резки приведет к плохому качеству.

Блокирует резак в положении вкл (ON) (зажигание). При выборе этой опции нажмите выключатель для зажигания резака. Выключатель резака остается нажатым после отпускания. Дуга погаснет при потере переноса или повторном нажатии выключателя резака.

## **Проверка индикаторов**

Проверьте указанные ниже моменты.

- Горит зеленый светодиод включения питания (ON) на передней панели источника тока.
- Светодиод сбоя не горит.
- На экране состояния не отображаются пиктограммы ошибок.

Если на экране состояния появляется пиктограмма сбоя, загорается светодиод сбоя или мигает светодиод включения питания (ON), устраните сбой, прежде чем продолжать. Информация по кодам сбоев представлена далее в тексте настоящего руководства.

### <span id="page-45-1"></span>**Ручная регулировка давления газа**

Для нормальных условий работы источник тока автоматически регулирует давление газа. Ручной режим может быть использован при необходимости регулировки давления газа для конкретных условий резки.

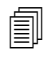

 Ручной режим должны применять опытные пользователи, которым нужно оптимизировать параметры газа (отменить автоматически заданные параметры газа) для конкретного применения.

При переключении из ручного режима в автоматический источник тока автоматически настраивает давление газа, а настройка тока остается неизменной. При переключении из автоматического режима в ручной источник тока запоминает предыдущую ручную настройку давления газа, а настройка тока остается неизменной.

При сбросе питания источник тока запоминает настройки предыдущего режима, давления газа и силы тока.

Порядок регулировки давления.

- 1. Нажмите на переключатель выбора автоматического/ручного режима настройки давления, чтобы загорелся расположенный рядом с ним светодиод. См. [Средства управления и светодиоды на передней панели](#page-37-0) на [странице 40](#page-37-0).
- 2. Нажмите на селектор тока/газа, пока курсор выбора не будет направлен в сторону, противоположную настройке давления газа на экране состояния.
- 3. Поверните рукоятку регулировки, чтобы отрегулировать давление газа до требуемого уровня. Следите за стрелкой по мере регулировки давления. (См. [Индикаторы давления газа](#page-39-0) на странице 42.)

## **Регулировка силы тока**

Поверните ручку регулировки, чтобы отрегулировать ток для конкретных условий резки.

Если система работает в ручном режиме, для регулировки тока выполните указанные ниже действия.

- 1. Нажмите селектор тока/газа, пока курсор выбора не будет направлен в сторону, противоположную настройке тока на экране состояния.
- 2. Поверните ручку регулировки для изменения силы тока.
- 3. Чтобы выйти из ручного режима, нажмите селектор автоматического/ручного режима настройки давления. Светодиод выключается.

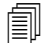

 $\text{F} \equiv \text{C}$ ри выходе из ручного режима давление газа сбрасывается до значения, оптимизированного на заводе.

При переключении между ручным и автоматическим режимами источник тока сохраняет настройку силы тока. При сбросе питания источник тока возвращается к предыдущему режиму (автоматическому или ручному) и запомнит предыдущую настройку силы тока.

# **Функция определения окончания срока службы электрода**

Функция определения окончания срока службы электрода в системе защищает резак и заготовку от повреждений путем автоматического прекращения подачи питания на резак при окончании срока службы электрода. Также на экране состояния отображается код сбоя 0-32. При выставлении задания тока ниже 55 А происходит автоматическое отключение данной функции. При этом пиктограмма на экране состояния не отображается.

Порядок отключения этой функции вручную.

- 1. Переведите систему в автоматический режим.
- 2. Нажмите кнопку селектора тока/газа (см. [Рисунок 1](#page-47-0)) пять раз подряд. Интервалы между нажатиями должны быть меньше 1 с.

На экране состояния отображается соответствующая пиктограмма (см. [Рисунок 1](#page-47-0)).

3. Чтобы опять включить эту функцию, нажмите кнопку селектора тока/газа пять раз подряд. Интервалы между нажатиями должны быть меньше 1 с.

<span id="page-47-0"></span>Соответствующий значок исчезает.

#### **Рисунок 1 – Элементы управления на передней панели**

Функция определения окончания срока службы электрода отключена вручную

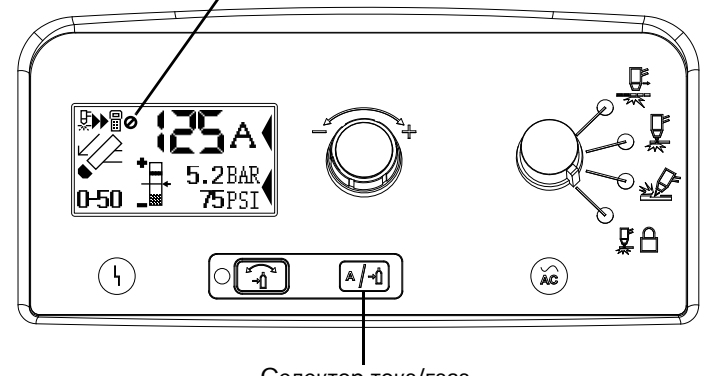

#### Селектор тока/газа

## **Пояснение ограничений рабочих циклов**

Рабочий цикл — это время, выраженное в процентном отношении от 10-минутного интервала, в течение которого плазменная дуга остается включенной во время работы при температуре окружающей среды 40 °C. Например, если до своего перегрева система работает на протяжении 6 минут, после чего охлаждается достаточно для образования дуги менее чем за 4 минуты, рабочий цикл для нее составляет 60 %.

Если источник тока перегревается, на экране состояния появляется пиктограмма связанного с температурой сбоя, дуга потухает, а вентилятор охлаждения продолжает работать. Возобновление резки невозможно, пока не исчезнет пиктограмма связанного с температурой сбоя и не погаснет светодиод сбоя.

При нормальной эксплуатации системы может включаться вентилятор.

#### Для Powermax125

 При силе тока 125 A (480/600 В CSA, 400 В CE, 380 В CCC) дуга может сохраняться в течение 10 минут из 10 без перегрева источника (100 % рабочего цикла).

### Раздел 4 **Раздел 4**

### <span id="page-48-0"></span>**Настройка ручного резака**

# **Введение**

Для систем Powermax125 предлагаются различные резаки Duramax Hyamp. Технология быстрого отключения резака FastConnect позволяет легко отсоединять резак для транспортировки или переключения с одного резака на другой, если в этом возникнет необходимость. Резаки охлаждаются окружающим воздухом и не требуют специальных процедур охлаждения.

В этом разделе описана настройка ручного резака и выбор подходящих расходных деталей для работы.

# **Срок службы расходных деталей**

Частота смены расходных деталей резака зависит от целого ряда факторов, которые указаны далее.

- Толщина разрезаемого металла.
- Средняя длина резки.
- Качество воздуха (присутствие масла, влаги или других загрязнителей).
- Выполняется ли прожиг металла или резка с пуском на краю.
- Правильный выбор расстояния между резаком и изделием при строжке.
- Правильный выбор высоты прожига.
- Выполняется ли резка в режиме «постоянно включенной вспомогательной дуги» или обычном режиме. При резке с постоянно включенной вспомогательной дугой расходные детали изнашиваются быстрее.

При нормальных условиях первым изнашивается сопло при ручной резке. Имеет место следующее общее правило: время износа набора расходных деталей составляет примерно 1–3 часа фактического времени «на дуге» при ручной резке на 125 А. Резка при более низкой силе тока может обеспечить более длительный срок службы расходных деталей.

Дополнительная информация о правильных методах резки приведена в Ручная резка [на странице 57](#page-54-0).

# **Компоненты ручного резака**

Ручные резаки поставляются без установленных расходных деталей.

## **Ручной резак Duramax Hyamp 85°**

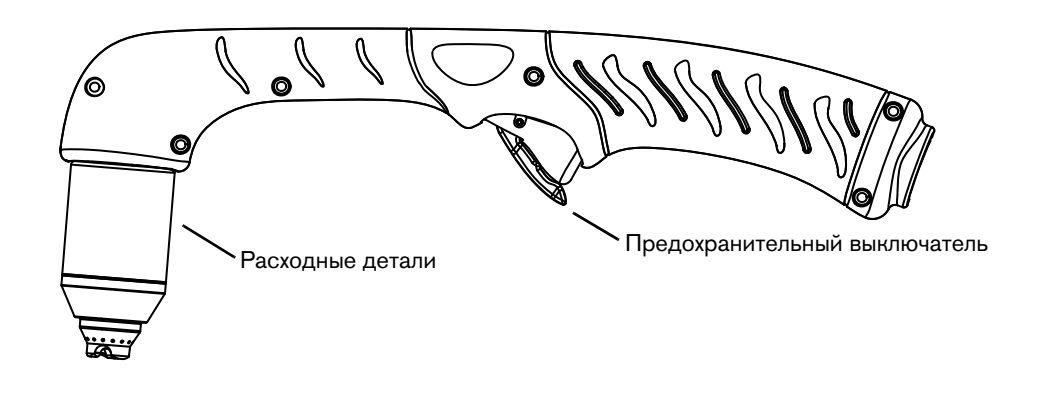

## **Ручной резак Duramax Hyamp 15°**

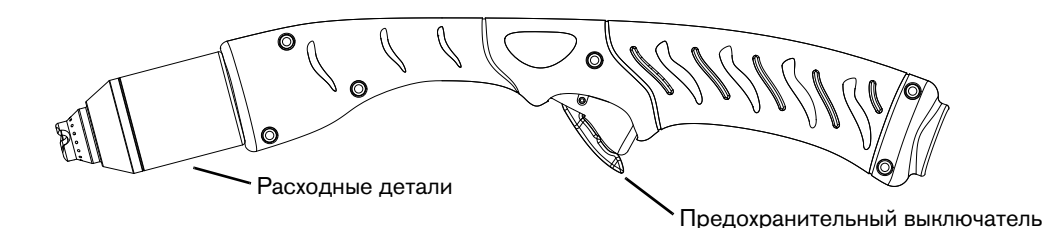

### **Выбор расходных деталей ручного резака**

В состав системы Hypertherm включен начальный комплект расходных деталей, контейнер с запасными электродами и соплами. В обеих конфигурациях ручных резаков, показанных выше, используются одни и те же расходные детали.

В ручных резаках используются экранированные расходные детали. Поэтому наконечник резака можно проводить по металлу.

Расходные детали для ручной резки показаны ниже. Обратите внимание, что для резки, строжки и применения технологии FineCut® используются одни и те же кожух и электрод. Отличаются только защитный экран, сопло и завихритель.

Чтобы обеспечить наивысшее качество резки на тонких материалах (примерно 4 мм или менее), возможно, вы предпочтете воспользоваться расходными деталями FineCut или соплом 45 A и уменьшить силу тока до этого значения.

### **Расходные детали для контактной резки на 105/125 А**

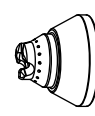

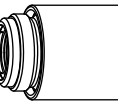

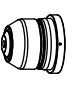

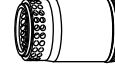

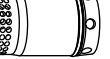

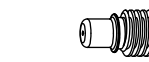

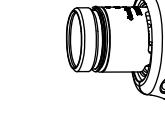

420000 Защитный экран

220977 Кожух

220975 Сопло

220997 Завихритель

220971 Электрод

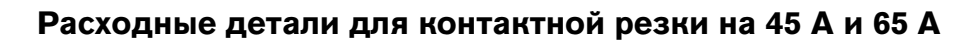

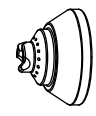

420172 Защитный экран

220977 Кожух

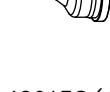

420158 (45 A) 420169 (65 A) Сопло

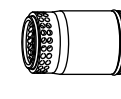

220997 Завихритель

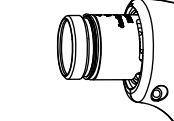

220971 Электрод

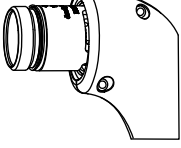

**Расходные детали для строжки**

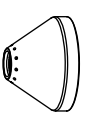

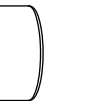

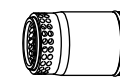

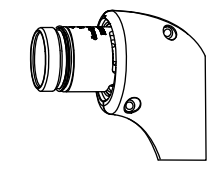

420112 Защитный экран

220977 Кожух

420001 Сопло

220997 Завихритель

220971 Электрод

**Расходные детали FineCut**

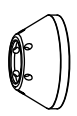

420152 Защитный экран

220977 Кожух

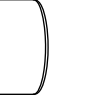

420151

Сопло

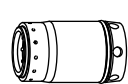

420159

Завихритель

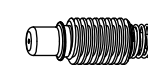

220971 Электрод

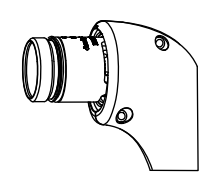

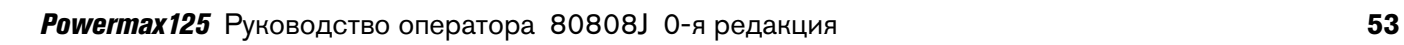

# **Установка расходных деталей ручного резака**

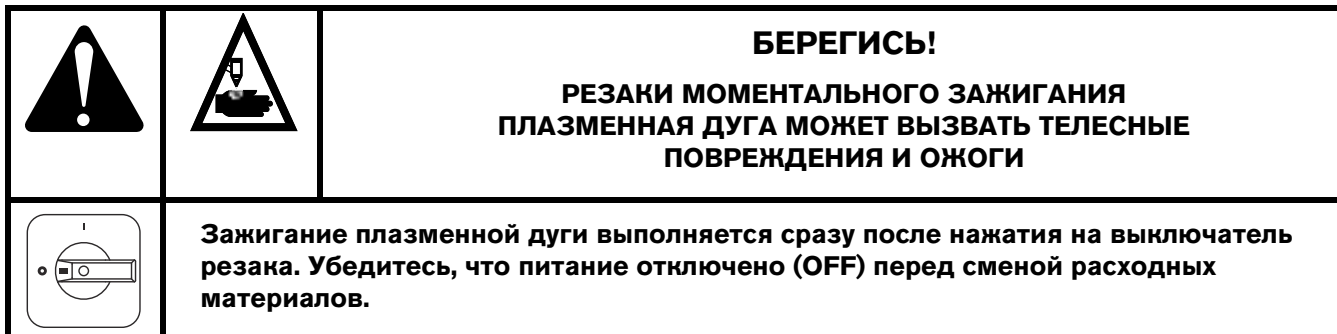

Для работы ручного резака должен быть установлен полный набор расходных деталей: защитный экран, кожух, сопло, электрод и завихритель. Резаки поставляются без установленных расходных деталей. Перед установкой расходных деталей необходимо снять виниловую заглушку.

Когда выключатель питания находится в положении выкл (**O**) (OFF), установите расходные детали резака Powermax125, как показано ниже.

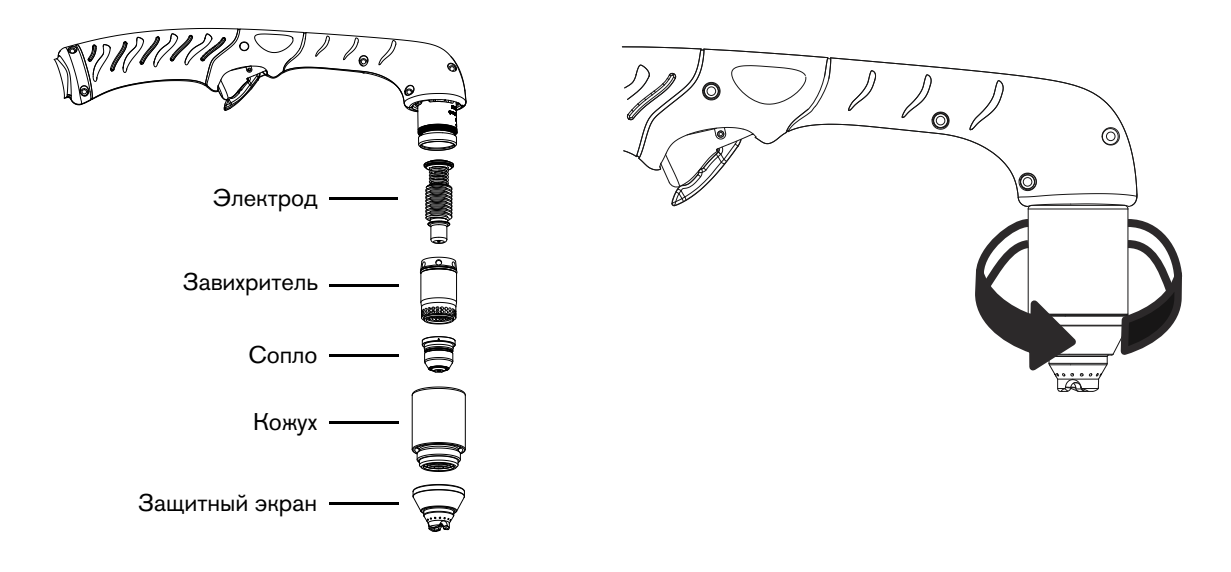

# **Подключение провода резака**

Система оснащена FastConnect — системой быстрого отключения для подсоединения и отсоединения проводов ручных и механизированных резаков. При подсоединении или отсоединении резака сначала отключите (OFF) систему. Для подсоединения резака вставьте разъем в розетку на передней стороне источника тока.

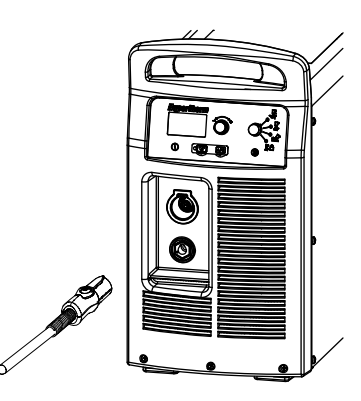

Для снятия резака нажмите красную кнопку на разъеме и извлеките разъем из розетки.

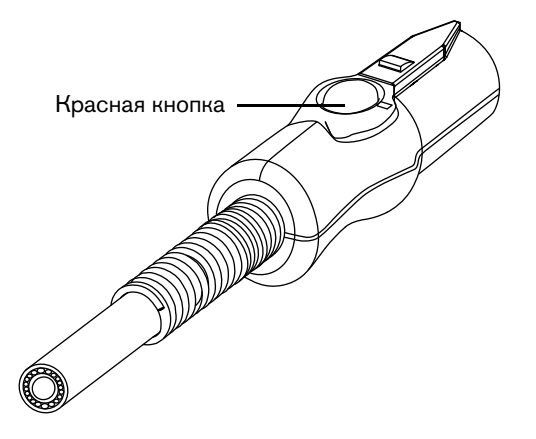

**Раздел 5**

<span id="page-54-0"></span>**Ручная резка**

### **Использование ручного резака**

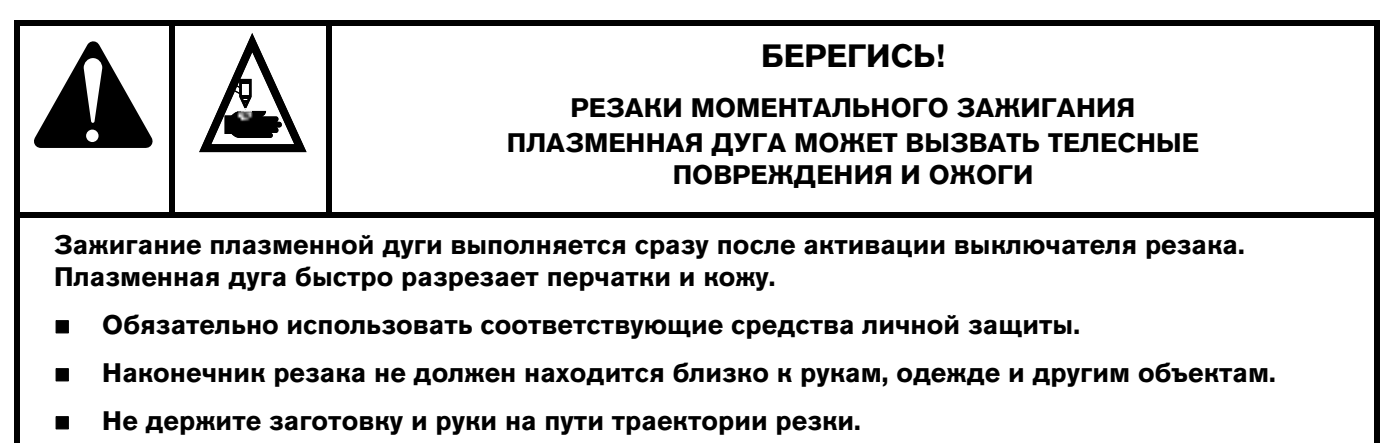

**Строго запрещается направлять резак на себя или других лиц.**

# **Работа предохранительного выключателя**

Ручные резаки оснащены предохранительным выключателем для предотвращения случайных зажиганий. Непосредственно перед использованием резака отведите предохранительную крышку выключателя вперед (по направлению к головке резака) и нажмите красный выключатель резака.

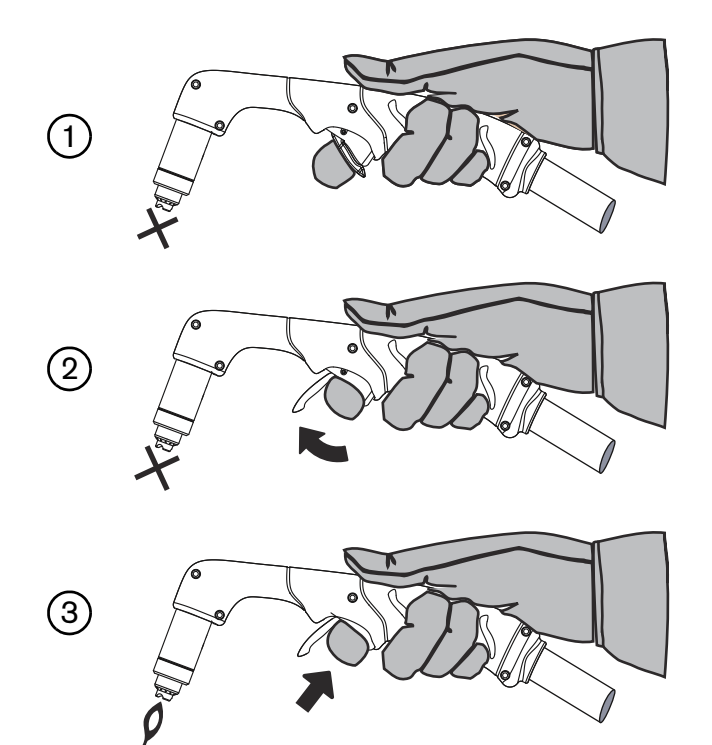

### **Указания по резке с помощью ручного резака**

- Чтобы обеспечить равномерность резки, проводите наконечник резака вдоль заготовки без усилий.
- Убедитесь в том, что во время резки из-под заготовки выходят искры. При резке искры должны немного запаздывать за резаком (угол 15–30° от вертикали).
- Если искры распыляются с заготовки, перемещайте резак медленнее или повысьте выходной ток.
- При использовании любого из этих двух ручных резаков держите сопло резака перпендикулярно заготовке, чтобы оно находилось под углом 90° к поверхности резки. В процессе резки следите за дугой.

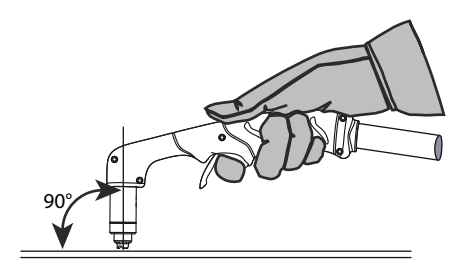

Зажигание резака без необходимости сокращает срок службы сопла и электрода.

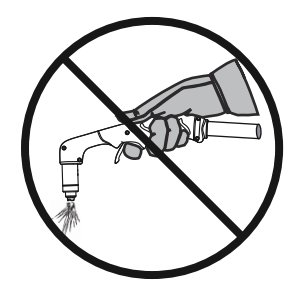

- Протянуть или провести резак по заготовке легче, чем толкать его вперед.
- Для прямолинейной резки пользуйтесь угольником в качестве ориентира. Для резки кругов воспользуйтесь шаблоном или приспособлением для круговой резки (шаблоном для круговой резки).

### **Начало резки с края заготовки**

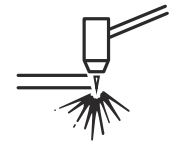

1. Зафиксируйте заготовку зажимом заземления и держите сопло резака перпендикулярно (под углом 90°) к краю заготовки.

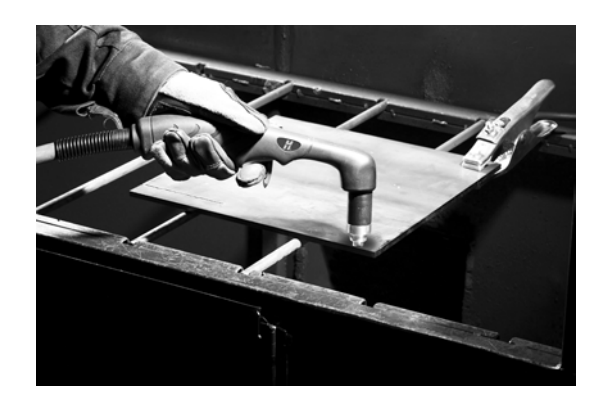

2. Нажмите выключатель резака, чтобы зажечь дугу. Задержите резак на краю, пока дуга не прорежет заготовку насквозь.

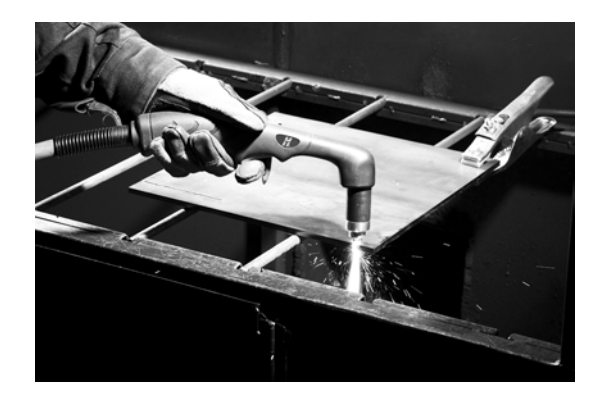

3. Для продолжения резки слегка проведите наконечник резака вдоль заготовки. Поддерживайте постоянный и равномерный темп.

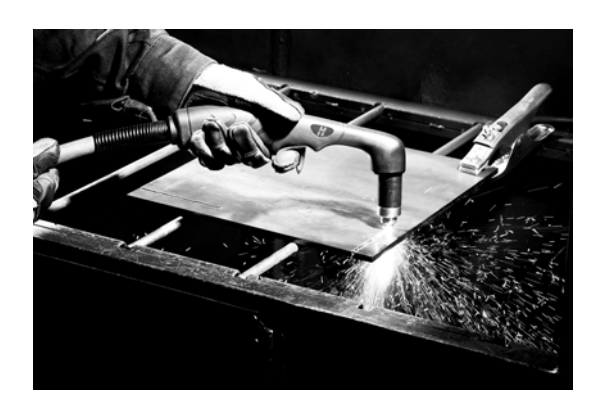

### **Прожиг заготовки**

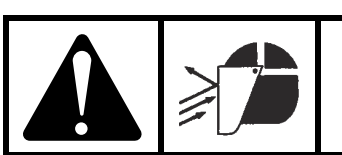

### БЕРЕГИСЬ! **ИСКРЫ И ГОРЯЧИЙ МЕТАЛЛ МОГУТ ПРИВЕСТИ К ТРАВМАМ ГЛАЗ И ОЖОГАМ К ТРАВМАМ ГЛАЗ И ОЖОГАМ**

**При выполнении зажигания под углом из сопла будут выходить искры и горячий металл.**  ОТВЕДИТЕ РЕЗАКТОВАНИЕ РЕЗАКТОВАНИЕ РЕЗАКТОВАНИЕ ОТ СЕБЯ И ДРУГИХ ЛИДЕРАЛИ.<br>ОТВЕДИЛИЕ ОТВЕДИЛИЕ ДРУГИХ ДРУГИХ ДРУГИХ ДРУГИХ ДРУГИХ ДРУГИХ ДРУГИХ ОДНИТНЫЕ ОЦИИ **использовать средства индивидуальной защиты, включая рукавицы и защитные очки.**

1. Прежде чем зажечь резак, зафиксируйте заготовку зажимом заземления и держите резак приблизительно под углом 30° к заготовке, а наконечник резака на расстоянии не более 1,5 мм от заготовки.

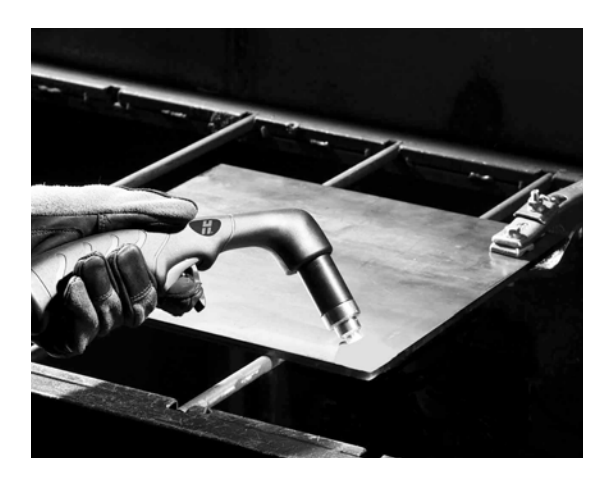

2. Включите зажигание резака, сохраняя заданный угол положения резака к заготовке. Медленно переведите резак в перпендикулярное положение (под углом 90°).

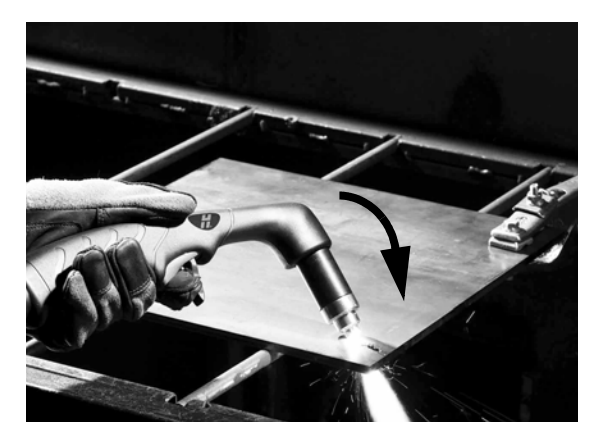

3. Удерживайте резак в этом положении, продолжая нажимать выключатель. Выход искр из-под заготовки свидетельствует об окончании прожига материала.

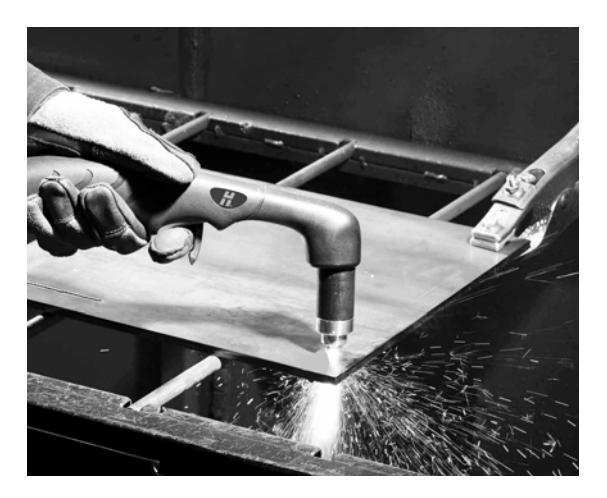

4. После завершения прожига слегка проведите сопло вдоль заготовки для продолжения резки.

# **Строжка заготовки**

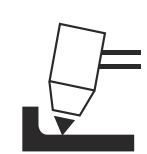

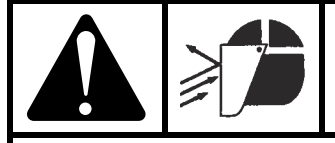

### БЕРЕГИСЬ!

#### **ИСКРЫ И ГОРЯЧИЙ МЕТАЛЛ МОГУТ ПРИВЕСТИ И ТРАВМАМ ГЛАЗ И ОЖОГАМ К ТРАВМАМ ГЛАЗ И ОЖОГАМ**

**При выполнении зажигания под углом из сопла будут выходить искры и горячий металл.**  использовать средства индивидуальной защиты, включая рукавицы и защитные очки. **использовать средства индивидуальной защиты, включая рукавицы и защитные очки.**

- 1. Удерживайте резак так, чтобы наконечник резака находился немного выше заготовки перед зажиганием резака.
- 2. Удерживайте резак под углом  $30-45^{\circ}$  к заготовке с небольшим зазором между наконечником резака и заготовкой. Нажмите выключатель, чтобы получить вспомогательную дугу. Перенесите дугу к заготовке.

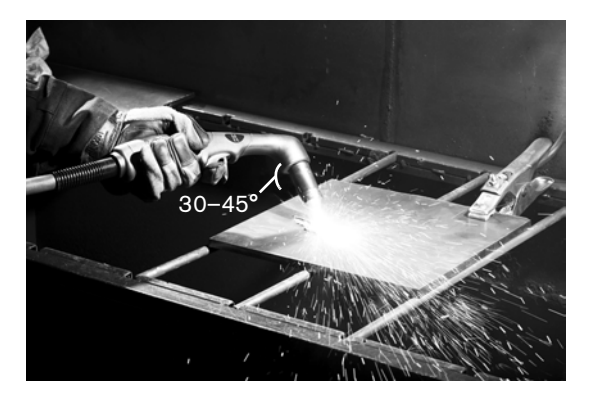

- 3. При необходимости измените угол наклона резака для достижения желаемых размеров при выполнении строжки. См. разделы [Изменение профиля строжки](#page-61-0) на странице 64 и [Технологическая карта профиля](#page-61-1)  [строжки при 125 А](#page-61-1) на странице 64.
- 4. Сохраняйте тот же угол к заготовке при переносе дуги в область строжки. Перенесите плазменную дугу в направлении создаваемой области строжки. Сохраняйте небольшое расстояние между наконечником резака и расплавленным металлом, чтобы избежать сокращения срока службы или повреждения резака.

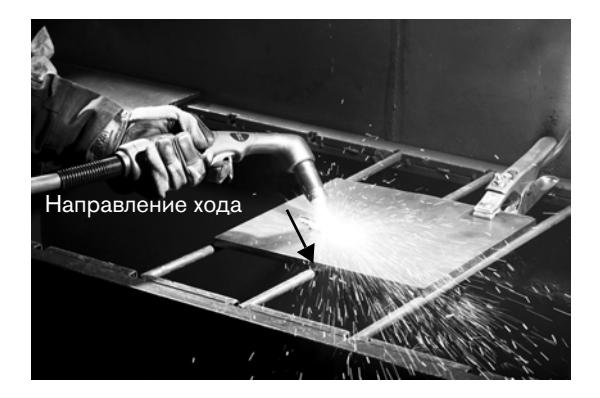

### **Характеристика строжки**

Изменить профиль строжки можно за счет изменения указанных ниже характеристик.

- Скорость перемещения резака по заготовке
- Расстояние между резаком и изделием
- Угол наклона резака по отношению к заготовке
- Выходной ток с источника тока

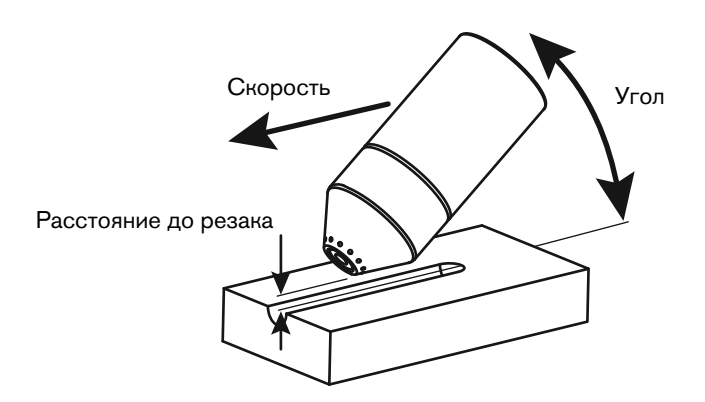

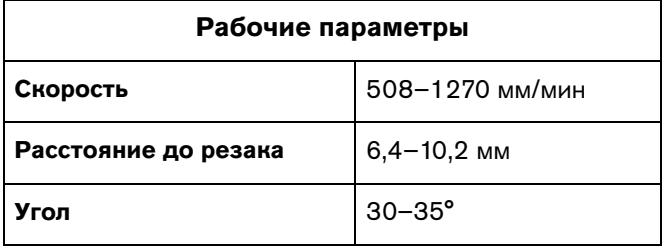

#### **Типичный профиль строжки**

#### **125 А**

Скорость удаления металла на низкоуглеродистой стали 12,5 кг/час

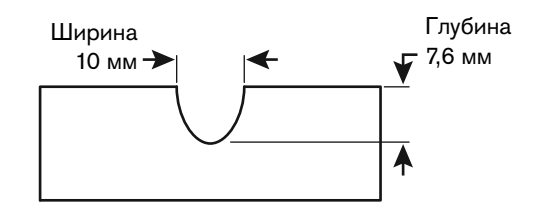

## <span id="page-61-0"></span>**Изменение профиля строжки**

Следуйте указанным ниже рекомендациям по изменению профиля строжки.

- **Увеличение скорости** резака приведет к **уменьшению ширины**<sup>и</sup> **уменьшению глубины**.
- **Уменьшение скорости** резака приведет к **увеличению ширины** и **увеличению глубины**.
- **Увеличение расстояния** до резака приведет к **увеличению ширины**<sup>и</sup> **уменьшению глубины**.
- **Уменьшение расстояния** до резака приведет к **уменьшению ширины**<sup>и</sup> **увеличению глубины**.
- **Увеличение угла** резака (перемещение в сторону вертикали) приведет к **уменьшению ширины** <sup>и</sup> **увеличению глубины**.
- **Уменьшение угла** резака (перемещение в сторону от вертикали) приведет к **увеличению ширины** <sup>и</sup> **уменьшению глубины**.
- **Увеличение тока** источника тока приведет к **увеличению ширины и увеличению глубины**.
- **Уменьшение тока** источника тока приведет к **уменьшению ширины**<sup>и</sup> **уменьшению глубины**.

## <span id="page-61-1"></span>**Технологическая карта профиля строжки при 125 А**

В следующих таблицах приведены характеристики профиля строжки при силе тока 125 А и углах наклона резака 30° и 35° на низкоуглеродистой стали. Эти настройки могут служить отправной точкой, помогая определить наилучший профиль строжки. Отрегулируйте эти настройки для своего применения и стола, чтобы добиться желаемого результата.

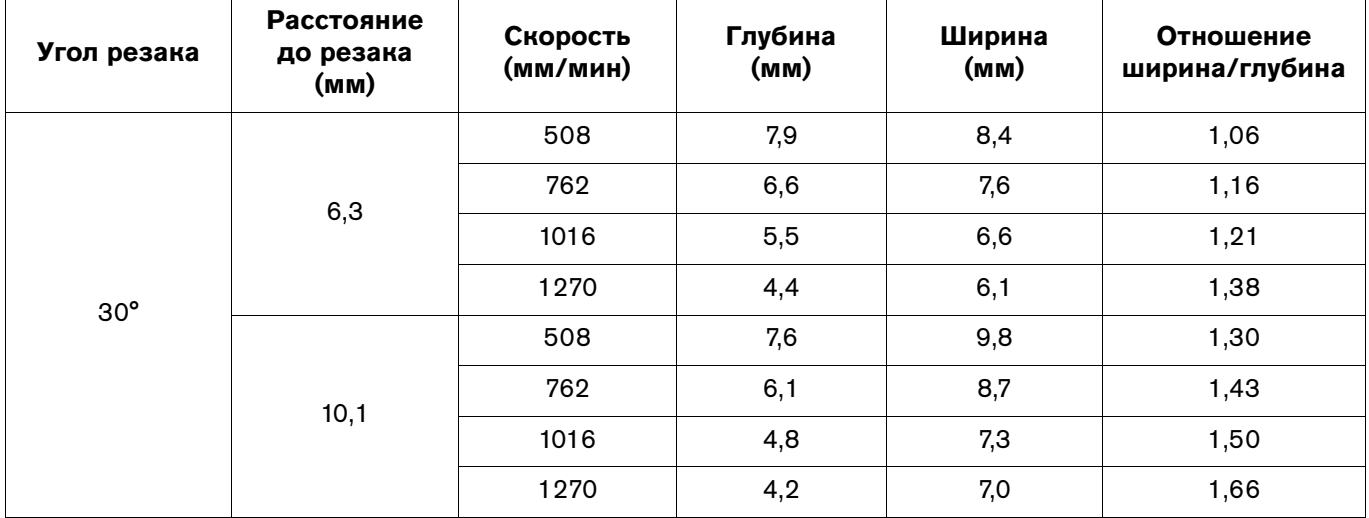

#### **Таблица 8 – Метрическая СИ**

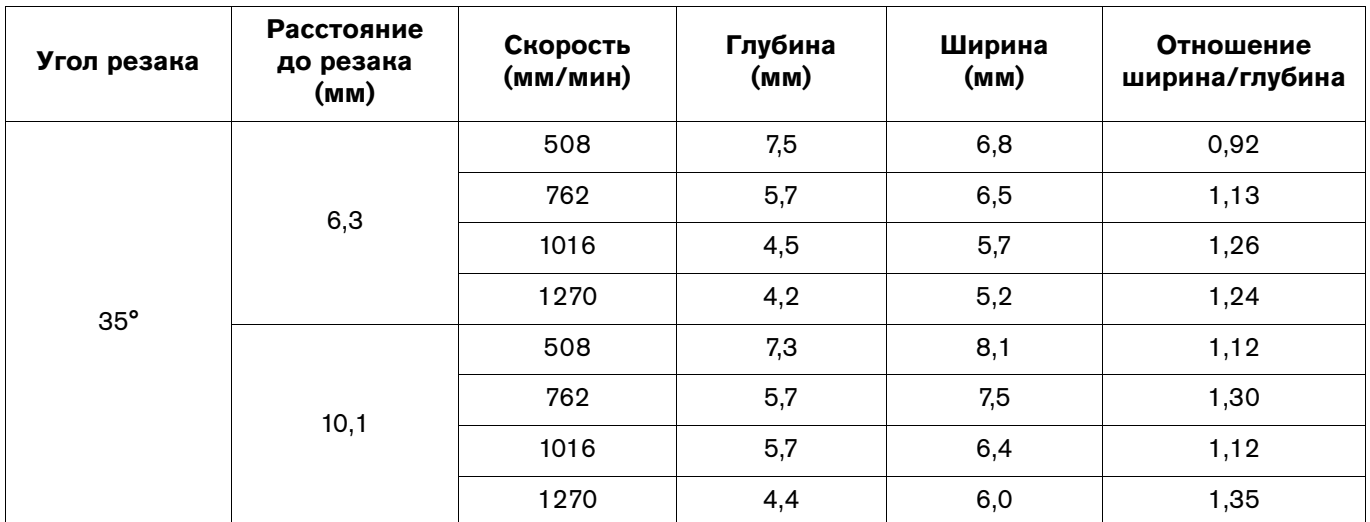

### **Таблица 9 – Британская СИ**

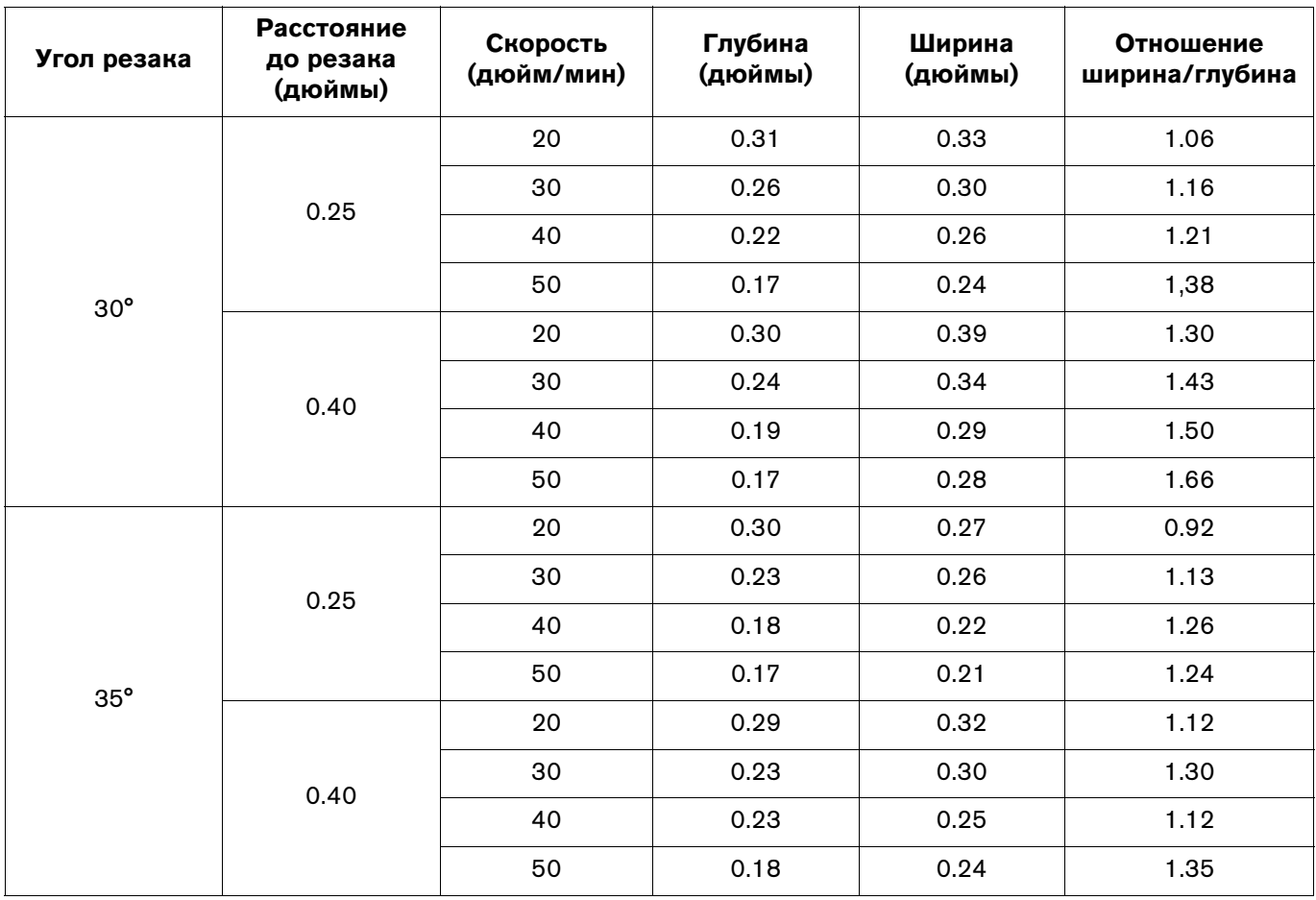

### **Типичные отказы при ручной резке**

Резак не полностью выполняет резку заготовки. Возможные причины указаны ниже.

- Слишком высокая скорость резки.
- Износ расходных деталей.
- Разрезаемый металл имеет слишком большую толщину для выбранной силы тока.
- Вместо расходных деталей для контактной резки установлены расходные детали строжки.
- Зажим заземления неправильно прикреплен к заготовке.
- Слишком низкое давление или скорость потока газа.
- Режим строжки выбран на источнике тока.

Качество резки неудовлетворительное. Возможные причины указаны ниже.

- Разрезаемый металл имеет слишком большую толщину для выбранной силы тока.
- Неправильно выбраны расходные детали (например, вместо расходных деталей для контактной резки установлены расходные детали строжки).
- Резак перемещается слишком быстро или слишком медленно.

От дуги разлетаются брызги металла, срок службы расходных деталей меньше ожидаемого. Возможные причины указаны ниже.

- Влага в источнике газа.
- Неправильное давление газа.
- Расходные детали установлены неправильно.
- Износ расходных деталей.

### Раздел 6 **Раздел 6**

# <span id="page-64-0"></span>**Настройка механизированного резака**

# **Введение**

Для этой системы предлагаются механизированные резаки Duramax Hyamp. Технология быстрого отключения резака FastConnect позволяет легко отсоединять резак для транспортировки или переключения с одного резака на другой, если в этом возникнет необходимость. Резаки охлаждаются окружающим воздухом и не требуют специальных процедур охлаждения.

В данном разделе представлена информация по настройке механизированного резака и выбору подходящих расходных деталей для резки или строжки того или иного материала.

# **Срок службы расходных деталей**

Частота смены расходных деталей резака зависит от целого ряда факторов, которые указаны далее.

- Толщина разрезаемого металла.
- Средняя длина резки.
- Качество воздуха (присутствие масла, влаги или других загрязнителей).
- Выполняется ли прожиг металла или резка с пуском на краю.
- Правильный выбор расстояния между резаком и изделием при строжке.
- Правильный выбор высоты прожига.
- Выполняется ли резка в режиме «постоянно включенной вспомогательной дуги» или обычном режиме. Резка с постоянно включенной вспомогательной дугой приводит к большему износу расходных деталей.

В нормальных условиях при механизированной резке быстрее всего происходит изнашивание электрода. Как правило, для механизированной резки при 125 А срок службы комплекта расходных деталей, в зависимости от типа обрабатываемого материала, составляет от 1 до 3 часов. Резка при более низкой силе тока может обеспечить более длительный срок службы расходных деталей.

Дополнительная информация о правильных методах резки приведена в [Механизированная резка](#page-98-0) на [странице 101](#page-98-0).

# **Компоненты механизированного резака**

## **Механизированный резак Duramax Hyamp 180°**

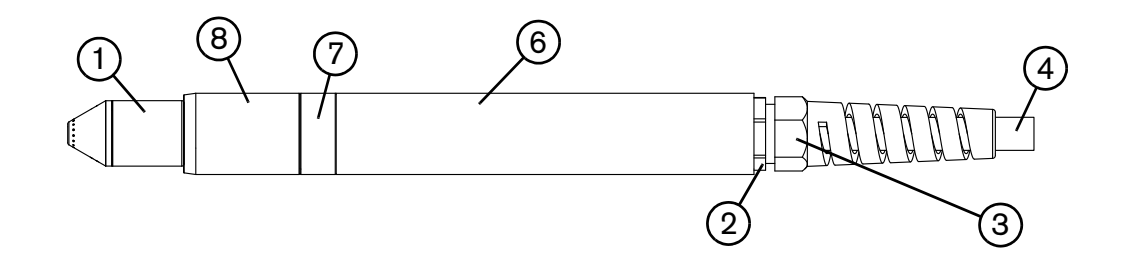

См. следующую таблицу со сносками.

### **Механизированный мини-резак Duramax Hyamp 180°**

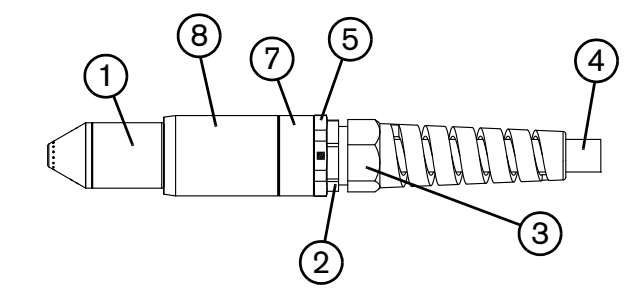

- **1** Расходные детали
- **2** Кабельный зажим
- **3** Гайка кабельного зажима
- **4** Провод резака
- **5** Адаптер (не используется в полноразмерных механизированных резаках)
- **6** Муфта позиционирования (не используется в механизированных мини-резаках)
- **7** Соединитель
- **8** Соединительная муфта

Перед использованием любой из конфигураций механизированного резака следует выполнить указанные ниже действия.

- Установите резак на столе для резки или другом оборудовании.
- Выберите и установите расходные детали.
- Установите резак под прямым углом по отношению к листу.
- Подсоедините провод резака к источнику тока.
- Настройте источник тока на удаленный запуск с помощью подвесного устройства удаленного пуска или кабеля интерфейса машины.

# <span id="page-66-0"></span>**Разборка механизированного резака**

Резак может понадобиться разобрать, например, для его монтажа на столе для резки (см. раздел [Установка](#page-69-0)  резака [на странице 72](#page-69-0)). Разобрать механизированный резак также может понадобиться для изменения конфигурации с полноразмерного на мини-резак (см. раздел [Изменение конфигурации с полноразмерного](#page-68-0)  [механизированного резака на мини-резак](#page-68-0) на странице 71).

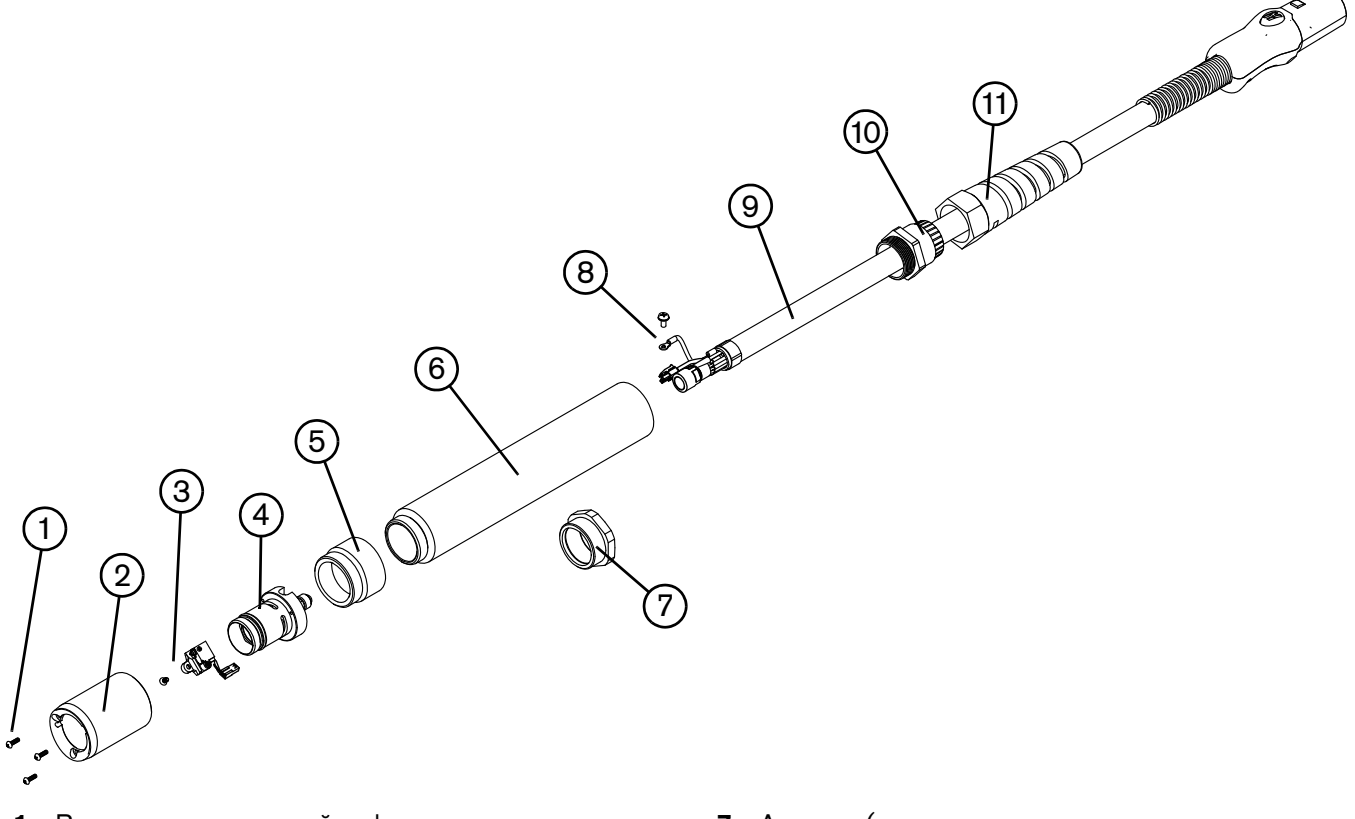

- **1** Винты соединительной муфты
- **2** Соединительная муфта
- **3** Переключатель и винт колпачкового датчика
- **4** Корпус резака
- **5** Соединитель
- **6** Муфта позиционирования (только для полноразмерного механизированного резака)
- **7** Адаптер (только для механизированного мини-резака)
- **8** Провод и винт вспомогательной дуги
- **9** Провод резака
- **10** Кабельный зажим
- **11** Гайка кабельного зажима
- При отключении и повторном подсоединении деталей резака сохраняйте ту же ориентацию между головкой и проводом резака. Изменение положения головки резака по отношению к проводу резака может привести к повреждениям проводов резака.
- 1. Отсоедините провод резака от источника тока и произведите демонтаж расходных деталей резака.
- 2. Отвинтите гайку кабельного зажима от кабельного зажима и отведите гайку назад вдоль провода резака.
- 3. При разборке полноразмерного механизированного резака отвинтите кабельный зажим от муфты позиционирования. При разборке механизированного мини-резака отвинтите кабельный зажим от адаптера. Придвиньте кабельный зажим назад вдоль провода резака.
- 4. При разборке полноразмерного механизированного резака отвинтите муфту позиционирования от соединителя. При разборке механизированного мини-резака отвинтите адаптер от соединителя.
- 5. Отвинтите соединитель от соединительной муфты.
- 6. Отвинтите три винта с обращенной к расходным деталям стороны соединительной муфты и отведите соединительную муфту от передней части корпуса резака.
- 7. Отсоедините соединительный провод для переключателя колпачкового датчика.

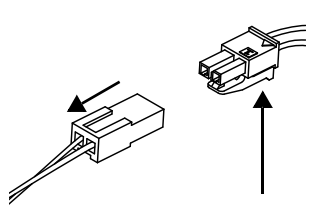

8. Выкрутите винт, которым контрольный провод резака закреплен на его основном корпусе.

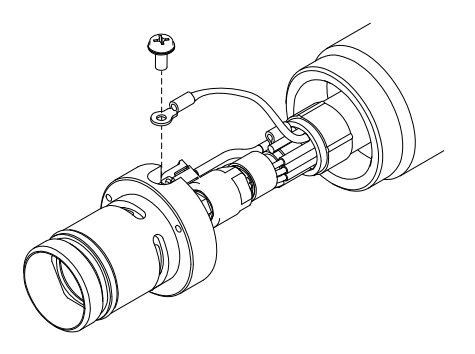

9. С помощью торцевых гаечных ключей на 5/16 и 1/2 дюйма или раздвижных ключей ослабьте гайку, при помощи которой шланг подачи газа крепится к проводу резака. Отложите корпус резака в сторону.

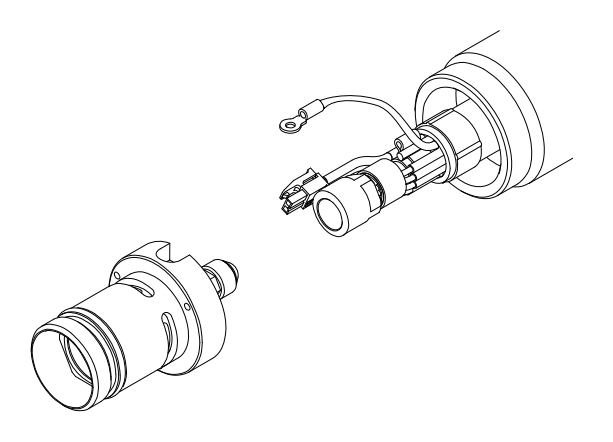

- 10. Отведите соединитель от передней части провода резака.
- 11. При разборке полноразмерного механизированного резака отведите муфту позиционирования от передней части провода резака. При разборке механизированного мини-резака отведите адаптер от передней части провода резака.

## <span id="page-68-0"></span>**Изменение конфигурации с полноразмерного механизированного резака на мини-резак**

Для выполнения описанной ниже процедуры вам потребуется комплект адаптера механизированного резака (428146). Этот набор позволяет преобразовать полноразмерный механизированный резак в мини-резак путем снятия муфты позиционирования и установки небольшого кольца адаптера на ее месте.

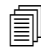

 При изменении конфигурации механизированного резака с полноразмерного на мини-резак и одновременном монтаже резака необходимо пропустить данную процедуру и выполнить действия, указанные в инструкциях на странице Установка резака [на странице 72](#page-69-0).

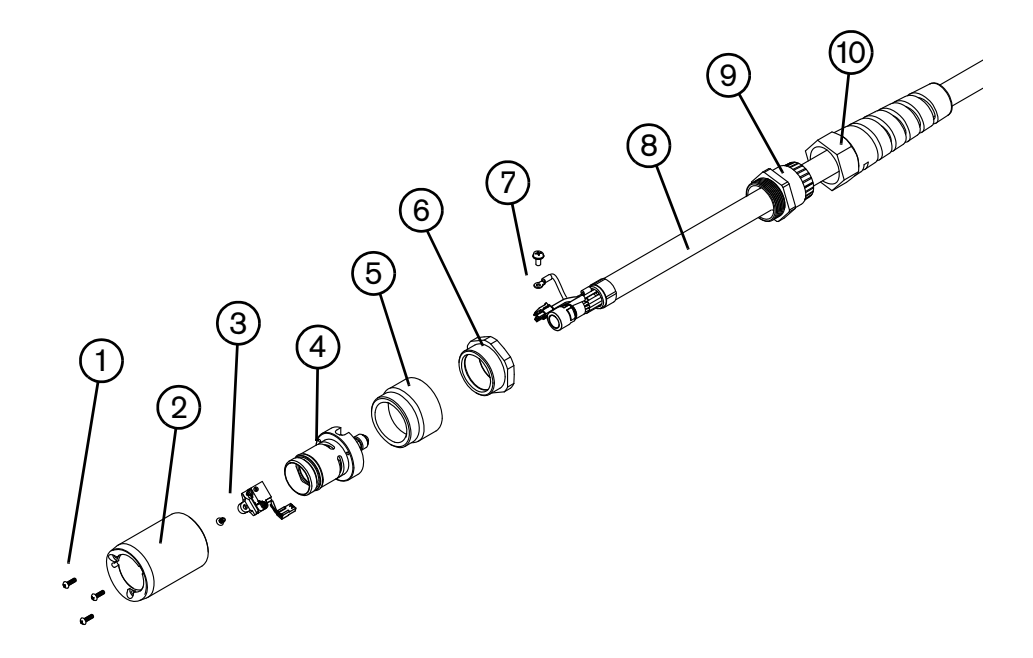

- **1** Винты соединительной муфты
- **2** Соединительная муфта
- **3** Переключатель и винт колпачкового датчика
- **4** Корпус резака
- **5** Соединитель
- **6** Адаптер (428146)
- **7** Провод и винт вспомогательной дуги
- **8** Провод резака
- **9** Кабельный зажим
- **10** Гайка кабельного зажима
- 1. Следуйте инструкциям в разделе [Разборка механизированного резака](#page-66-0) на странице 69.
- 2. Проведите адаптер по проводу резака.
- 3. Проведите соединитель по проводу резака.
- 4. Закрепите адаптер на соединителе винтами.
- 5. Заново присоедините канал подачи газа к проводу резака.
- 6. При помощи винта заново закрепите контрольный провод резака на его корпусе.
- 7. Заново подсоедините соединительный провод переключателя колпачкового датчика.
- 8. Проведите соединительную муфту над передней частью корпуса резака. Совместите отверстие на передней части соединительной муфты (рядом с одним из трех винтовых отверстий) с толкателем колпачкового датчика на корпусе резака.
- 9. При помощи трех винтов прикрепите соединительную муфту к корпусу резака.
- 10. Закрепите винтами соединитель на соединительной муфте.
- 11. Закрепите винтами кабельный зажим на адаптере.
- 12. Навинтите гайку кабельного зажима на кабельный зажим.
- 13. Переустановите расходные детали в резак и заново подсоедините провод резака к источнику тока.

# <span id="page-69-0"></span>**Установка резака**

Механизированные резаки могут устанавливаться на широком спектре координатных столов, направляющих, устройств снятия фасок с труб и другого оборудования. Установку резака необходимо производить в соответствии с инструкциями производителя. Следуйте изложенной ниже процедуре разборки и сборки резака, если это необходимо, чтобы направить его по направляющей стола для резки или другой монтажной системы.

Если направляющая стола для резки достаточна для прохождения через нее резака без отделения корпуса от провода, необходимо провести резак, а затем закрепить его на подъемнике согласно инструкциям производителя.

 При отключении и повторном подсоединении деталей резака сохраняйте ту же ориентацию между головкой и проводом резака. Изменение положения головки резака по отношению к проводу резака может привести к повреждениям проводов резака.

- 1. Следуйте инструкциям в разделе [Разборка механизированного резака](#page-66-0) на странице 69.
	- Закройте конец газовой линии на проводе резака пленкой, чтобы предотвратить попадание грязи и других загрязнителей в газовую линию, когда вы направляете провод по направляющей.
- 2. Проложите провод резака через монтажную систему стола для резки. Перемещая кабельный зажим и гайку кабельного зажима вдоль провода резака, найдите для них такое положение, чтобы они не мешали прокладке провода резака по направляющей.
- 3. При монтаже полноразмерного механизированного резака проведите муфту позиционирования над проводом резака. При монтаже механизированного мини-резака перемещайте адаптер по проводу резака.
- 4. Проведите соединитель по проводу резака.
- 5. Заново присоедините канал подачи газа к проводу резака.
- 6. При помощи винта заново закрепите контрольный провод резака на его корпусе.
- 7. Заново подсоедините соединительный провод переключателя колпачкового датчика.
- 8. Проведите соединительную муфту над передней частью корпуса резака. Совместите отверстие на передней части соединительной муфты (рядом с одним из трех винтовых отверстий) с толкателем колпачкового датчика на корпусе резака.
- 9. При помощи трех винтов прикрепите соединительную муфту к корпусу резака.
- 10. Ввинтите соединитель в соединительную муфту.
- 11. При монтаже полноразмерного механизированного резака ввинтите муфту позиционирования в соединитель. При монтаже механизированного мини-резака вкрутите адаптер в соединитель.
- 12. Вкрутите кабельный зажим в муфту позиционирования (для полноразмерного механизированного резака) или в адаптер (для механизированного мини-резака).
- 13. Навинтите гайку кабельного зажима на кабельный зажим.
- 14. Закрепите резак на подъемнике согласно инструкциям производителя.
- 15. Установите расходные детали в резак.

# **Выбор расходных деталей механизированного резака**

Системы с полноразмерным механизированным резаком Duramax Hyamp 180° или механизированным мини-резаком Duramax Hyamp 180° поставляются с начальным комплектом расходных деталей, а также с контейнером запасных электродов и сопел. Есть два начальных комплекта расходных деталей для механизированных резаков. В состав одного из них входит кожух, в состав другого — кожух, чувствительный к сопротивлению. Обратите внимание, что для резки, строжки и применений технологии FineCut используются одинаковые кожухи, электроды и завихрители. Отличия касаются только защитного экрана и сопла.

В обоих типах механизированных резаков используются одни и те же расходные детали. Расходные детали для механизированных резаков защищены экраном. Поэтому при соприкосновении резака с заготовкой сопло остается невредимым.

# **Расходные детали механизированного резака**

## **Экранированные расходные детали для механизированного резака на 105 А/125 А**

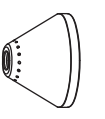

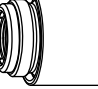

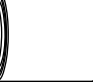

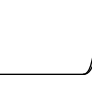

220977

220976 Защитный экран

Кожух

220975 Сопло

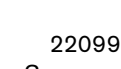

220997 Завихритель

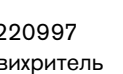

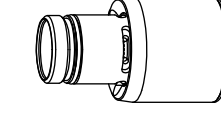

220971 Электрод

# **Экранированные расходные детали для механизированного резака на 45 А и 65 А**

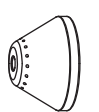

420168 Защитный экран

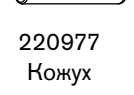

420158 (45 A) 420169 (65 A) Сопло

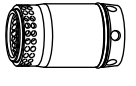

220997

Завихритель

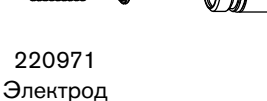

## **Экранированные расходные детали для механизированного резака на 105 А/125 А с омическим контактом**

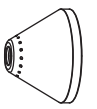

кожух

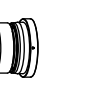

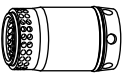

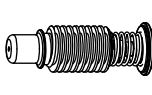

220971

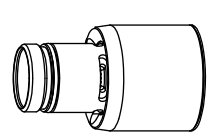

220976 Защитный экран

420156 Чувствительный к сопротивлению

220975 Сопло

220997 Завихритель

220971

Электрод

**Экранированные расходные детали для механизированного резака на 45 А и 65 А с омическим контактом**

420168 Защитный экран

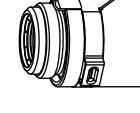

420156 Чувствительный к сопротивлению кожух

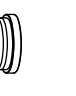

420158 (45 A) 420169 (65 A) Сопло

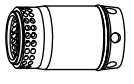

220997 Завихритель

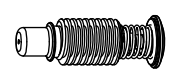

220971 Электрод

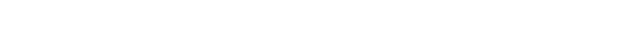
### **Расходные детали для строжки**

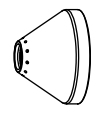

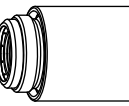

420112 Защитный экран

220977 Кожух

420001 Сопло

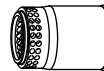

220997 Завихритель

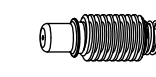

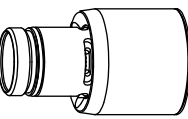

220971 Электрод

### **Экранированные расходные детали FineCut**

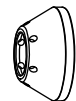

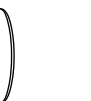

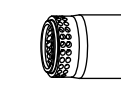

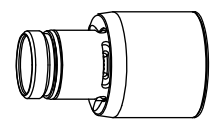

420152 Защитный экран

220977 Кожух

420151 Сопло

220997 Завихритель

220971 Электрод

### **Экранированные расходные детали FineCut с омическим контактом**

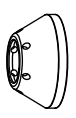

420152 Защитный экран

420156

сопротивлению кожух

Чувствительный к 420151 Сопло

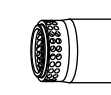

220997 Завихритель

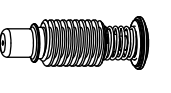

220971 Электрод

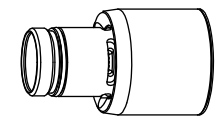

# **Установка расходных деталей механизированного резака**

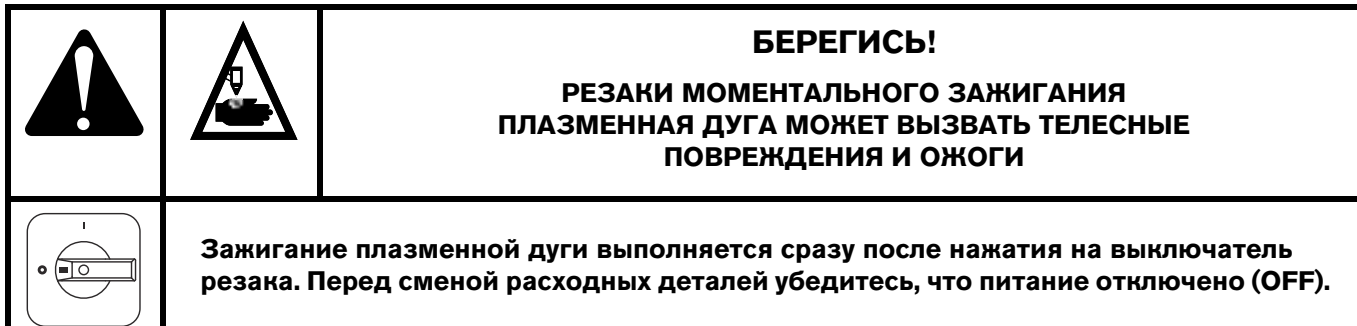

Для работы механизированного резака должен быть установлен полный набор расходных деталей: защитный экран, кожух, сопло, электрод и завихритель.

Установка расходных деталей механизированного резака производится аналогично установке расходных деталей для ручного резака. Устанавливать детали допускается только когда выключатель питания переведен в положение выкл (**O**) (OFF). См. [Настройка ручного резака](#page-48-0) на странице 51.

# **Выравнивание резака**

Для получения вертикального отреза необходимо установить механизированный резак перпендикулярно по отношению к заготовке. Для установки резака под правильным углом по отношению к заготовке необходимо использовать угольник.

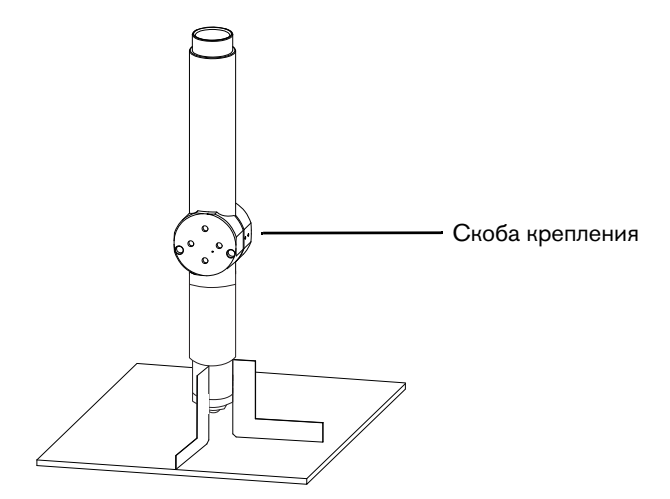

 Скоба должна находиться на резаке как можно ниже для минимизации вибрации на конце резака.

# **Подключение провода резака**

Система оснащена FastConnect — системой быстрого отключения для подсоединения и отсоединения проводов ручных и механизированных резаков. При подсоединении или отсоединении резака сначала отключите (OFF) систему. Для подсоединения резака вставьте разъем в розетку на передней стороне источника тока.

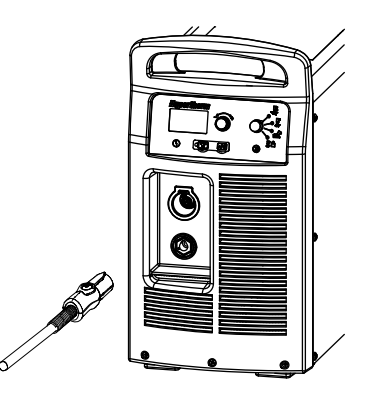

Для снятия резака нажмите красную кнопку на разъеме и извлеките разъем из розетки.

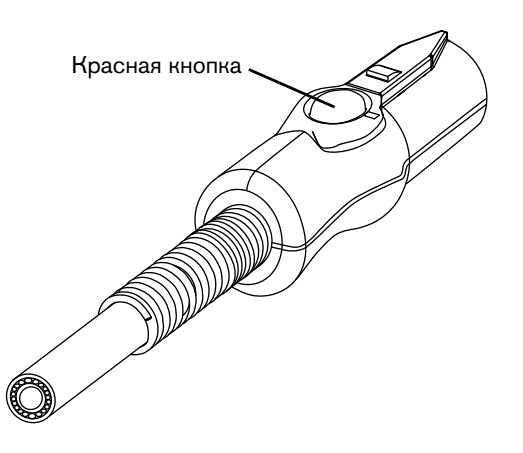

# <span id="page-75-0"></span>**Использование технологических карт резки**

В следующих таблицах приведены технологические карты резки для каждого комплекта расходных деталей для механизированного резака. Для каждого типа расходных деталей представлены технологические карты резки в метрической и британской системе единиц для низкоуглеродистой стали, нержавеющей стали и алюминия. Каждому комплекту технологических карт резки предшествует схема расходных деталей с их номерами.

На каждой технологической карте резки представлена указанная ниже информация.

- **Значение силы тока** значение силы тока, указанное слева в верхней части страницы, применяется по отношению ко всем настройкам на данной странице. Карты резки для деталей FineCut включают в себя значение силы тока для всех значений толщины обрабатываемого материала.
- **Толщина материала** толщина заготовки (разрезаемого металлического листа).
- **Расстояние между резаком и изделием** это расстояние между защитным экраном и заготовкой в процессе резки. Также это расстояние известно как высота резки.
- **Исходная высота прожига** расстояние между защитным экраном и заготовкой в момент нажатия выключателя резака до опускания резака на высоту резки.
- **Время задержки прожига** промежуток времени, в течение которого резак с нажатым выключателем остается на высоте прожига до начала снижения на высоту резки.
- **Настройки для достижения лучшего качества** (скорость резки и напряжение) настройки, которые позволяют выйти в процессе работы на лучшее качество резки (лучший угол, меньше всего окалины, наилучшее соотношение резки и чистоты поверхности). Отрегулируйте скорость для своего применения и стола для получения необходимого результата.
- **Настройки производительности** (скорость резки и напряжение) от 70 до 80 % от максимальной номинальной скорости. При этой скорости достигается максимальная производительность, но не самое лучшее качество резки.
	- По мере износа расходных деталей увеличивается дуговое напряжение, вследствие чего может быть необходимо увеличить значение настройки напряжения для поддержания правильного расстояния между резаком и изделием. Некоторые ЧПУ отслеживают дуговое напряжение и настраивают подъемник резака автоматически.

На каждой технологической карте резки приведены данные по скорости потоков горячего и холодного воздуха.

- **Скорость потока горячего воздуха** плазма включена, система работает с рабочим током, система работает в стационарном режиме при значении давления по умолчанию (автоматический режим).
- **Скорость потока холодного воздуха** плазма отключена, система работает в стационарном режиме с потоком воздуха через резак при значении давления по умолчанию.

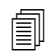

 Данные, указанные в технологических картах резки, компания Hypertherm собирала в условиях лабораторных испытаний с использованием новых расходных деталей.

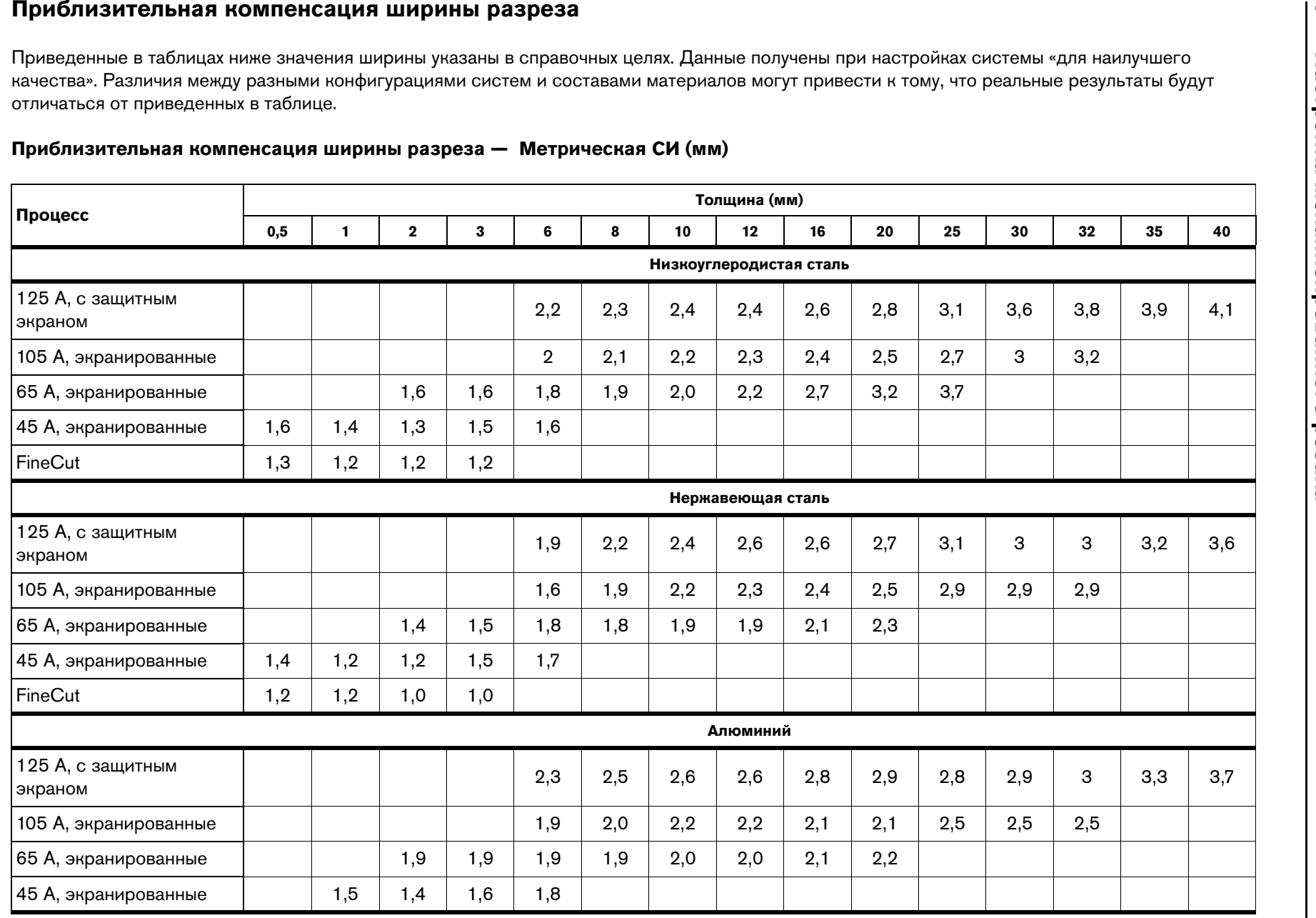

**80**

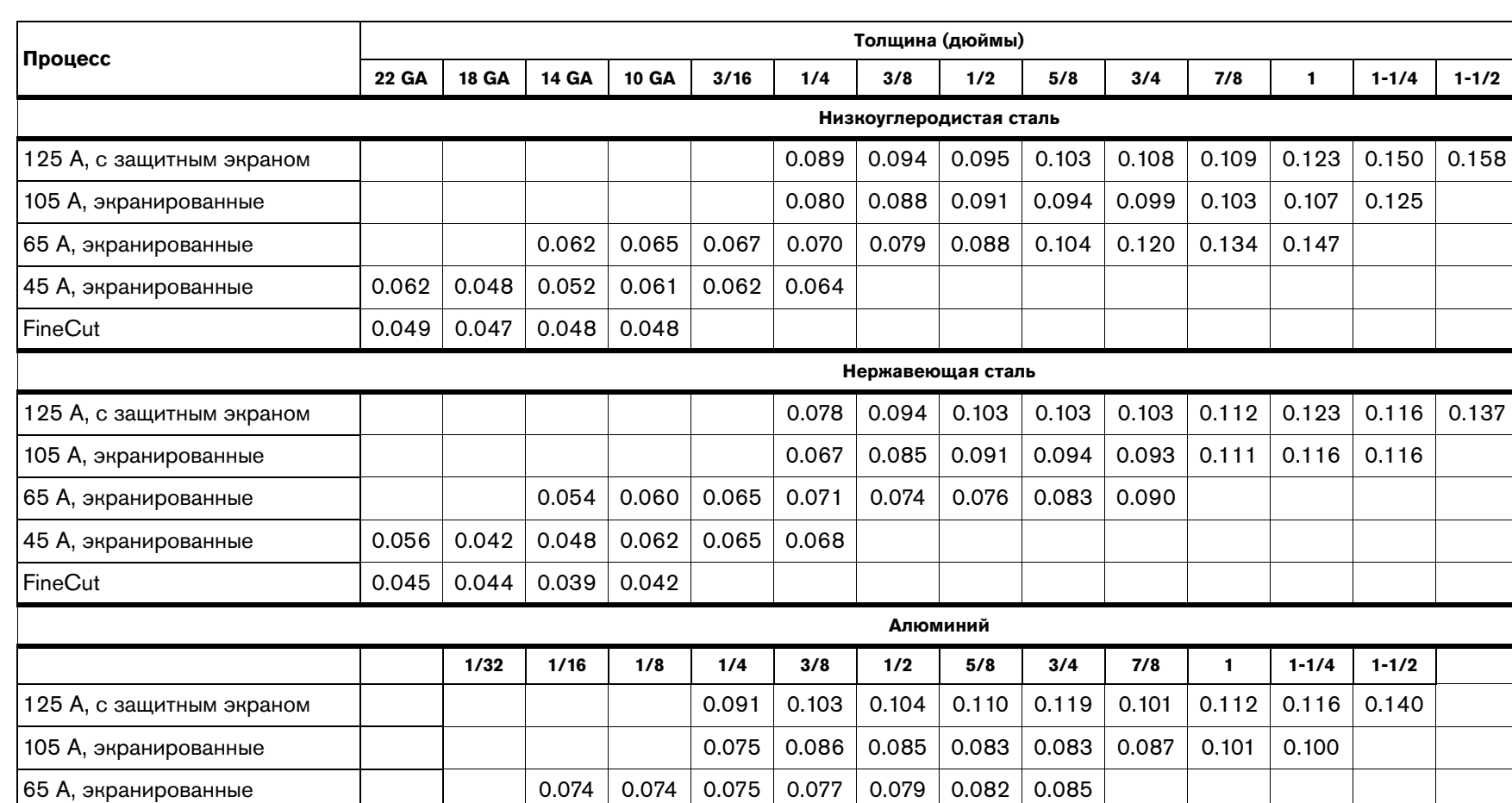

### **Приблизительная компенсация ширины разреза — Британская СИ (дюймы)**

45 А, экранированные  $\begin{array}{|c|c|c|c|c|c|c|c|c|c|c|c|} \hline 45 & 0.062 & 0.062 & 0.070 \hline \end{array}$ 

၈

### **Экранированные расходные детали на 125 А**

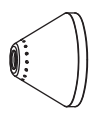

220976 Защитный экран

220977 Кожух

220975 Сопло

220997 Завихритель

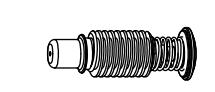

220971 Электрод

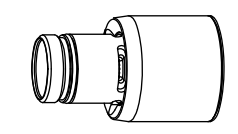

220976 Защитный экран

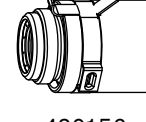

420156 Чувствительный к сопротивлению кожух

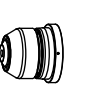

220975 Сопло

220997 Завихритель

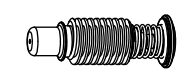

220971 Электрод

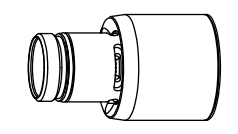

## **Резка с экранированными расходными деталями на 125 А (низкоуглеродистая сталь)**

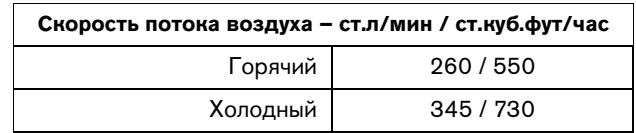

#### **Метрическая СИ**

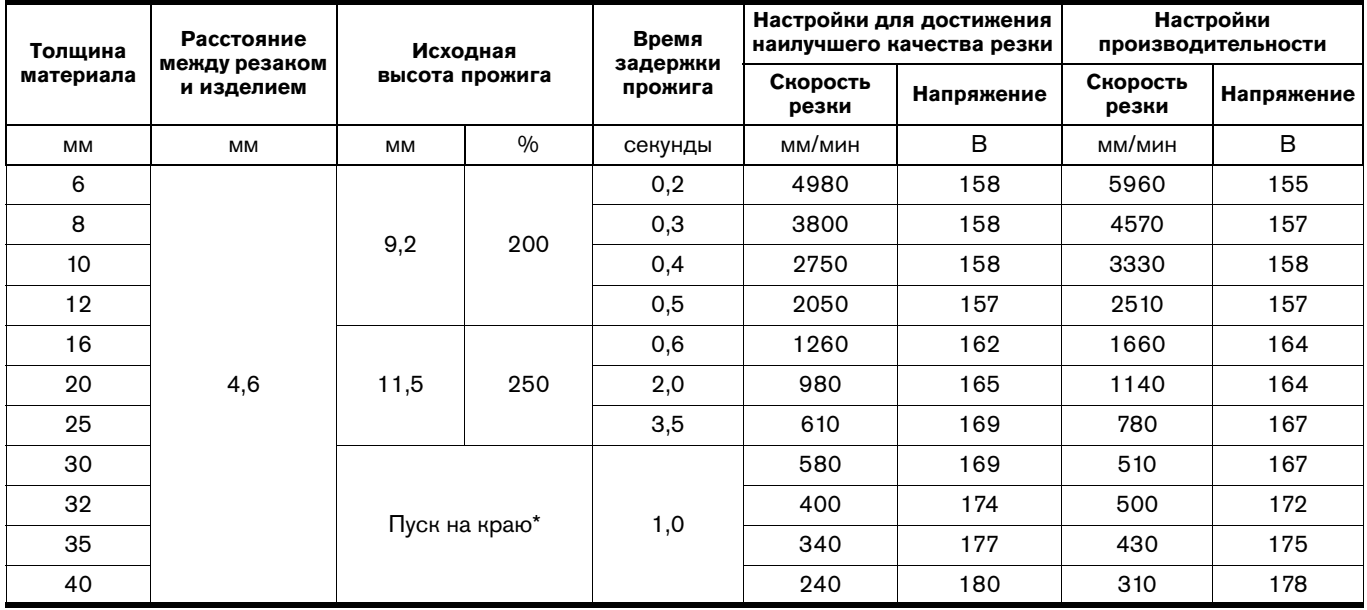

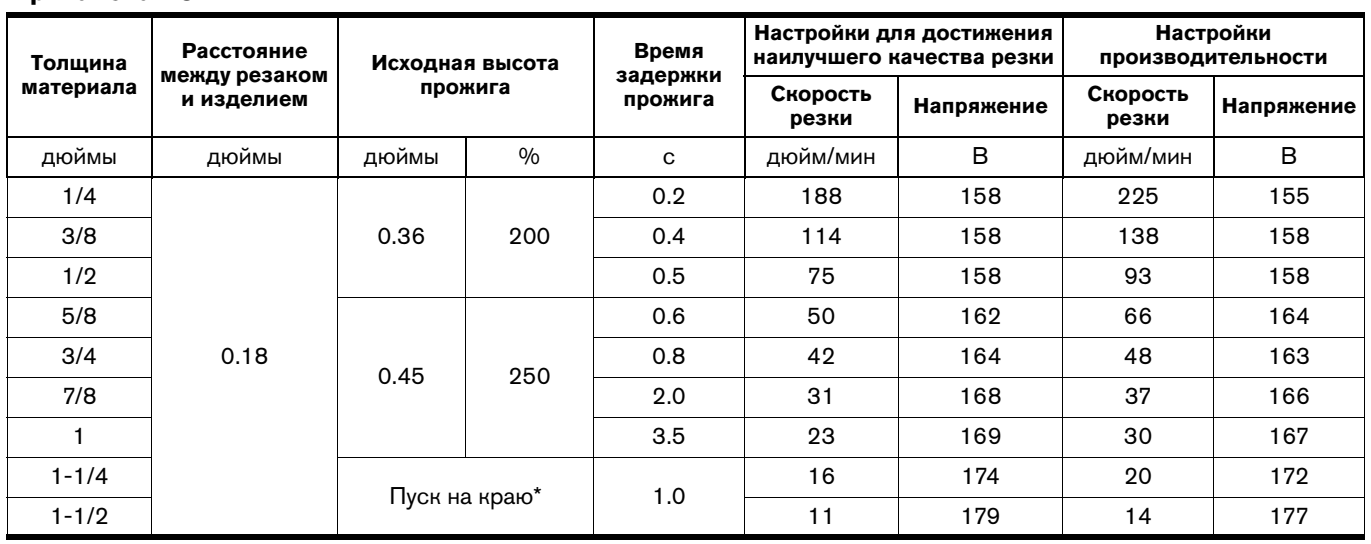

\* Можно выполнять прожиг материала толщиной до 32 мм, если ваше программное обеспечение ЧПУ и система регулировки высоты резака позволяют частично поднимать резак, чтобы очистить наплыв окалины, который мог образоваться в течение прожига. Например, в ЧПУ Phoenix от Hypertherm эта функция называется «высота перескока». Использование этой функции прожига может влиять на срок службы расходных деталей.

### **Резка с экранированными расходными деталями на 125 А (нержавеющая сталь)**

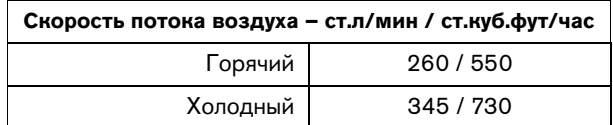

#### **Метрическая СИ**

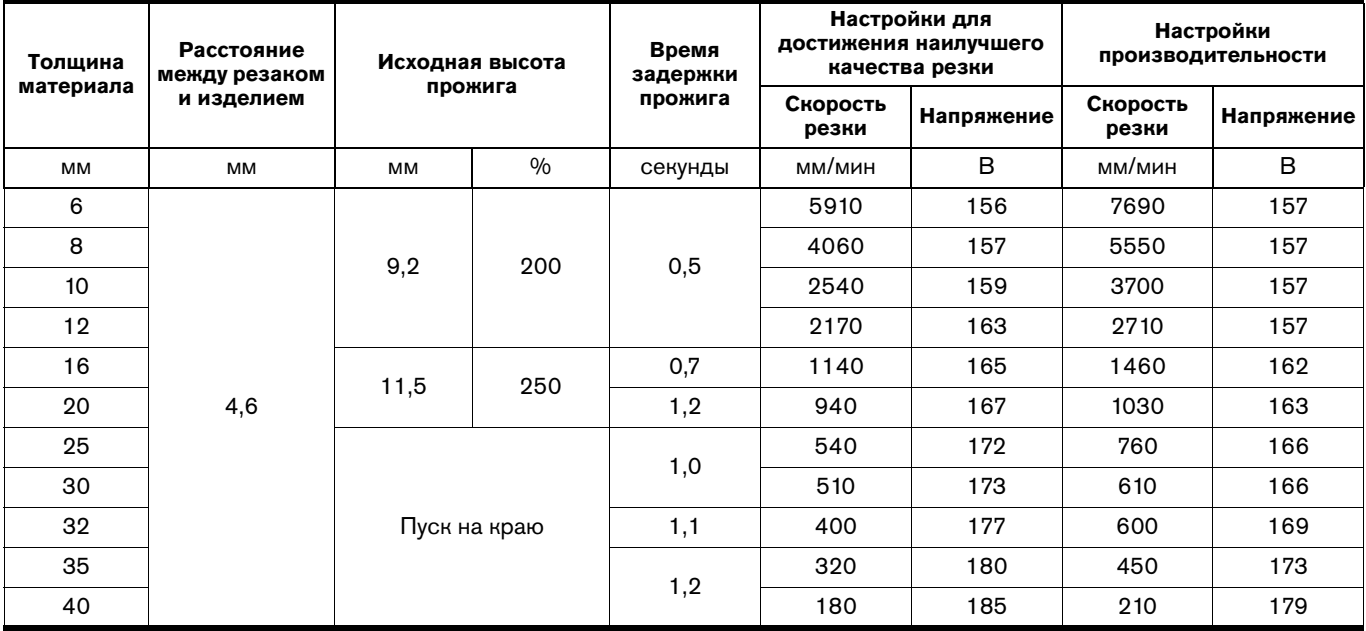

i<br>S

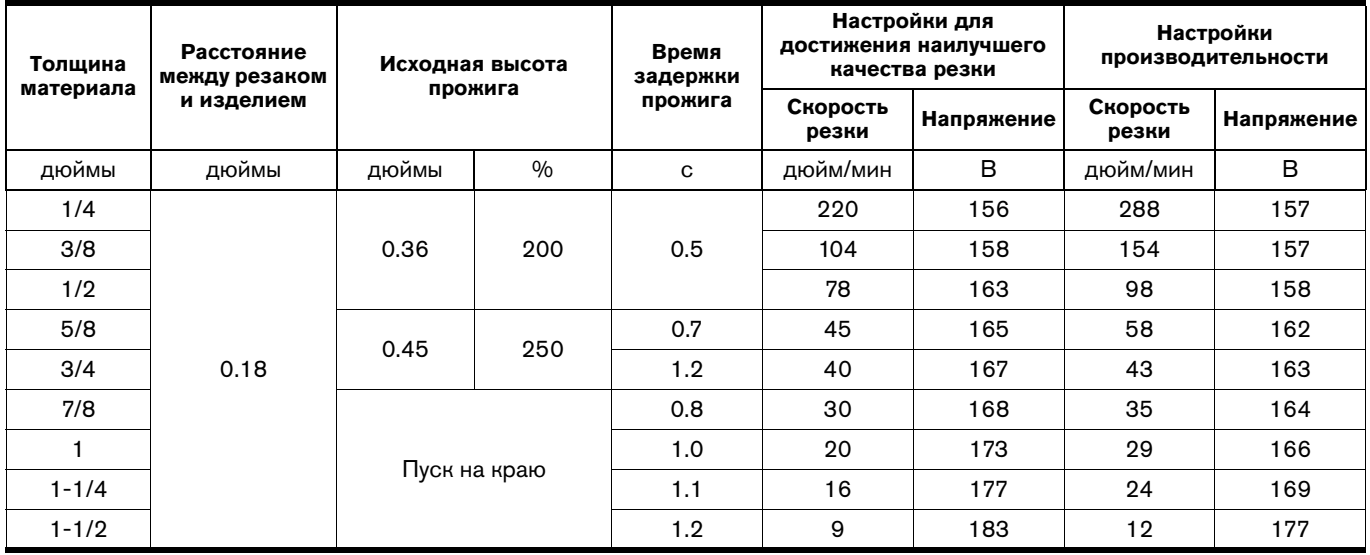

### **Резка с экранированными расходными деталями на 125 A (алюминий)**

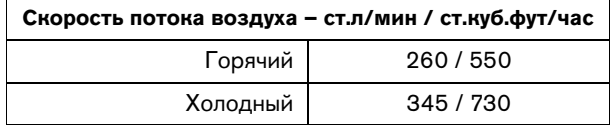

#### **Метрическая СИ**

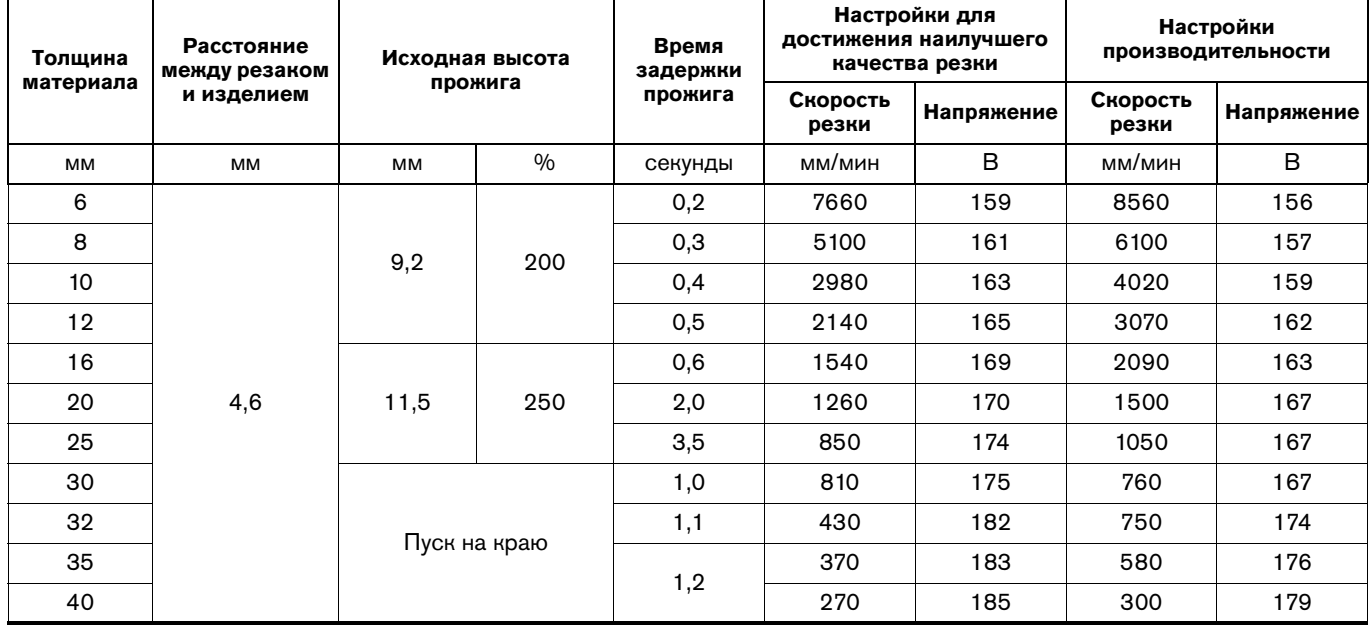

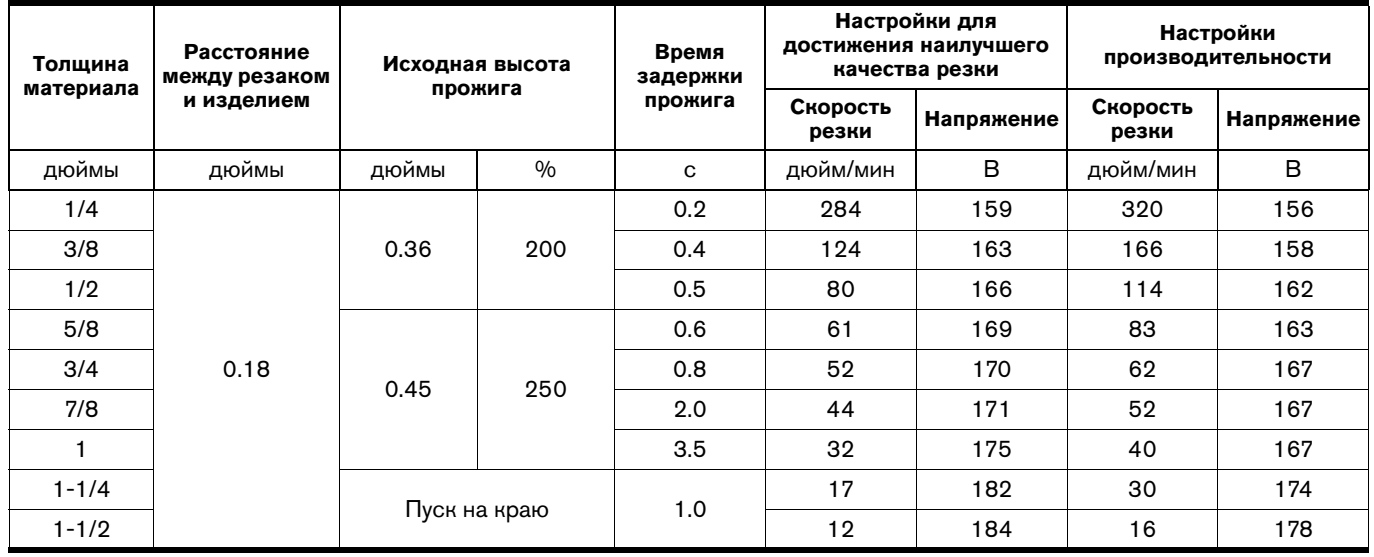

### **Экранированные расходные детали на 105 А**

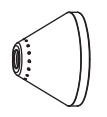

220976 Защитный экран

220977

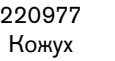

220975 Сопло

220997 Завихритель

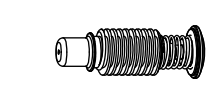

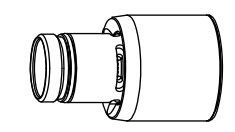

220971 Электрод

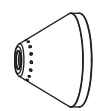

220976 Защитный экран

420156 Чувствительный к сопротивлению кожух

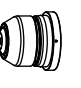

220975 Сопло

 $\mathbf{b}$ 

220997 Завихритель

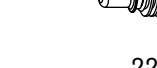

220971 Электрод

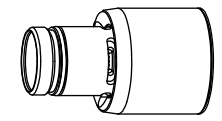

## РЕЗИВНЫМ РЕЗИДЕНИЕМ РАССТРОВАНИЕМ ПРОДА<br>На 105 д (низкоуглеролистая сталь) **на 105 А (низкоуглеродистая сталь)**

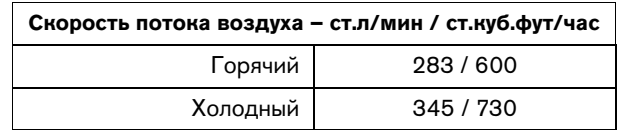

#### **Метрическая СИ**

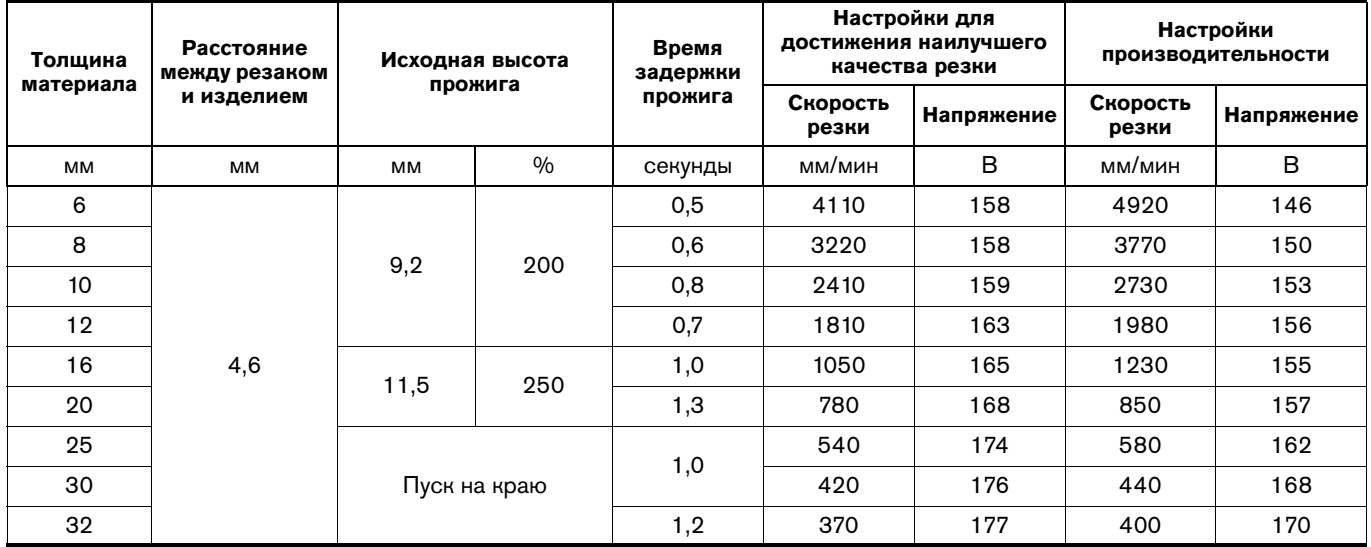

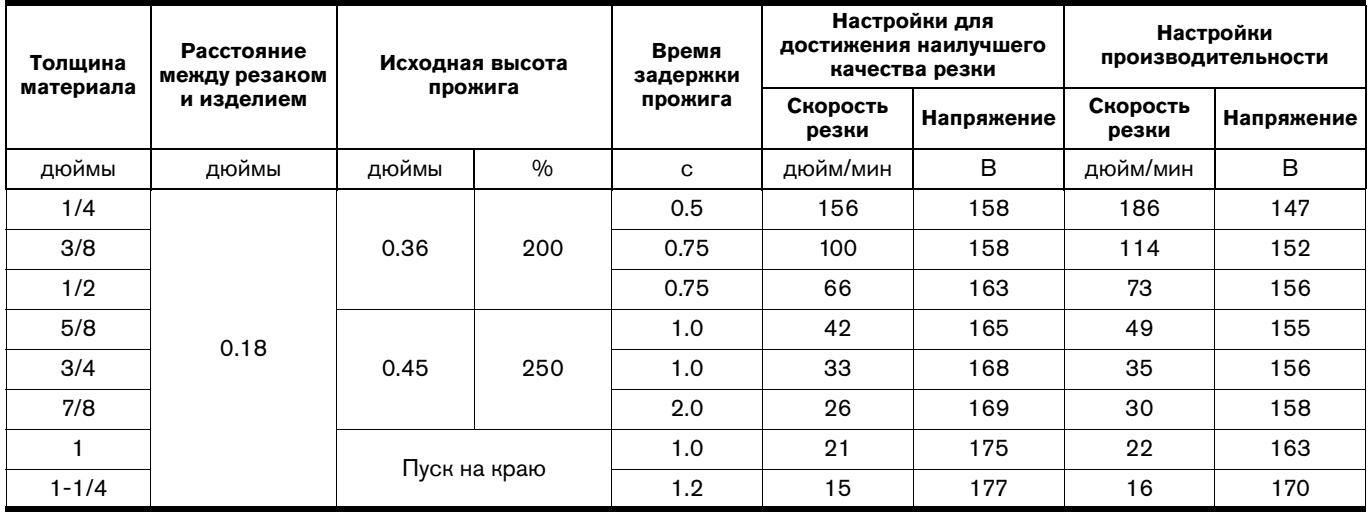

### **Резка с экранированными расходными деталями на 105 А (нержавеющая сталь)**

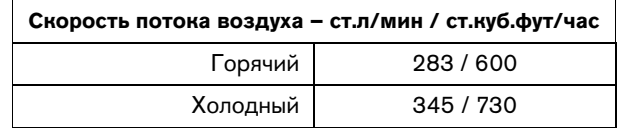

### **Метрическая СИ**

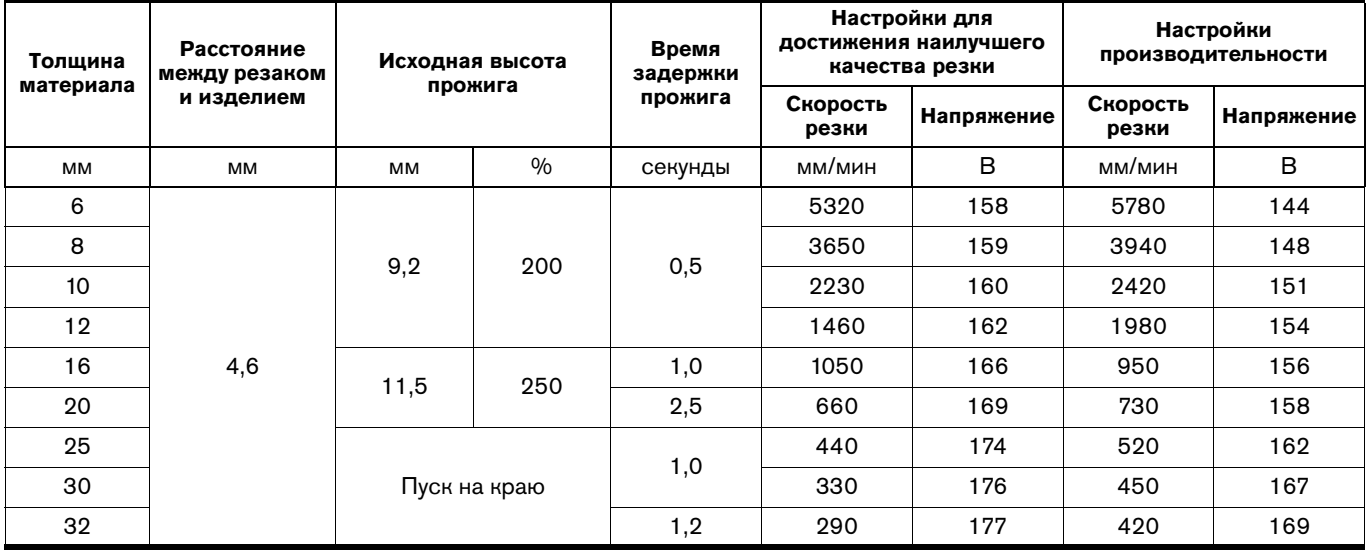

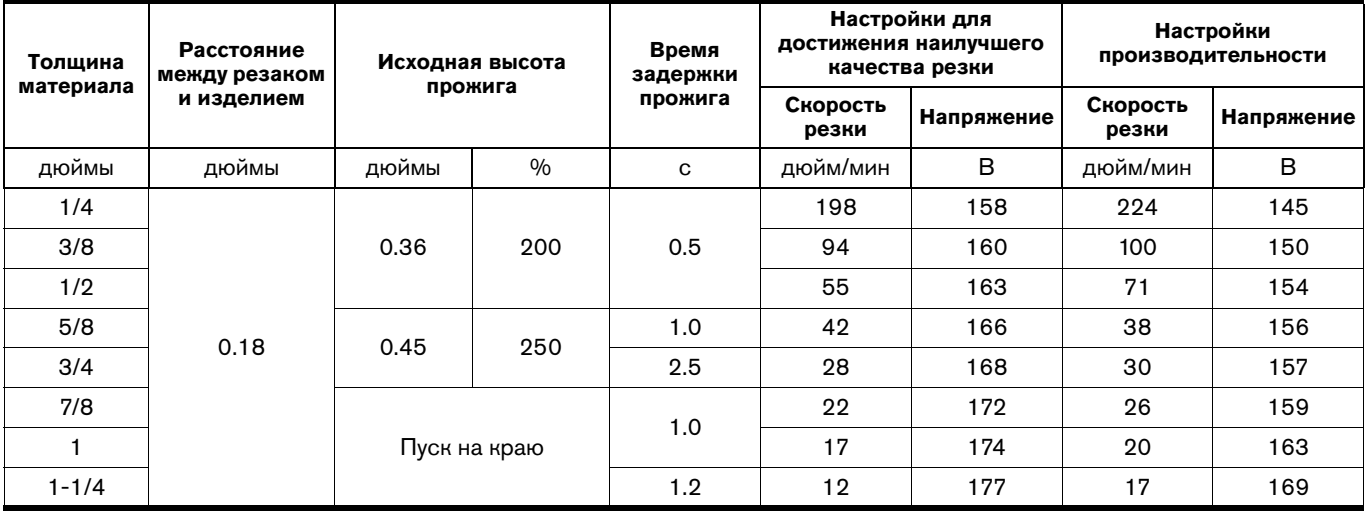

### **Резка с экранированными расходными деталями на 105 А (алюминий)**

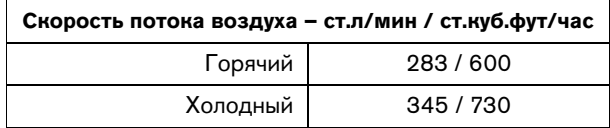

#### **Метрическая СИ**

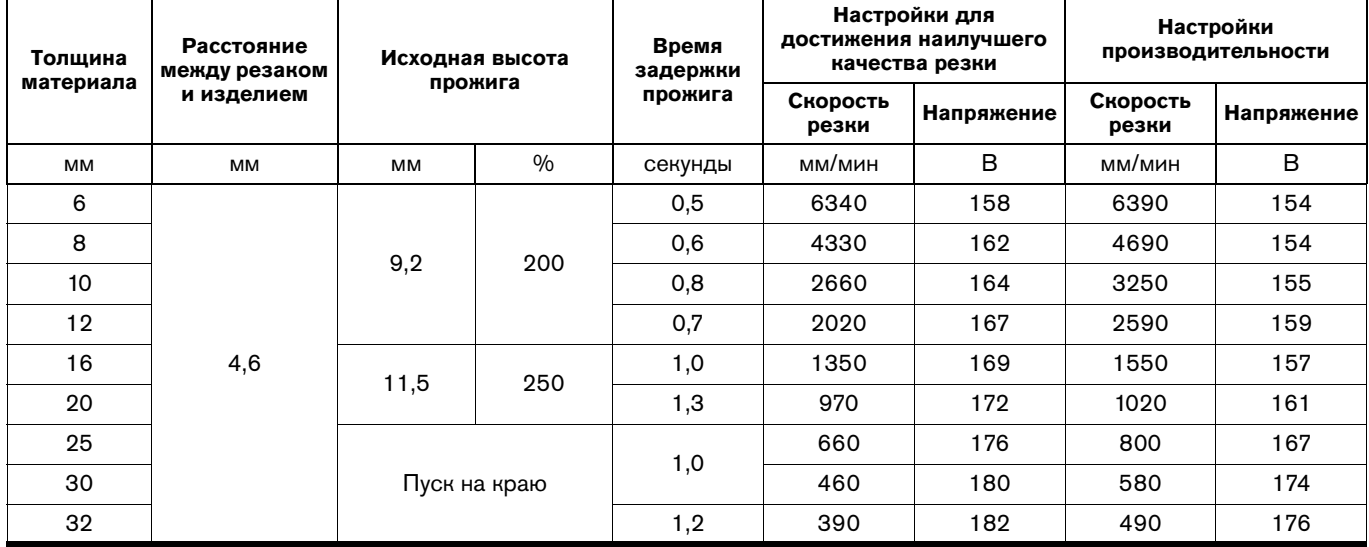

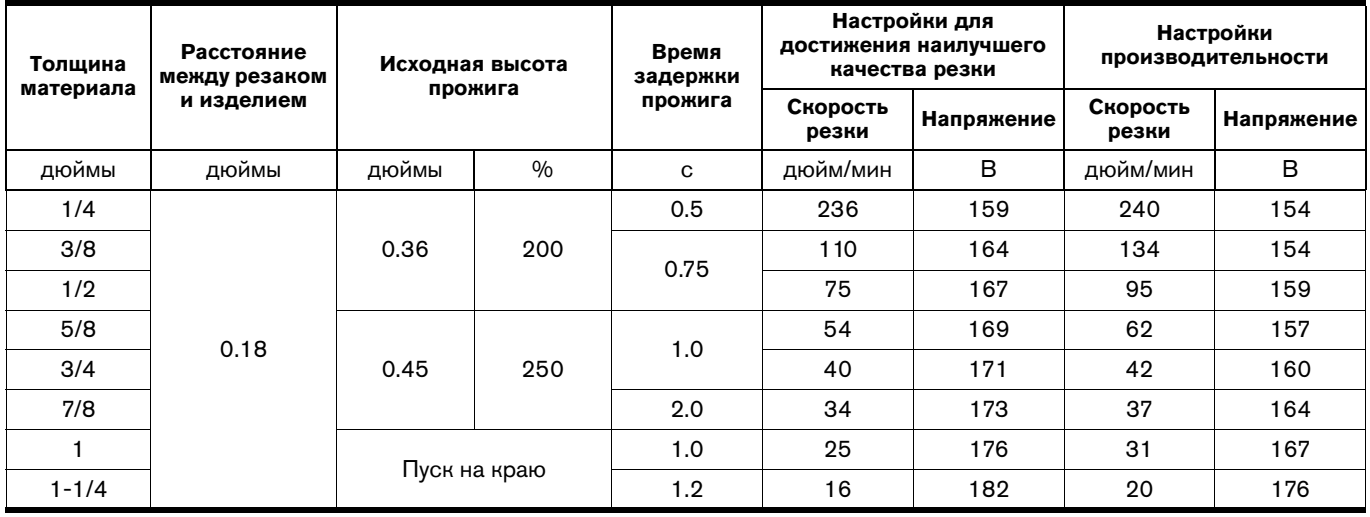

### **Экранированные расходные детали для резки на 65 A**

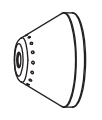

420168 Защитный экран

220977 Кожух

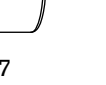

420169 Сопло

220997 Завихритель

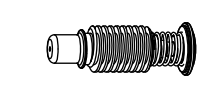

220971 Электрод

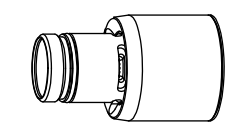

420168 Защитный экран

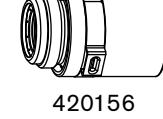

Чувствительный к сопротивлению кожух

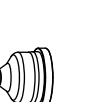

420169 Сопло

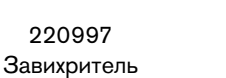

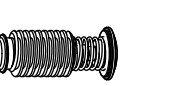

220971 Электрод

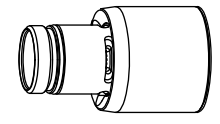

## **Резка с экранированными расходными деталями на 65 А (низкоуглеродистая сталь)**

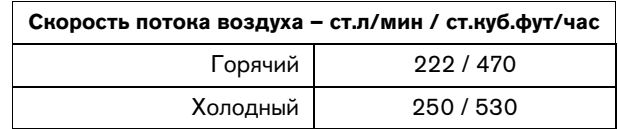

#### **Метрическая СИ**

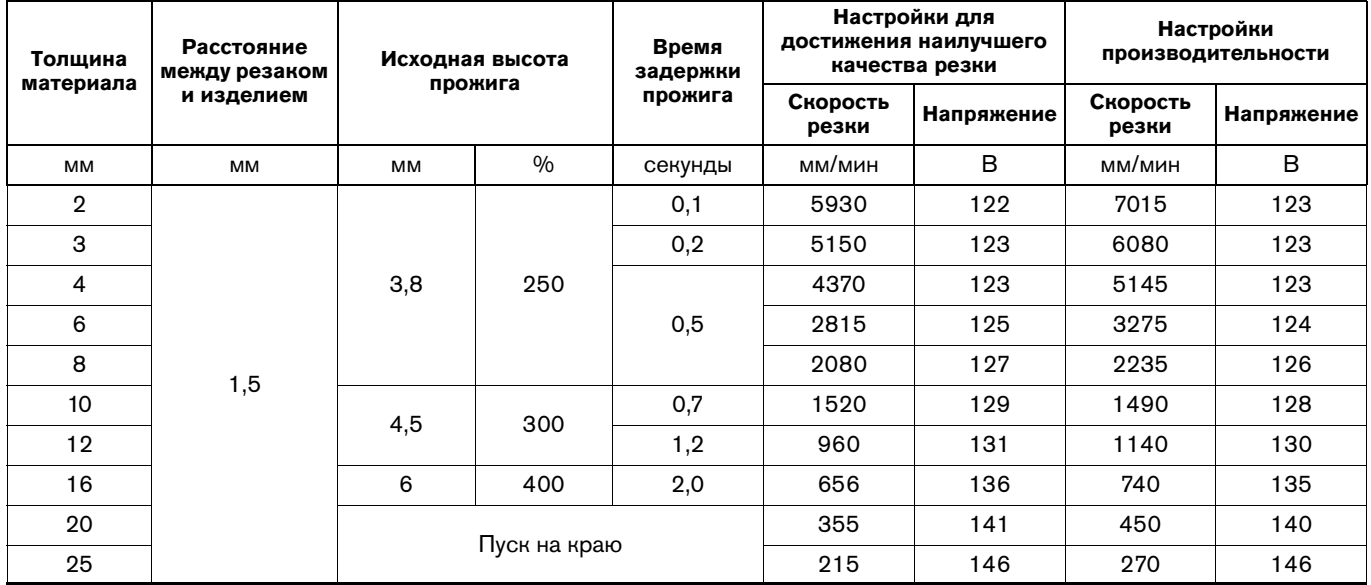

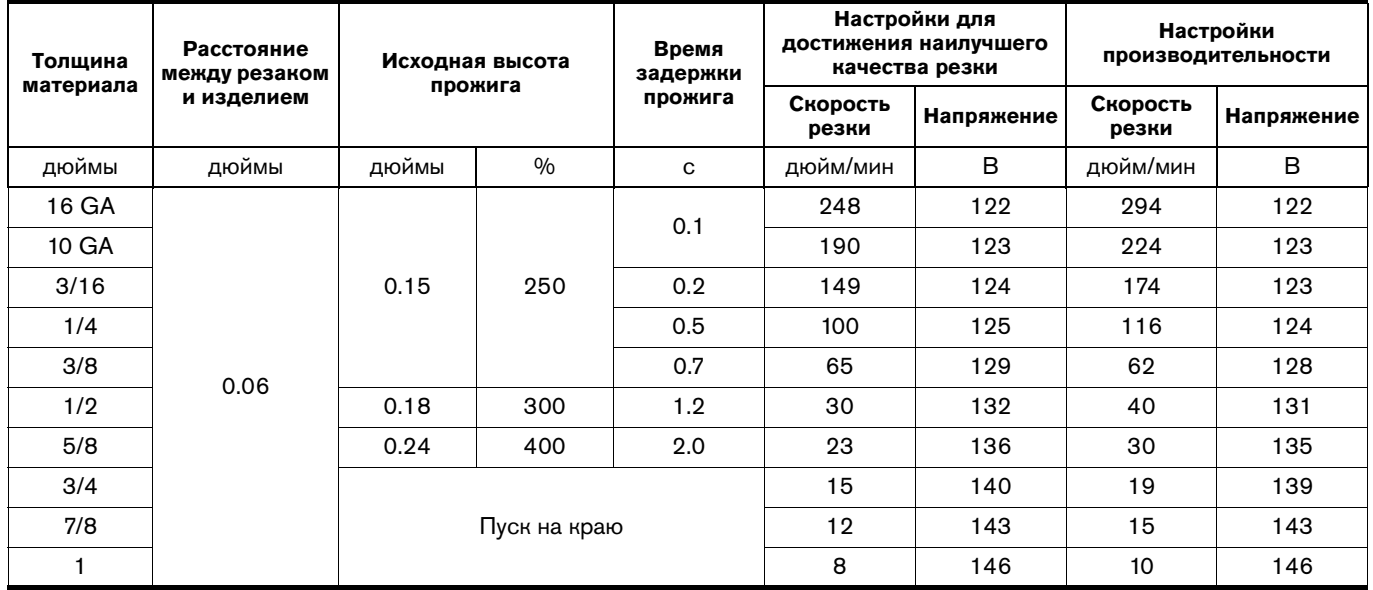

### **Резка с экранированными расходными деталями на 65 A (нержавеющая сталь)**

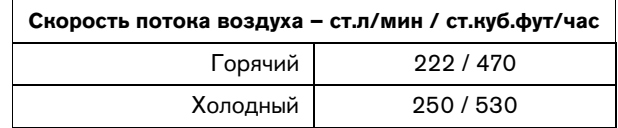

### **Метрическая СИ**

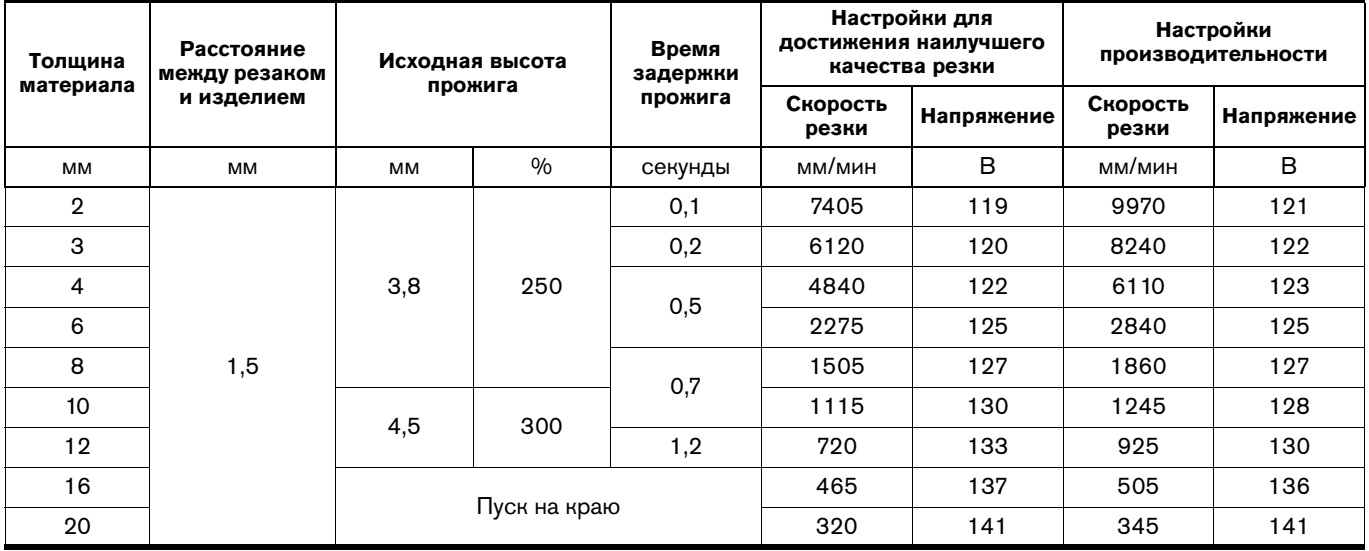

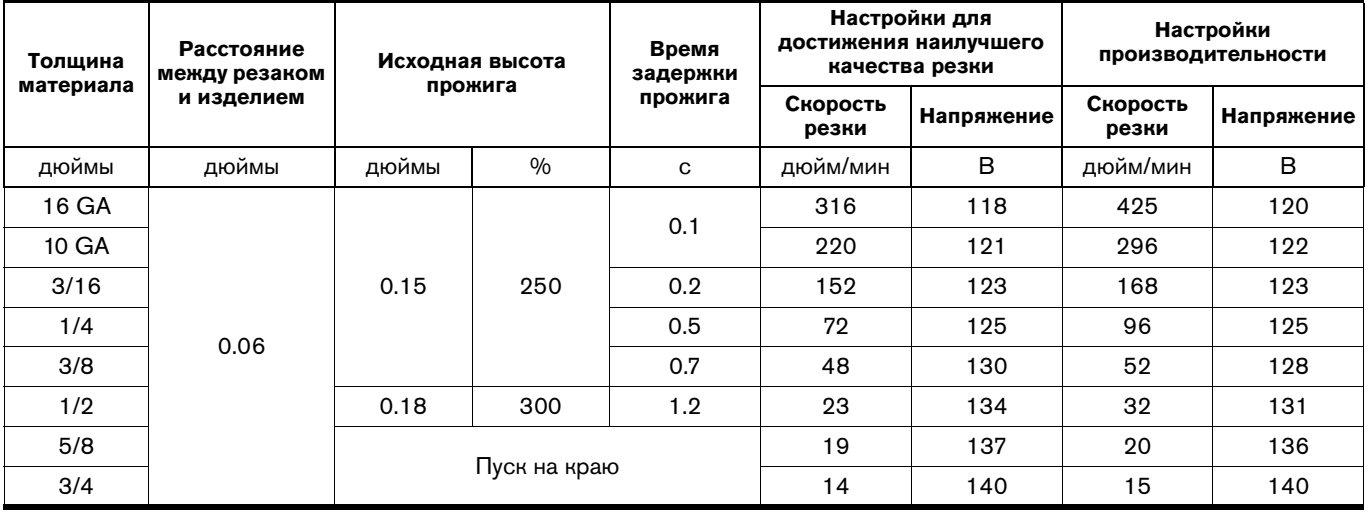

### **Резка с экранированными расходными деталями на 65 A (алюминий)**

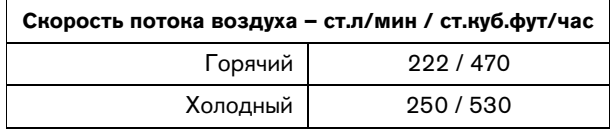

#### **Метрическая СИ**

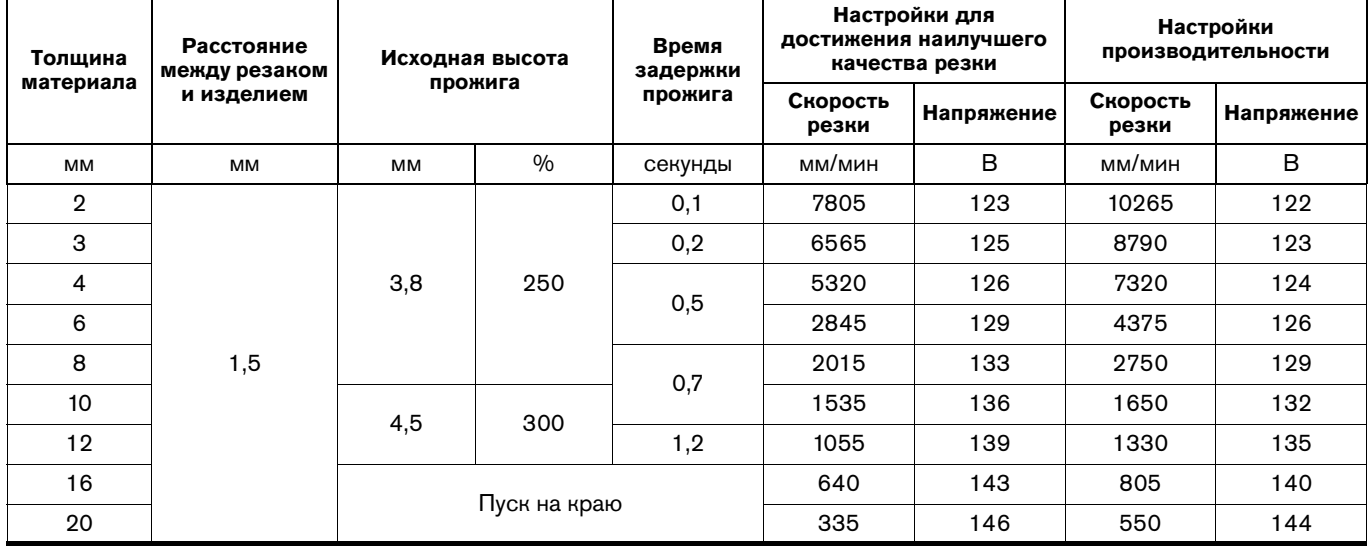

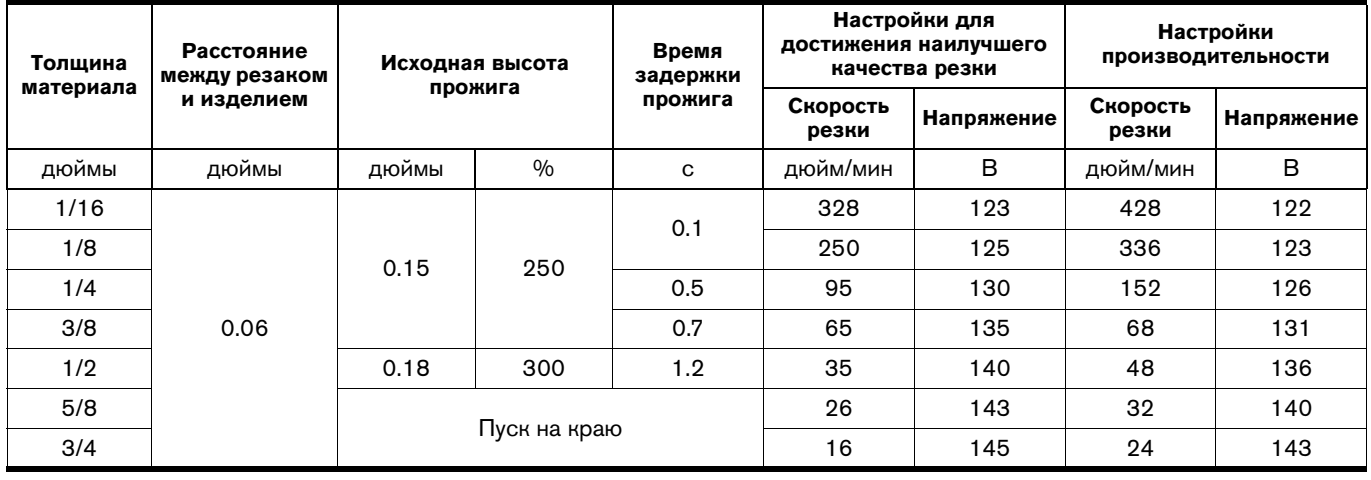

### **Экранированные расходные материалы для резки при 45 А**

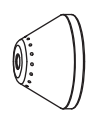

420168 Защитный экран

220977 Кожух

420158 Сопло

220997 Завихритель

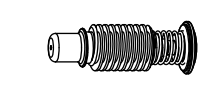

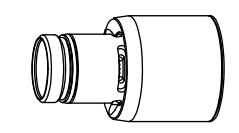

220971 Электрод

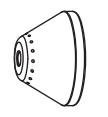

420168 Защитный экран

420156

Чувствительный к сопротивлению кожух

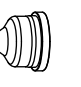

420158 Сопло

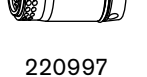

220997 Завихритель

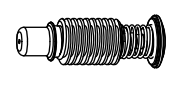

220971 Электрод

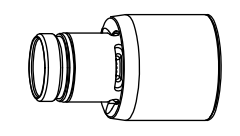

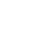

## **Резка с экранированными расходными деталями на 45 А (низкоуглеродистая сталь)**

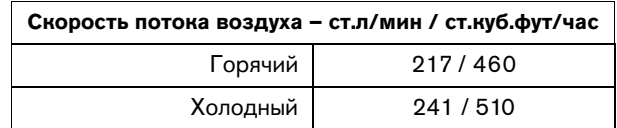

#### **Метрическая СИ**

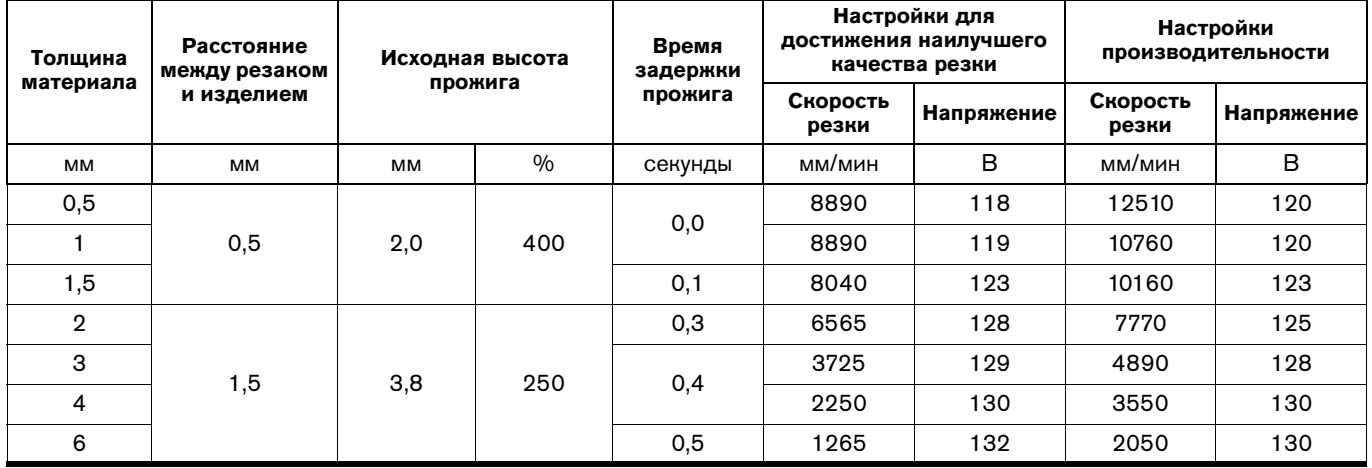

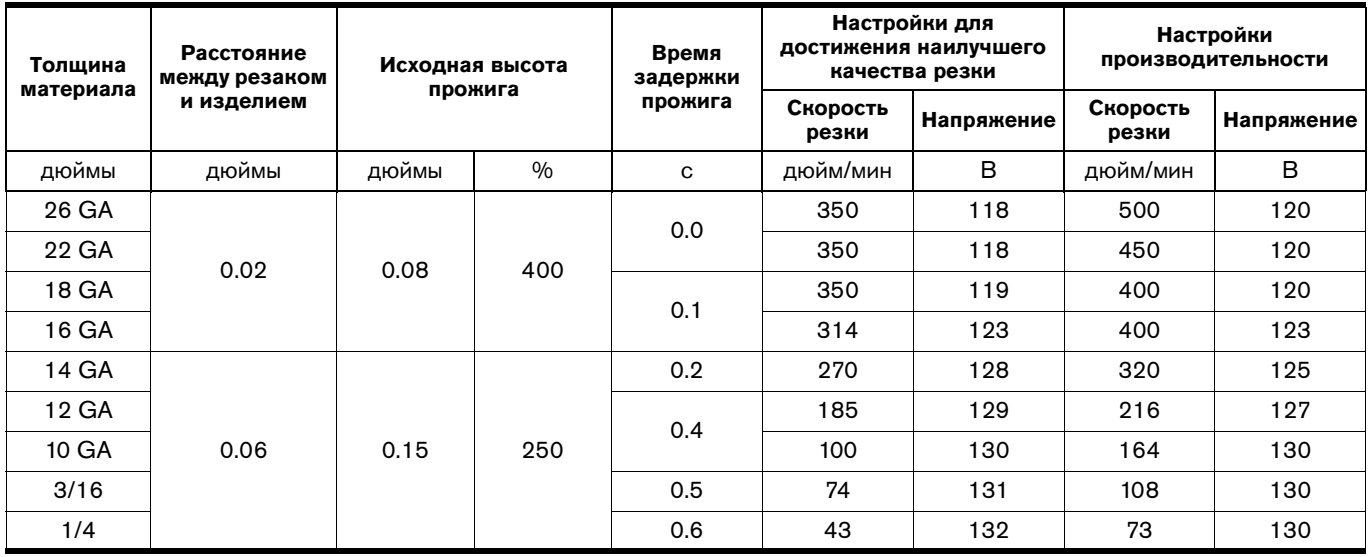

### **Резка с экранированными расходными деталями на 45 A (нержавеющая сталь)**

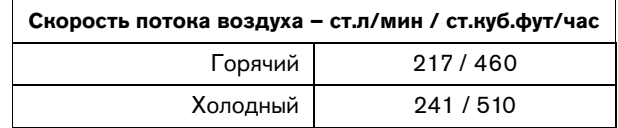

### **Метрическая СИ**

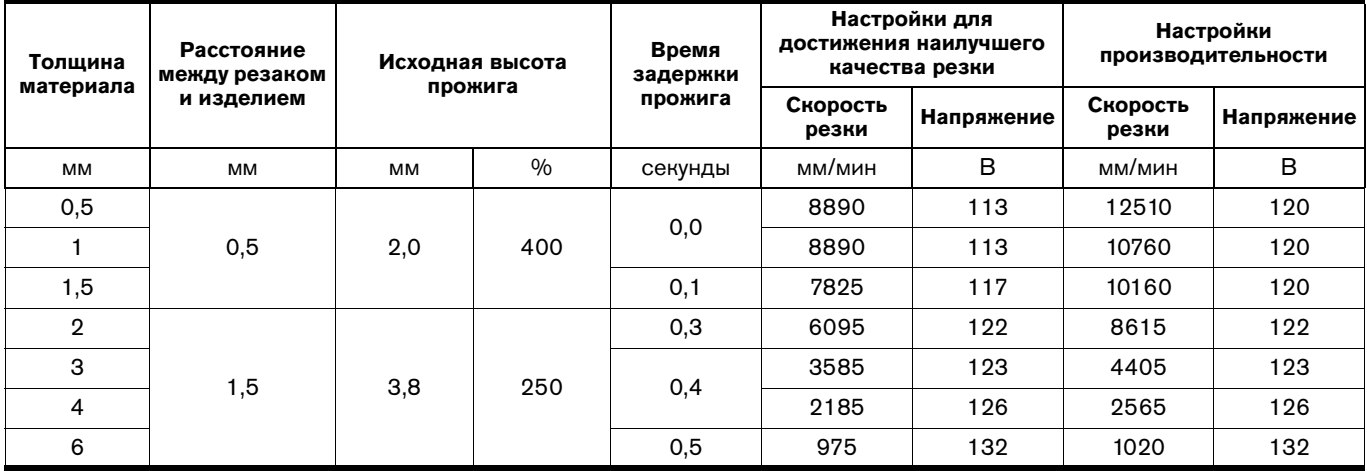

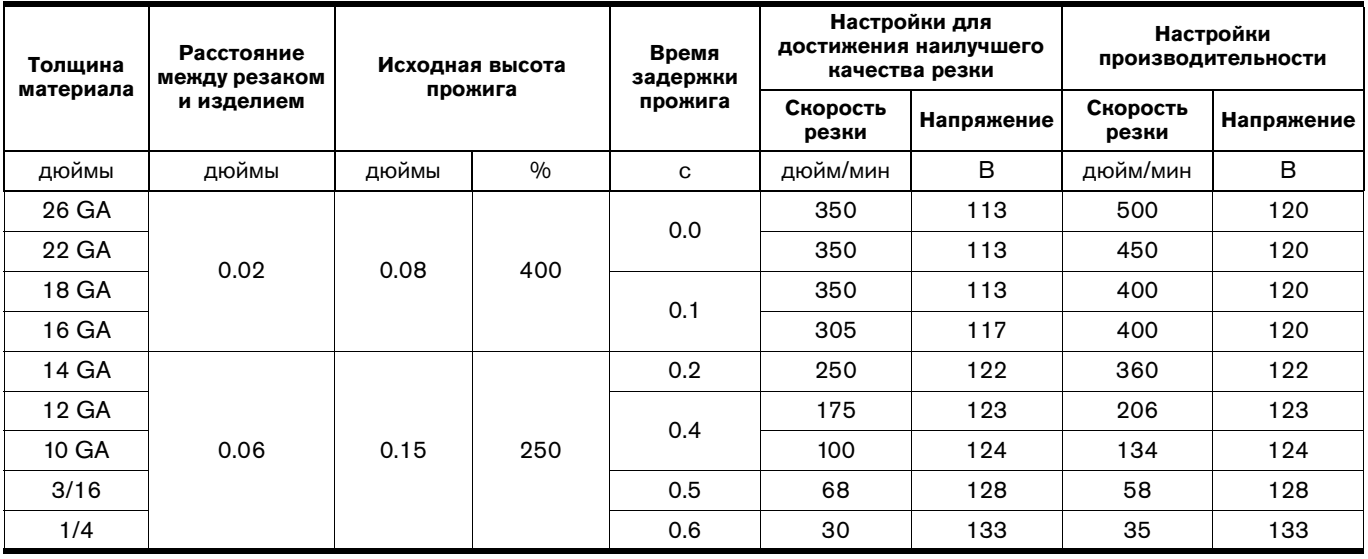

### **Резка с экранированными расходными деталями на 45 А (алюминий)**

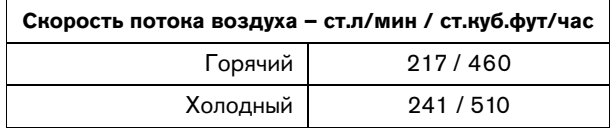

#### **Метрическая СИ**

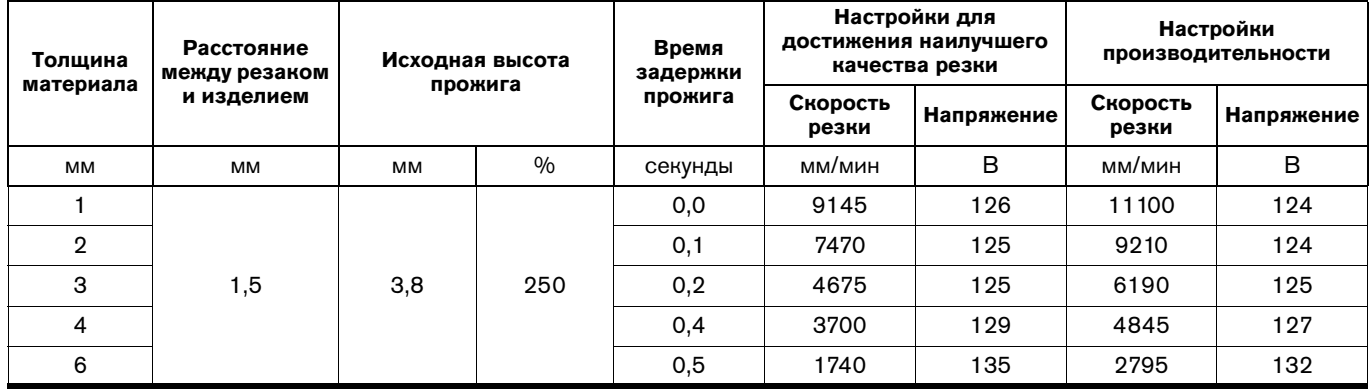

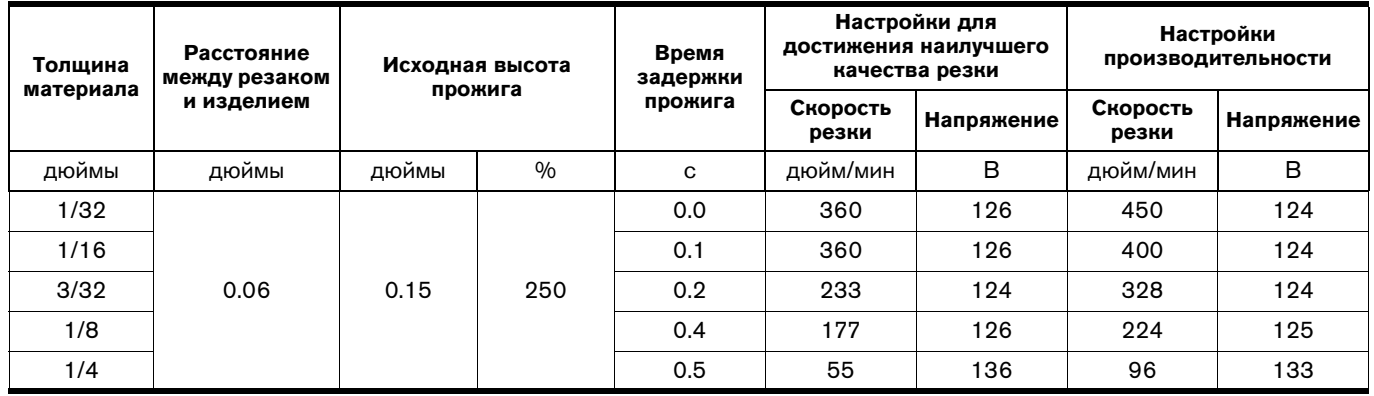

### **Расходные детали FineCut**

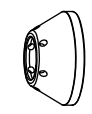

420152 Защитный экран

420152 Защитный экран

220977

Кожух

420151 Сопло

 $\left(\begin{matrix} 0 \\ 1 \end{matrix}\right)$ 

 $\mathbb{P}$ 220997

Завихритель

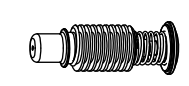

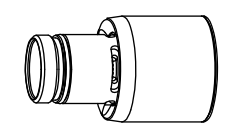

220971 Электрод

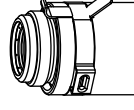

420156 Чувствительный к сопротивлению кожух

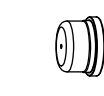

420151 Сопло

220997 Завихритель

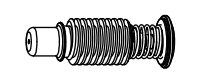

220971 Электрод

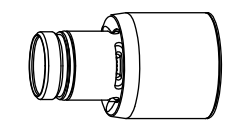

### **Резка с расходными деталями FineCut (низкоуглеродистая сталь)**

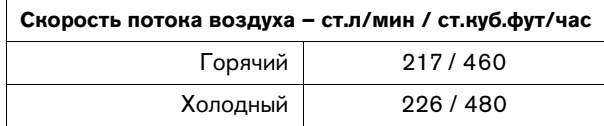

### **Метрическая СИ**

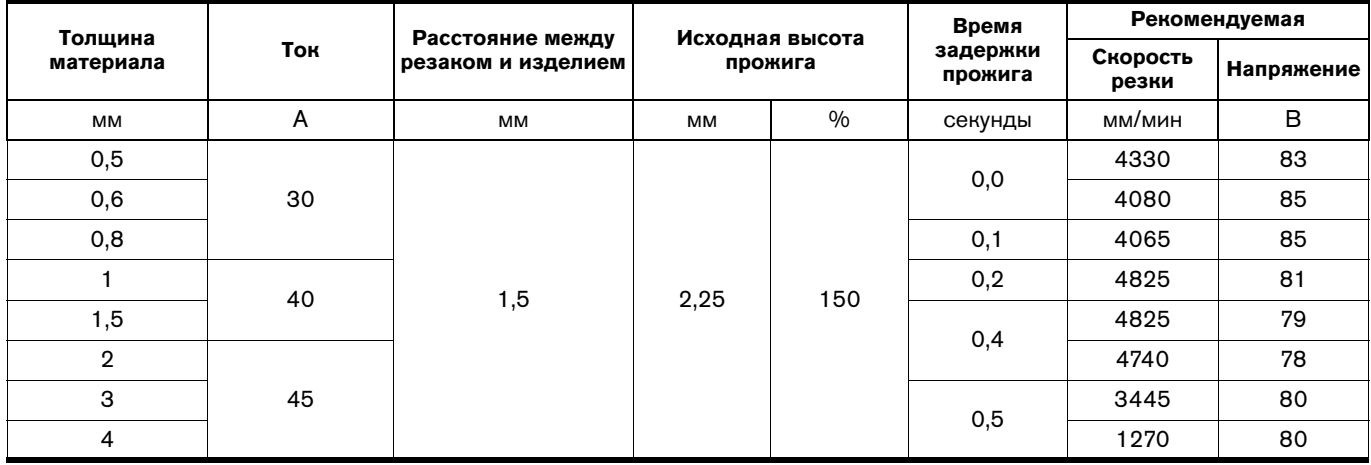

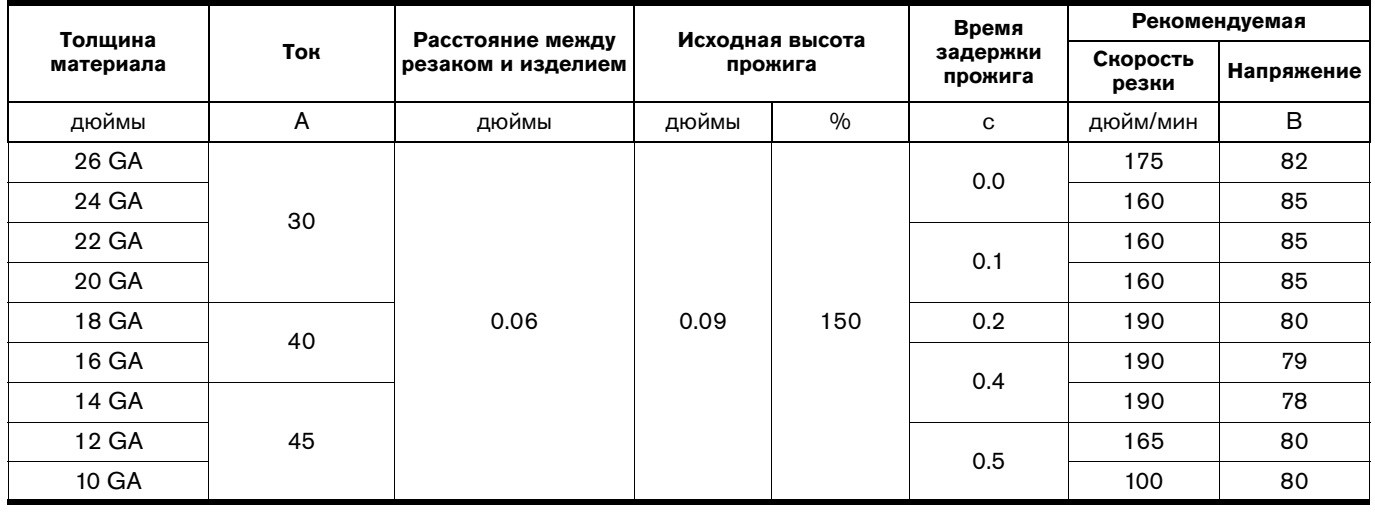

### **Резка с использованием расходных деталей FineCut (нержавеющая сталь)**

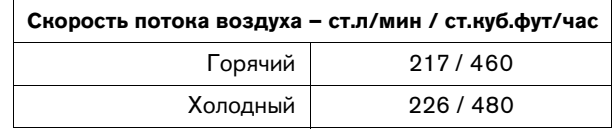

### **Метрическая СИ**

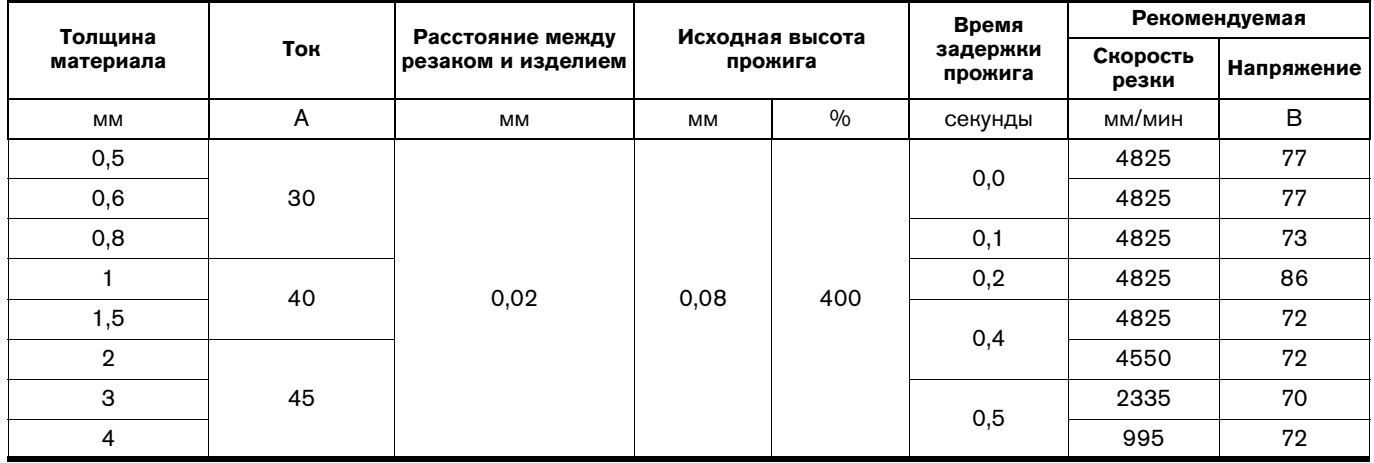

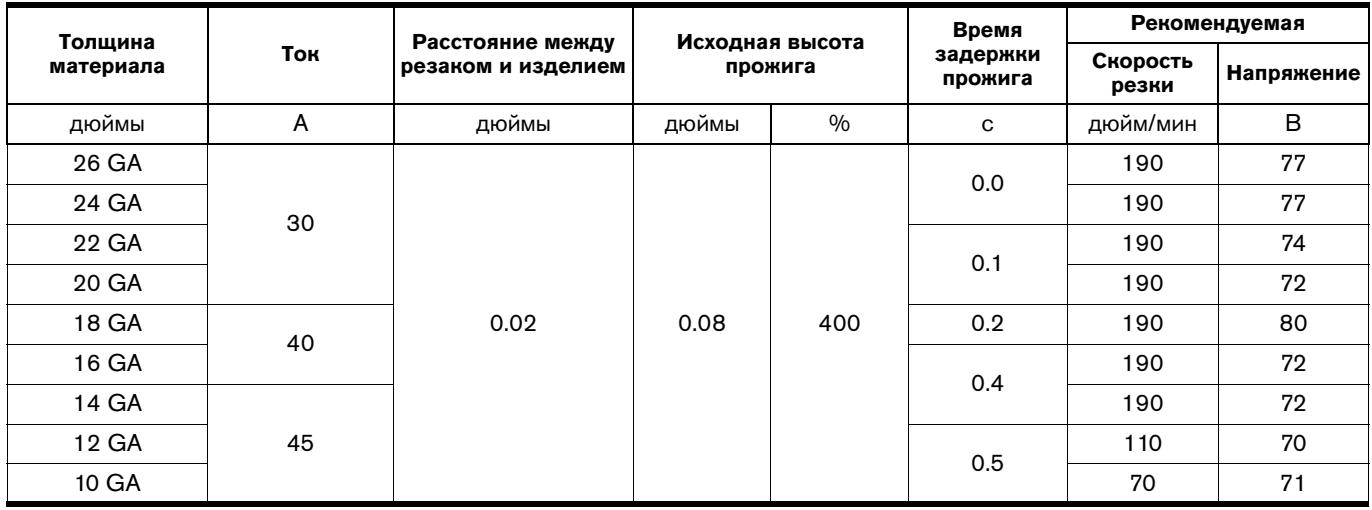

### Раздел 7 **Раздел 7**

### **Механизированная резка**

### **Подключение дополнительного подвесного устройства удаленного пуска**

Конфигурация системы Powermax125 с механизированным резаком Duramax Hyamp может включать в себя дополнительный дистанционный выключатель.

- Номер детали 128650: 7,6 м
- Номер детали 128651: 15 м
- Номер детали 128652: 23 м

Снимите крышку розетки интерфейса машины на задней панели источника тока и вставьте подвесное устройство удаленного пуска Hypertherm в розетку.

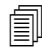

 $\text{min}$  Подвесное устройство удаленного пуска предназначено только для использования с механизированным резаком. Он не будет работать с ручным резаком.

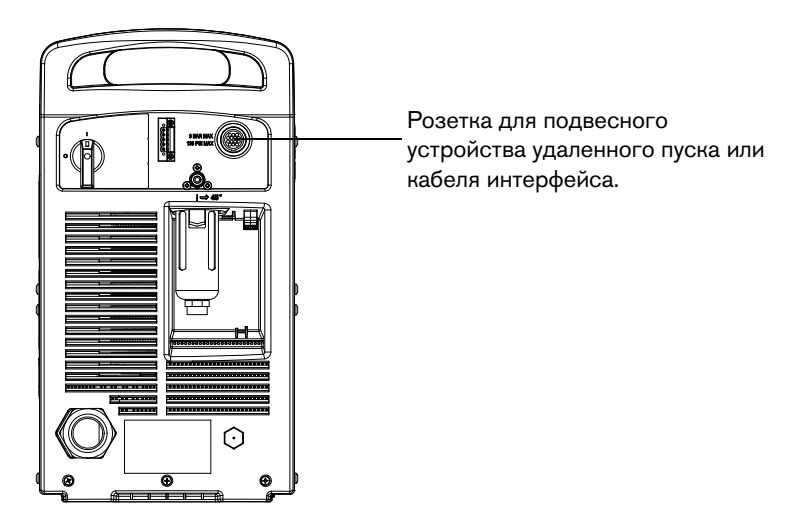

# **Подключение кабеля интерфейса машины**

Powermax125 комплектуется установленной на заводе платой пятипозиционного делителя напряжения. Встроенный делитель напряжения обеспечивает масштабирование напряжения дуги 20:1, 21,1:1, 30:1, 40:1 или 50:1 (максимальный выход — 16 В). Разъем на задней панели источника тока (см. предыдущую иллюстрацию) обеспечивает доступ к масштабируемому дуговому напряжению и сигналам переноса дуги и зажигания плазмы.

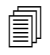

 Заводская установка делителя напряжения — 50:1. Порядок действий по изменению данной настройки приведен на см. в разделе [Настройка](#page-102-0)  [пятипозиционного делителя напряжения](#page-102-0) на странице 105.

#### ОСТОРОЖНО! **ОСТОРОЖНО!**

**Установленный на заводе внутренний делитель напряжения обеспечивает максимальное**  сопротивления предотвращает поражение электрическим током, тепловой удар и пожар при нормальных условиях в интерфейсной розетке и при одиночных сбоях с интерфейсной проводкой. Делитель напряжения не является отказоустойчивым, а выходное сверхнизкое напряжение не отвечает требованиям по сверхнизкому напряжению для прямого подключения к компьютерным устройствам. **подключения к компьютерным устройствам.**

Hypertherm предлагает несколько вариантов кабелей интерфейса машины.

- Для использования встроенного делителя напряжения, который обеспечивает масштабирование напряжения дуги, помимо сигналов для переноса дуги и зажигания плазмы необходимо использовать указанные ниже компоненты.
	- Деталь № 228350 (7,6 м) или 228351 (15 м) для проводов с лепестковыми разъемами.
	- Для кабеля с D-образным разъемом воспользуйтесь одной из указанных ниже деталей. (Совместимы с такими продуктами Hypertherm, как EDGE® Pro Ti и Sensor™ PHC.)
		- 223354 (3,0 м)
		- 223355 (6,1 м)
		- 223048 (7,6 м)
		- 223356 (10,7 м)
		- 123896 (15 м)
- Для использования только сигналов переноса дуги и зажигания плазмы используйте деталь с номером 023206 (7,6 м) или 023279 (15 м). Эти кабели имеют лепестковые разъемы, как показано ниже.

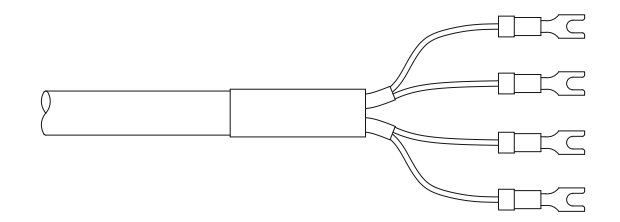

Информация по схеме штыревых контактов разъема представлена в разделе Схема штыревых контактов [интерфейса машины](#page-101-0) на странице 104.

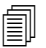

 Крышка на интерфейсной розетке предотвращает повреждение розетки пылью и влагой, когда она не используется. В случае повреждения или потери эту крышку следует заменить (номер детали 127204).

Дополнительную информацию см. в разделе Детали [на странице 123.](#page-120-0)

Установка кабеля интерфейса должна выполняться квалифицированным специалистом по обслуживанию. Порядок подключения кабеля интерфейса.

- 1. Отключите (OFF) питание и отсоедините сетевой кабель.
- 2. Снимите крышку интерфейсного разъема с задней панели источника тока.
- 3. Подключите кабель интерфейса Hypertherm к источнику тока.
- 4. При использовании кабеля с D-образным разъемом на другом конце вставьте его в подходящий штырьковый разъем на контроллере регулировки высоты резака или ЧПУ. Зафиксируйте его винтами на D-образном разъеме.

При использовании кабеля с проводами и лепестковыми разъемами с другого конца следует оконцевать кабель интерфейса внутри электрического кожуха контроллера регулировки высоты резака или контроллера ЧПУ для предотвращения несанкционированного доступа к подключениям после установки. Проверьте, что подключения выполнены правильно, а все токоведущие детали закрыты и защищены перед запуском оборудования.

 Интеграция оборудования Hypertherm и клиента, включая соединительные провода и кабели, не допущенные и сертифицированные для использования в качестве системы, подлежит инспекции местными органами власти на объекте конечной установки.

Контактные гнезда для каждого типа сигнала, доступного через интерфейсный кабель, показаны на рисунке [Рисунок 2](#page-101-1). В таблице [Таблица 10 на стр. 104](#page-101-2) предоставлена подробная информация о сигнале каждого типа.

### <span id="page-101-1"></span><span id="page-101-0"></span>**Схема штыревых контактов интерфейса машины**

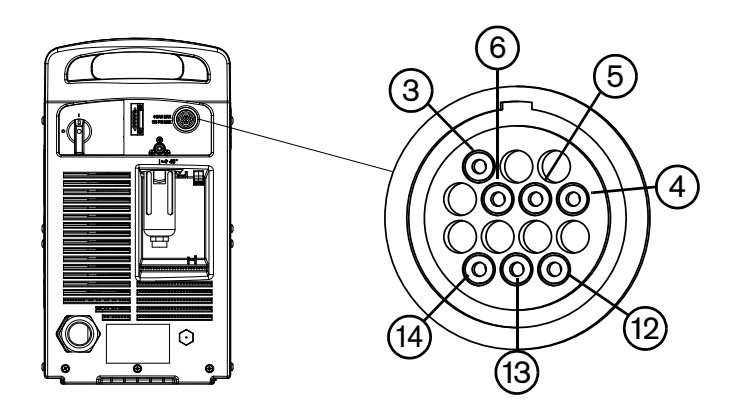

### **Рисунок 2 – Контактные гнезда**

Подсоединение источника тока к контроллеру регулировки высоты резака или контроллеру ЧПУ с помощью кабеля интерфейса машины описано в таблице [Таблица 10.](#page-101-2)

<span id="page-101-2"></span>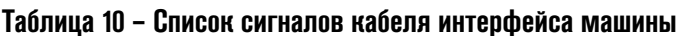

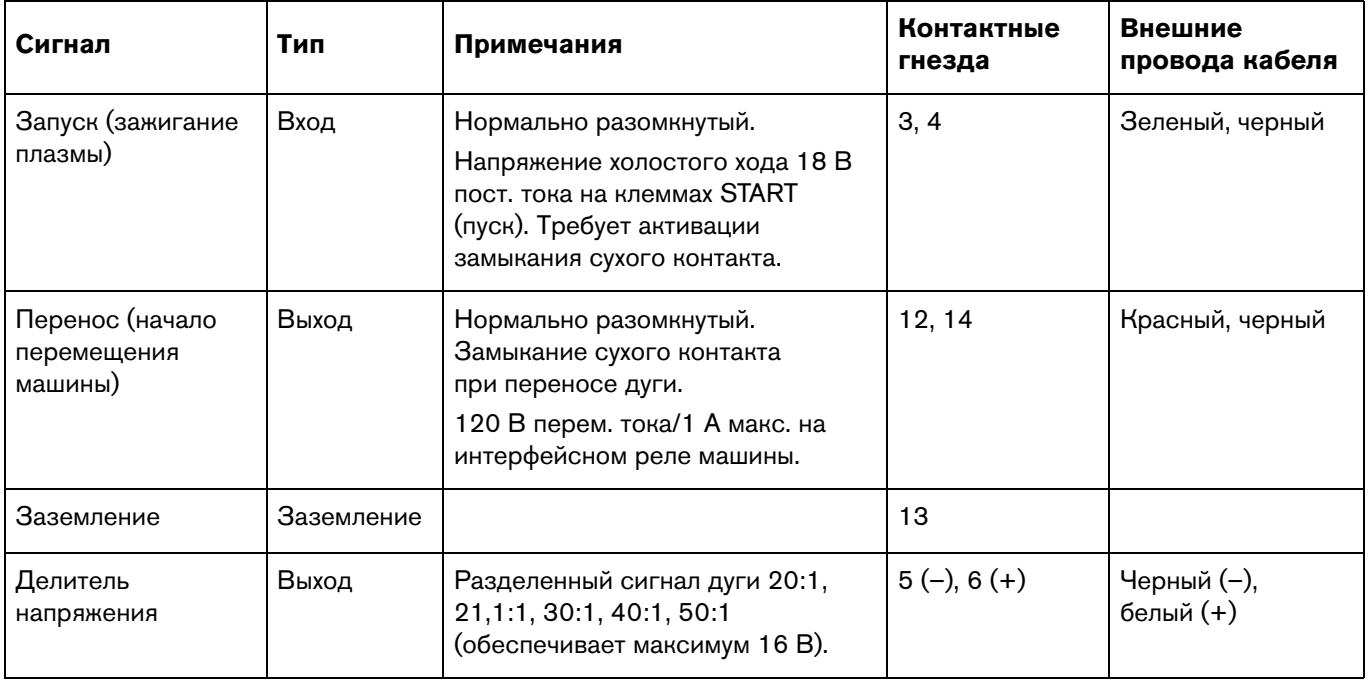

### <span id="page-102-0"></span>**Настройка пятипозиционного делителя напряжения**

Порядок изменения заводской настройки делителя напряжения (50:1).

- 1. Выключите (OFF) источник тока и отсоедините сетевой кабель.
- 2. Снимите крышку с источника тока.
- 3. Найдите двухпозиционные переключатели делителя напряжения на левой стороне источника тока.

 На рисунке [Рисунок 3](#page-102-1) ниже показана настройка по умолчанию (50:1) с переключателем 4 в верхнем положении.

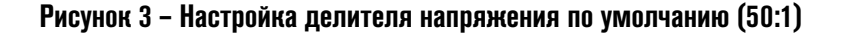

<span id="page-102-1"></span>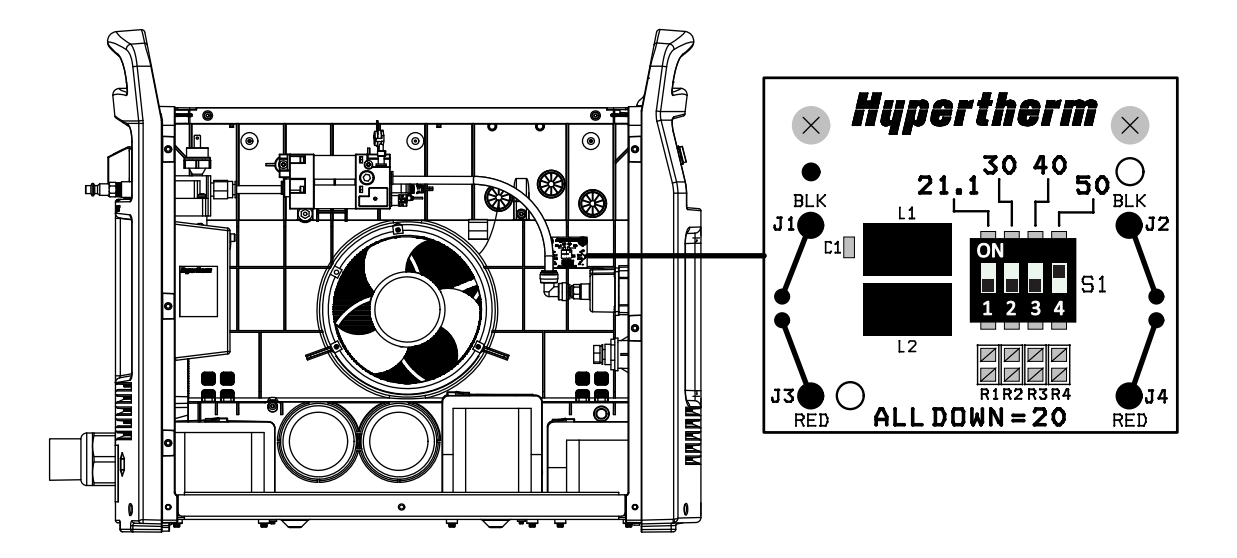

4. Установите двухпозиционные переключатели в одно из следующих положений и поставьте на место крышку источника тока.

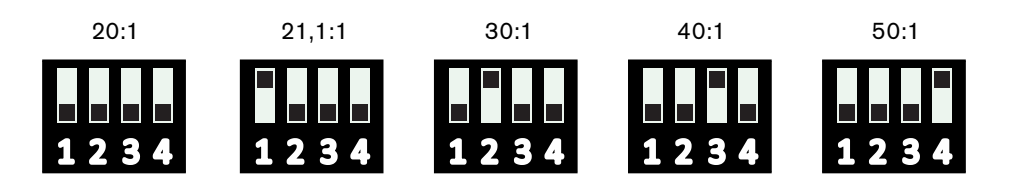

Если пятипозиционный делитель напряжения производства Hypertherm не обеспечивает необходимого напряжения для Ваших условий резки или строжки, обратитесь за помощью к системному интегратору.

# **Доступ к базовому дуговому напряжению**

Для доступа к базовому дуговому напряжению см. Бюллетень по техобслуживанию на месте 807060.

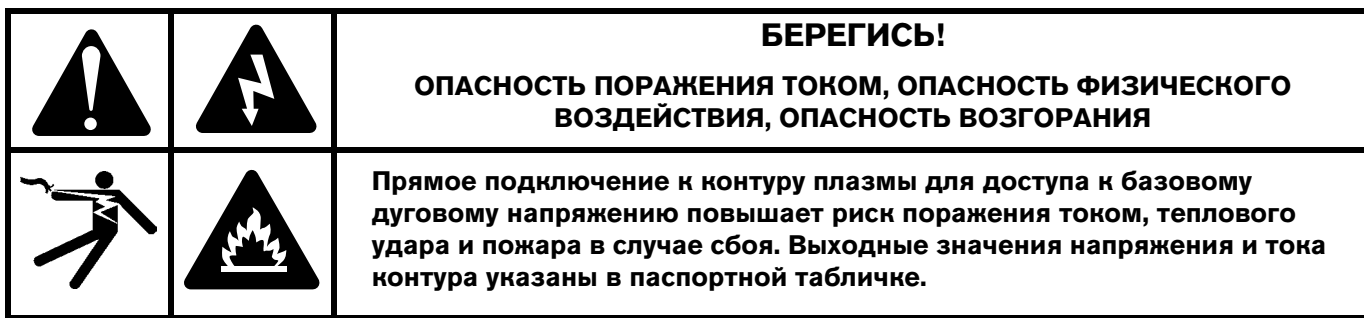

# ПОДЕРНО ТОЛНО ДОПОЛНИТЕЛЬНОГО ПАВЕЛИ ИНТЕР<sub>Т</sub>ОЛНО МАШИНЫ RS-485<br>ППО ПОСПАЛОВАТАЛЬНОЙ ПАРАЛАНИ ЛАННЫХ **для последовательной передачи данных**

При помощи разъема последовательного интерфейса RS-485 на задней панели источника к системе Powermax можно подключить внешнее устройство. Например, можно дистанционно управлять работой системы Powermax при помощи контроллера ЧПУ.

Источник тока системы Powermax должен быть укомплектован заводским (или устанавливаемым пользователем) разъемом последовательного интерфейса RS-485 на задней панели источника. Разъем на задней панели источника тока обеспечивает доступ к плате RS-485 внутри источника.

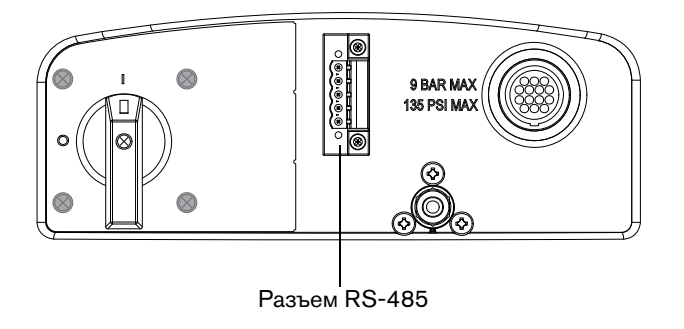

Если источник тока не укомплектован разъемом RS-485, закажите комплект 228539, «Плата RS-485 с кабелями для систем Powermax65/85/105/125». Следуйте инструкциям по установке в разделе Замена деталей источника документа «Руководство по сервисному обслуживанию Powermax125» (80807J), который можно загрузить в разделе «Библиотека документов» веб-сайта [www.hypertherm.com.](https://www.hypertherm.com)

После установки разъема RS-485 необходимо выполнить действия, которые указаны ниже.

- 1. Выключите (OFF) источник тока.
- 2. Подсоедините кабель RS-485 от внешнего устройства к разъему на задней панели источника тока системы Powermax.

#### **Кабели для обмена данными по последовательному порту**

Ниже приведен список доступных кабелей (указаны длина и разъемы).

- 223236 кабель RS-485, без разъема, 7,6 м
- 223237 кабель RS-485, без разъема, 15 м
- 223239 кабель RS-485, 9-штырьковый D-образный разъем для элементов управления Hypertherm, 7,6 м
- 223240 кабель RS-485, 9-штырьковый D-образный разъем для элементов управления Hypertherm, 15 м

# **Использование механизированного резака**

Поскольку Powermax с механизированным резаком можно использовать с широким спектром столов для резки, направляющих, устройств снятия фасок с труб и т.д., необходимо будет соблюдать инструкции изготовителя по особенностям работы механизированного резака в своей конфигурации. Однако информация в следующих разделах поможет оптимизировать качество резки и максимизировать срок службы расходных деталей.

### <span id="page-104-0"></span>**Настройка резака и стола для резки**

- Для выравнивания резака перпендикулярно заготовке в двух направлениях следует воспользоваться угольником.
- Резак может перемещаться ровнее, если очистить, проверить и настроить систему рельсовых направляющих и привода стола для резки. Нестабильное перемещение машины может привести к образованию регулярных волнообразных контуров на поверхности резки.
- Резак не должен соприкасаться с заготовкой в процессе резки. Соприкосновение с заготовкой может привести к повреждению защитного экрана и сопла и негативно повлиять на поверхность резки.

# **Разъяснения по оптимизации качества резки**

На качество резки влияют несколько факторов, которые перечислены ниже.

- Угол среза угол режущей кромки.
- Окалина расплавившийся материал, который отвердевает на заготовке или под ней.
- Прямизна поверхности резки поверхность резки может стать вогнутой или выгнутой.

В следующих темах описано воздействие этих факторов на качество резки.

### **Угол среза или скоса**

- Положительный угол среза возникает, когда из верхней части среза удаляется больше материала, чем из нижней.
- Отрицательный угол среза возникает, когда больше материала удаляется из нижней части среза.

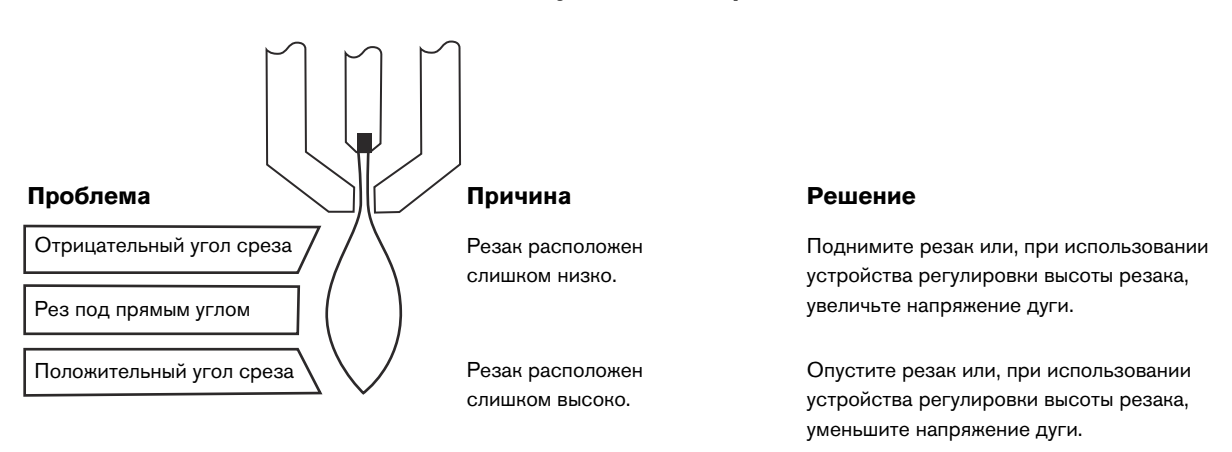

#### **Рисунок 4 – Углы среза**

 Наиболее прямой угол среза будет находиться справа по отношению к поступательному движению резака. Левая сторона будет иметь некоторый скос.

Чтобы определить, что вызывает проблему с углом среза — система плазменной резки или система привода — следует выполнить тестовую резку и замерить угол на каждой стороне. После этого поверните резак в держателе на 90° и повторите процесс. Если в обоих тестах углы одинаковы, проблему вызывает система привода.

Если проблема с углом среза сохраняется после устранения механических причин (см. раздел [Настройка резака и стола для](#page-104-0)  резки [на странице 107\)](#page-104-0), проверьте расстояние между резаком и изделием, особенно если все углы среза положительны либо все отрицательны. Также примите во внимание подвергаемый резке

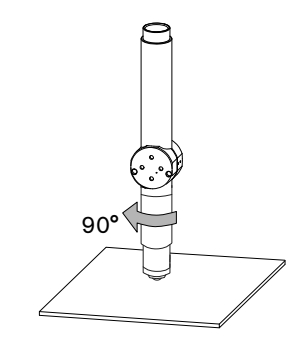

материал: если металл намагничен или тверд, проблемы с углом резки более вероятны, чем в других случаях.

# **Окалина**

При резке воздушной плазмой всегда будет присутствовать некоторое количество окалины. Однако можно минимизировать объем и тип окалины путем надлежащей регулировки системы для своего применения.

Избыточная окалина появляется на верхнем краю обеих частей пластины, когда резак находится слишком низко (или напряжение является слишком низким при использовании устройства регулировки высоты резака). Отрегулируйте резак или напряжение с небольшими приращениями (по 5 В или меньше), пока объем окалины не будет уменьшен.

Окалина низкой скорости образуется, когда скорость резки резака слишком низкая, в результате чего дуга уходит вперед. Окалина образуется в виде тяжелых пузырчатых отложений в нижней части среза, ее легко можно убрать. Для снижения количества образующейся окалины следует повысить скорость.

Окалина высокой скорости образуется при слишком высокой скорости резки, из-за которой дуга отстает. Такая окалина образуется в виде тонкой и узкой полоски металла, расположенной очень близко к срезу. Она крепче соединена с дном, чем при низкой скорости, и поэтому ее труднее удалить. Для снижения количества образующейся окалины высокой скорости выполните действия, которые указаны ниже.

- Уменьшить скорость резки.
- Сократите расстояние между резаком и изделием.

# **Прожиг заготовки с помощью механизированного резака**

Как и с ручным резаком, резку с механизированным резаком можно начать с края заготовки или путем ее прожига. Прожиг может привести к сокращению срока службы расходных деталей по сравнению с пуском по краю.

В технологических картах резки имеется столбец рекомендуемого значения высоты резака при запуске прожига. Для системы Powermax125 высота прожига обычно в 1,5–4 раза больше высоты резки. Более подробную информацию см. в технологических картах резки.

Задержка прожига должна быть достаточной для проникновения дуги на всю глубину материала до начала перемещения резака, но не настолько длительной, чтобы дуга «блуждала» в поисках края большого отверстия прожига. По мере износа расходных деталей может понадобиться увеличить время такой задержки. Значения времени задержки прожига, приведенные в технологических картах резки, основаны на среднем времени задержки на протяжении всего срока службы расходных деталей.

При прожиге материалов, толщина которых близка к максимальной для определенного процесса, следует принять во внимание следующие важные факторы:

- Расстояние ввода должно примерно равняться толщине прожигаемого материала. Например, материал толщиной 20 мм требует расстояния ввода в 20 мм.
- Во избежание повреждения защитного экрана от накопления расплавленного материала, формируемого при прожиге, не следует допускать опускания резака на высоту резки, пока им не будет убрана ванночка расплавленного материала.
- Различные химические составы материала могут негативно повлиять на толщину прожига, возможную в системе. В частности, высокопрочная сталь с высоким содержанием марганца или кремния может снизить максимальную толщину прожига. Hypertherm рассчитывает параметры прожига для низкоуглеродистой стали, используя сертифицированный лист A-36.

### **Типичные отказы при механизированной резке**

Вспомогательная дуга резака зажигается, но не переносится.

- Рабочий кабель не имеет хорошего контакта со столом для резки, или стол для резки не имеет хорошего контакта с заготовкой.
- Слишком большое расстояние между резаком и изделием/слишком большая высота резки.

Не выполнен полный прожиг заготовки, и имеется чрезмерное искрение в верхней части заготовки.

- На поверхности металла имеется ржавчина или частицы краски.
- Расходные детали изношены, и их необходимо заменить. Для оптимизации производительности в механическом применении замените сопло и электрод вместе.
- Рабочий кабель не имеет хорошего контакта со столом для резки, или стол для резки не имеет хорошего контакта с заготовкой.
- Ток настроен на слишком низкое значение. См. [Использование технологических карт резки](#page-75-0) на странице 78.
- Слишком высокая скорость резки. Более подробную информацию см. в технологической карте резки в разделе [Использование технологических карт резки](#page-75-0) на странице 78.
- Разрезаемый металл имеет слишком большую толщину для выбранной силы тока. См. *Технические* [характеристики](#page-14-0) на странице 17.

С нижней стороны разреза чрезмерно образуется окалина.

- Для давления газа задано слишком высокое или слишком низкое значение.
- Расходные детали изношены, и их необходимо заменить. Для оптимизации производительности в механическом применении замените сопло и электрод вместе.
- Неправильная скорость резки. Более подробную информацию см. в технологических картах резки в разделе [Использование технологических карт резки](#page-75-0) на странице 78.
- Ток настроен на слишком низкое значение. Более подробную информацию см. в технологических картах резки в разделе [Использование технологических карт резки](#page-75-0) на странице 78.

Угол среза не прямой.

- Резак не установлен перпендикулярно к заготовке.
- Неправильно задано значение газа.
- Расходные детали изношены, и их необходимо заменить. Для оптимизации производительности в механическом применении замените сопло и электрод вместе.
- Неправильное направление хода резака. Высококачественная сторона расположена справа по отношению к поступательному движению резака.
- Слишком большое или слишком маленькое расстояние между резаком и изделием/слишком большая высота резки.
- Неправильная скорость резки. Более подробную информацию см. в технологических картах резки в разделе [Использование технологических карт резки](#page-75-0) на странице 78.

Сокращается срок службы расходных деталей.

- Неправильно задано значение газа.
- Ток дуги, напряжение дуги, скорость хода и другие переменные не настроены согласно рекомендациям в технологических картах резки.
- Зажигание дуги в воздухе (начало или конец резки поверхности). Начало резки с кромки допустимо, поскольку дуга при зажигании имеет контакт с заготовкой.
- Начало прожига с неправильной высотой резака. См. более подробную информацию о начальной высоте прожига в технологических картах резки.
- Неверно задано время прожига.
- Плохое качество воздуха (присутствие частиц масла или воды в воздухе).
- Причиной сокращения срока службы сопла может стать неисправный БТИЗ вспомогательной дуги (см. раздел [Техническое обслуживание и ремонт](#page-108-0) на странице 111. Также можно обратиться в службу технической поддержки Hypertherm, контактная информация которой указана на обложке этого руководства).
- Завихритель или кожух изношены, и их необходимо заменить.
**Раздел 8**

# **Техническое обслуживание и ремонт**

# **Выполнение планового техобслуживания**

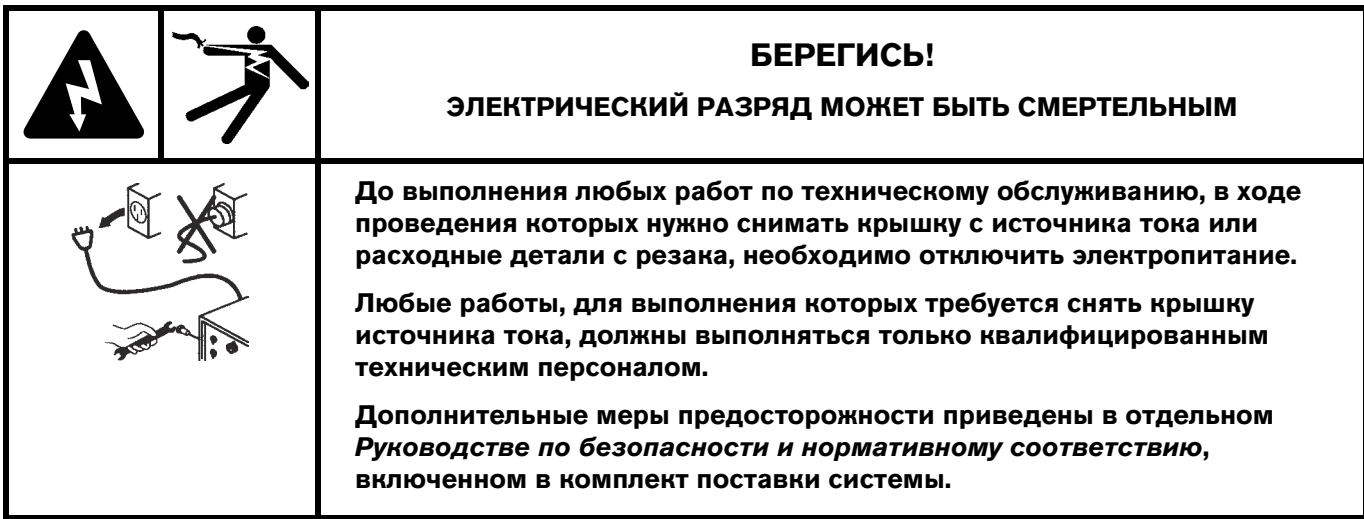

#### **График планового техобслуживания**

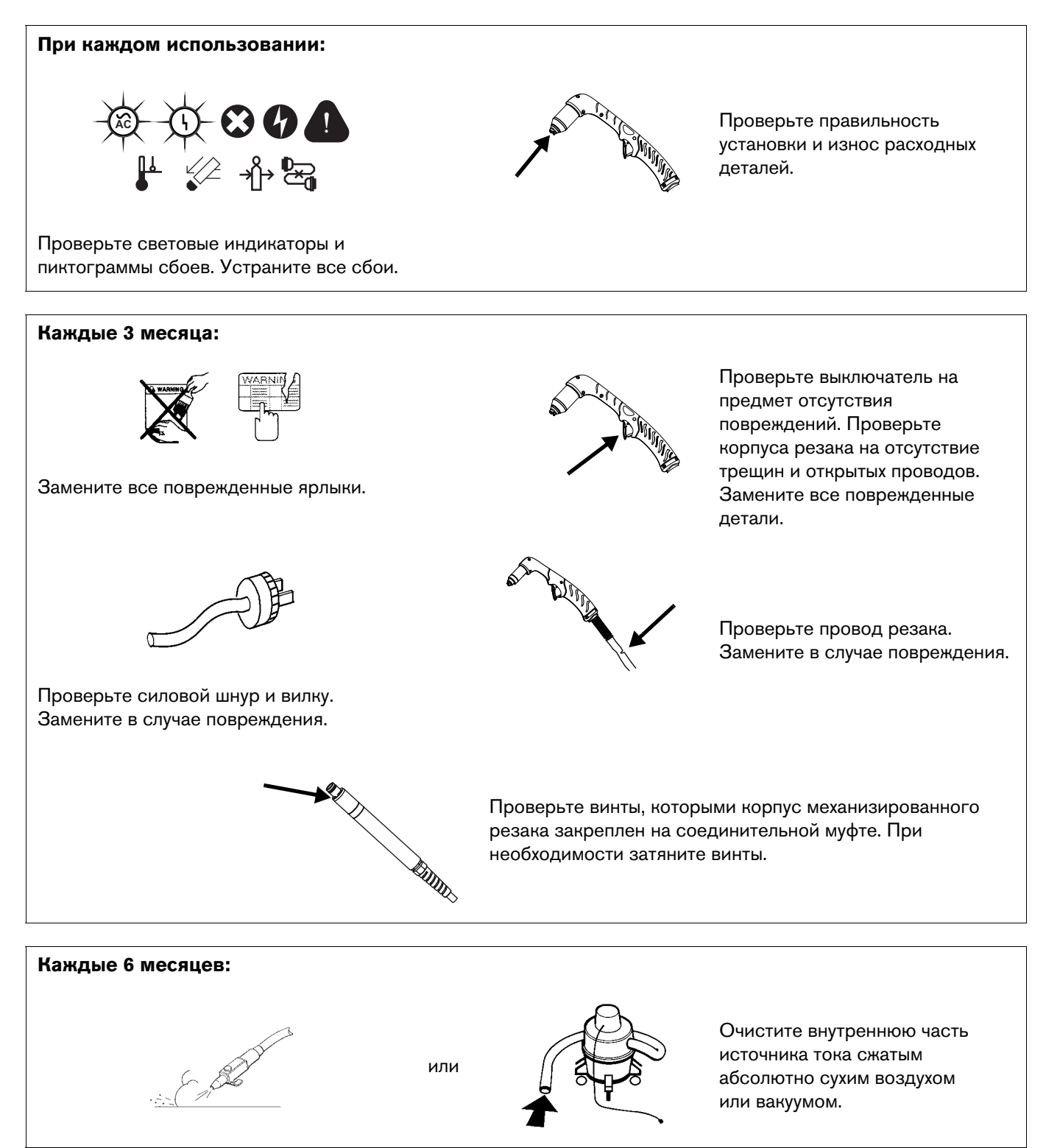

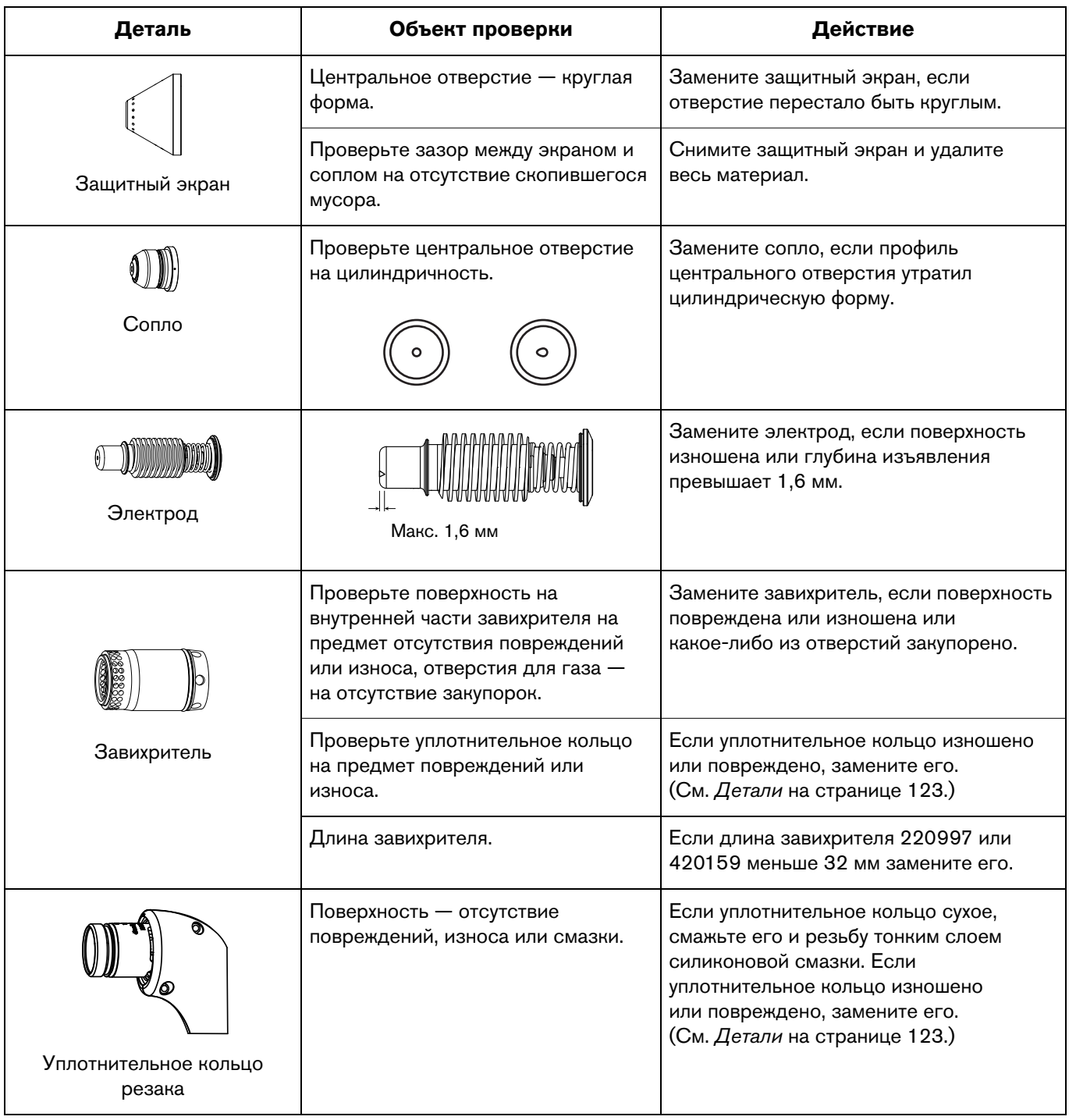

# <span id="page-110-0"></span>**Осмотр расходных деталей Powermax 125**

#### Основные операции по поиску и устранению неисправностей

В следующей таблице представлен обзор самых распространенных проблем, которые могут возникнуть при использовании данной системы, и описаны методы их решения.

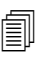

Пиктограммы сбоев и соответствующие коды сбоев появляются на ЖК-дисплее. См. Коды и решения по устранению сбоев на странице 116.

В случае сбоя во время работы генератора необходимо выключить (ОFF) источник тока, подождать 60-70 секунд и затем включить (ON) источник тока.

Если не удается устранить проблему, соблюдая следующие основные операции по поиску и устранению неисправностей, или нужна дополнительная помощь.

- 1. Обратитесь к своему дистрибьютору или на авторизованный ремонтный объект Hypertherm.
- 2. Обратитесь в ближайший офис Hypertherm из указанных в начале данного руководства.

#### **Руководство по поиску и устранению неисправностей**

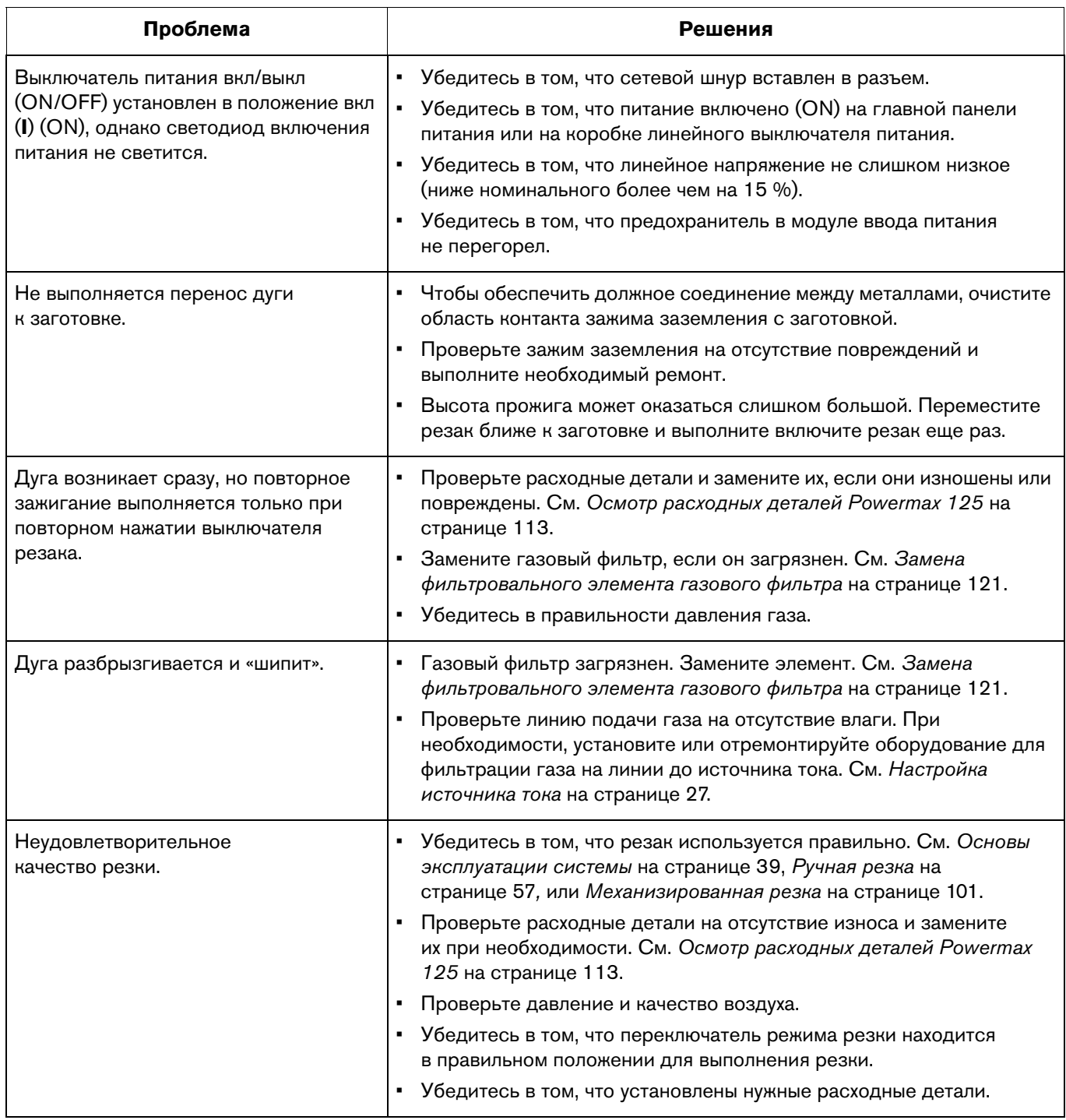

# <span id="page-113-0"></span>**Коды и решения по устранению сбоев**

Табличка с описаниями кодов распространенных сбоев находится на внутренней стороне передней обложки данного руководства оператора. Отклейте табличку и закрепите ее в верхней части источника тока, где она будет служить в качестве справочной информации.

 $\boxed{\equiv}$  В случае сбоя при использовании генератора быстрое выключение (OFF) и повторное включение (ON) выключателя питания («быстрый сброс») может не устранить сбой. Вместо этого необходимо выключить (OFF) источник тока и подождать 60–70 с перед повторным включением (ON).

### **Коды сбоев**

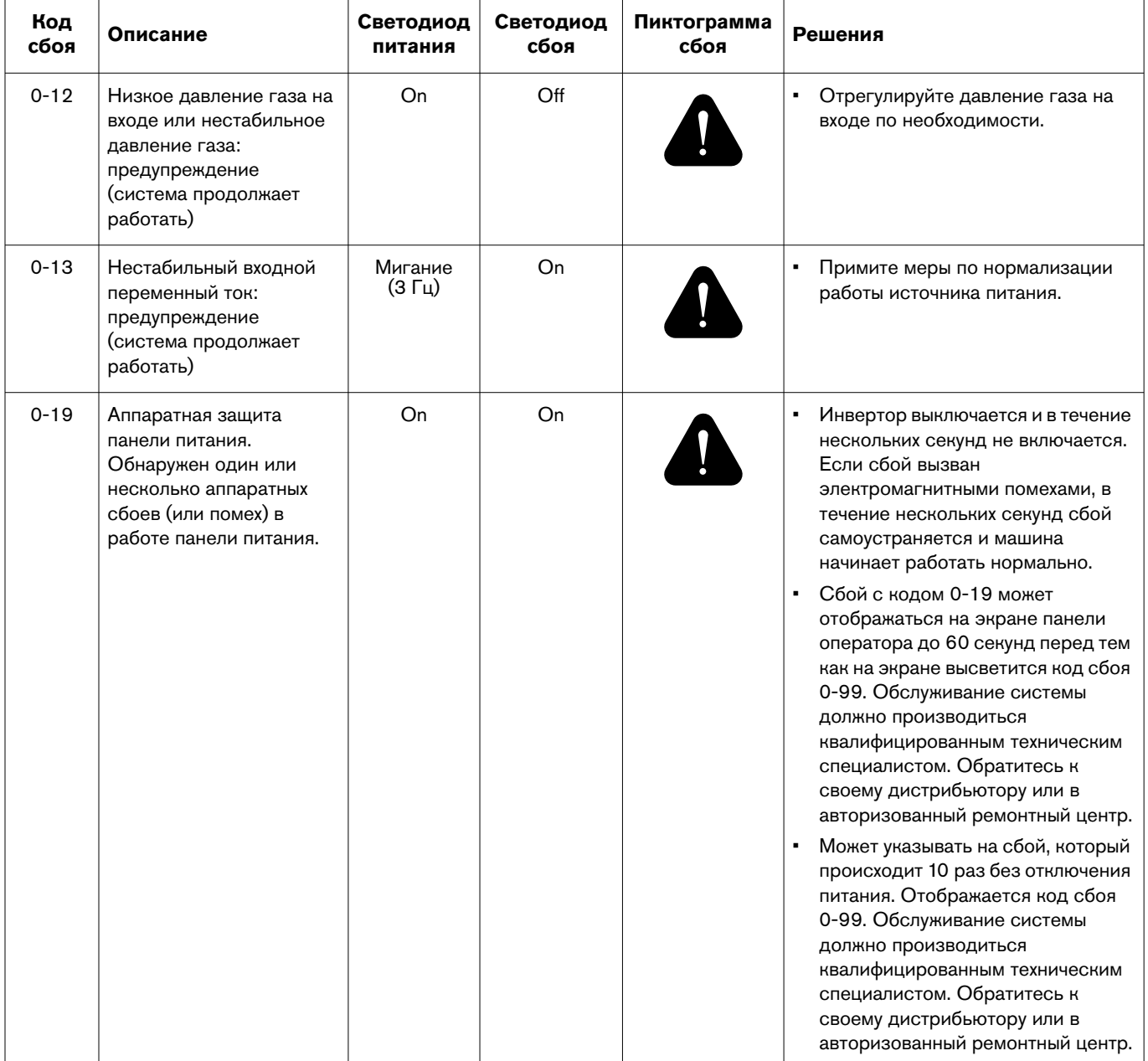

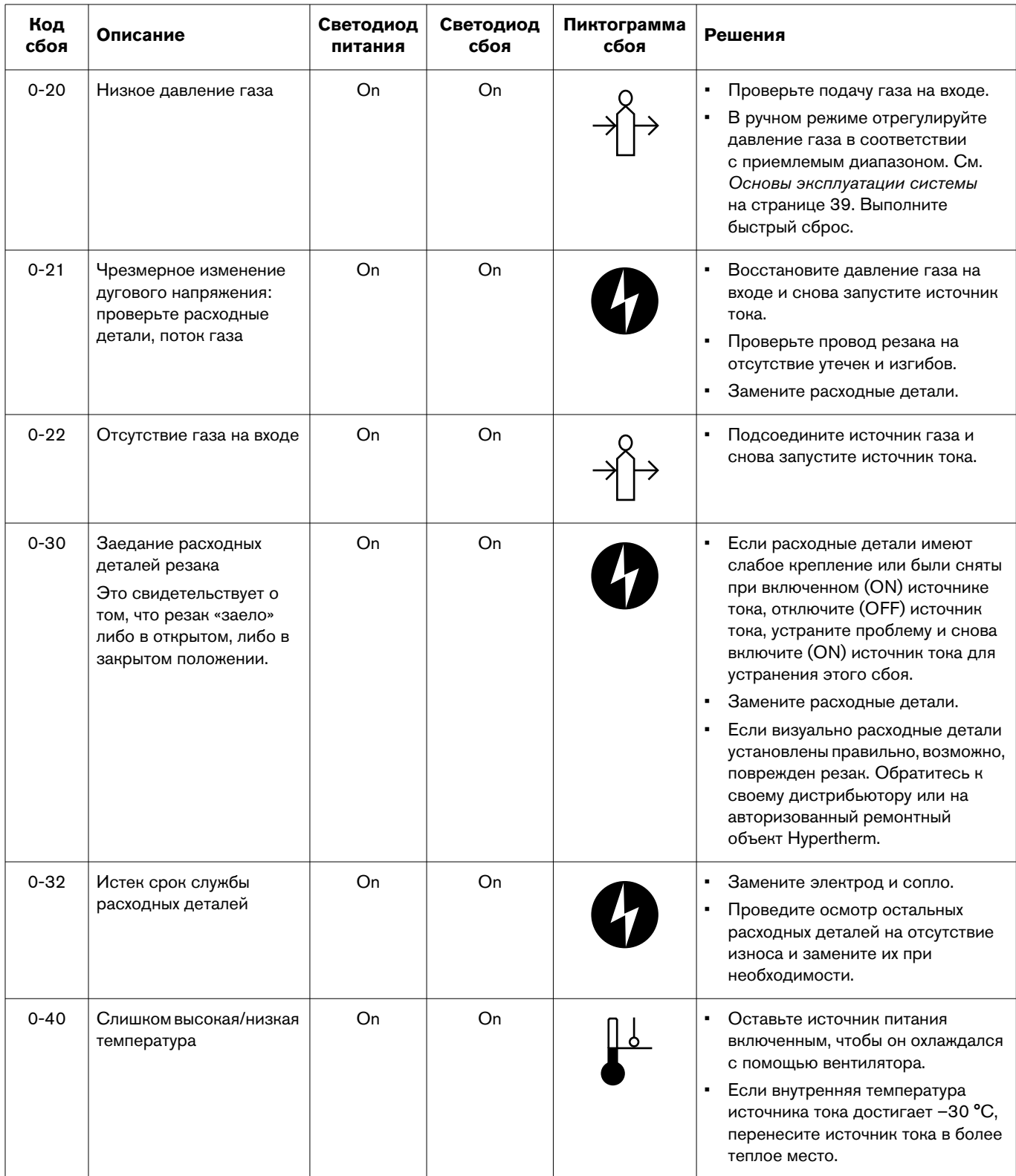

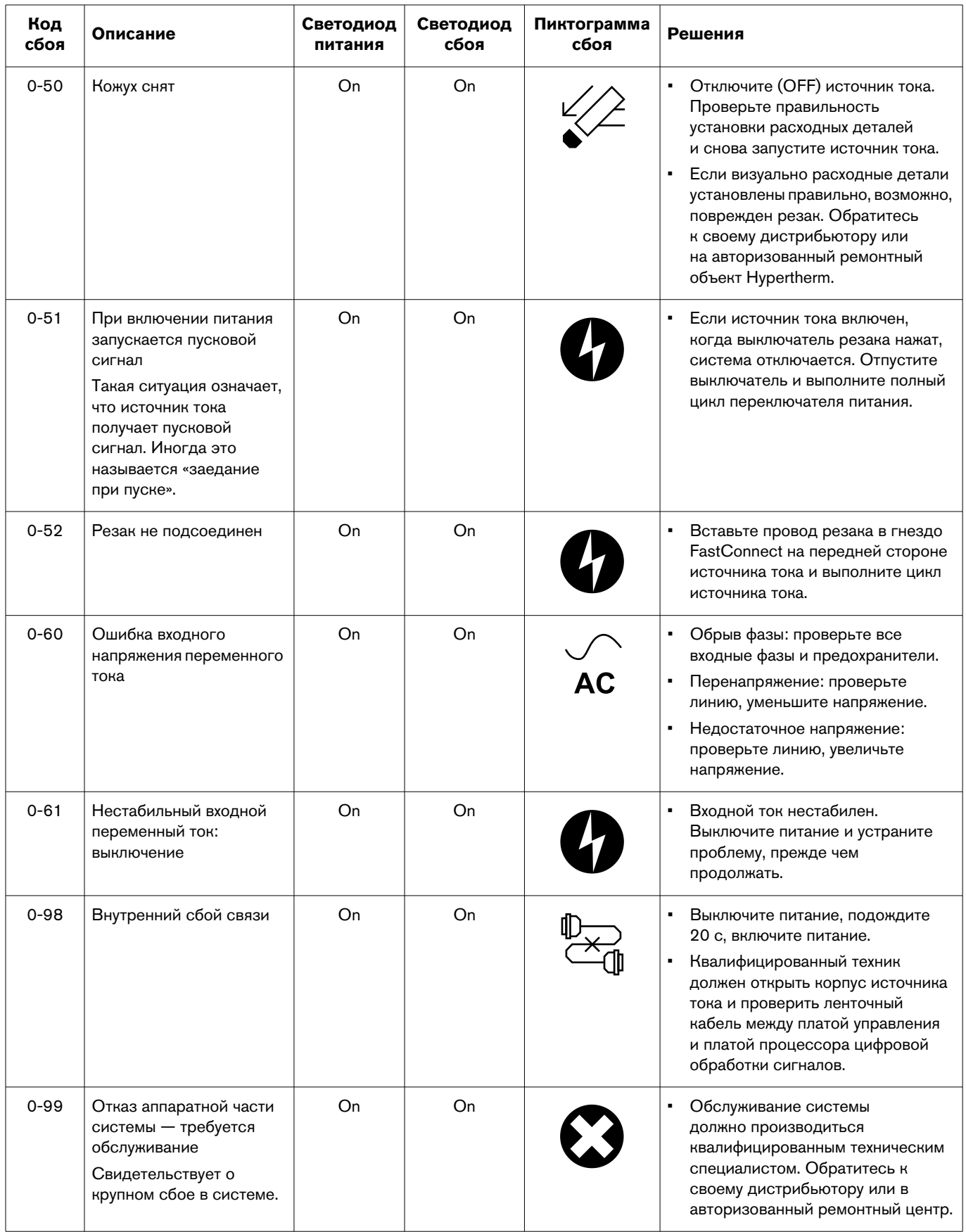

#### **Отображение экрана обслуживания**

На экране обслуживания можно просмотреть системную информацию, которая поможет выполнить поиск неисправностей и их устранение. На этом экране выводятся коды последних сбоев, время горения дуги в часах, версия программного обеспечения Вашей системы и некоторые дополнительные данные. Кроме того, на этом экране можно выполнить тест газа.

Например, если при работе в системе на экране состояния отображается код сбоя (в формате N-nn), то на экране обслуживания можно узнать дополнительный четырехзначный код сбоя (в формате N-nn-n). Если обслуживание системы должно производиться квалифицированными техническими специалистами, то эти четырехзначные коды сбоя помогут им диагностировать проблему.

Чтобы показать экран обслуживания, одновременно нажмите и удерживайте в течение двух секунд селекторы автоматического/ручного режима и режима тока/газа.

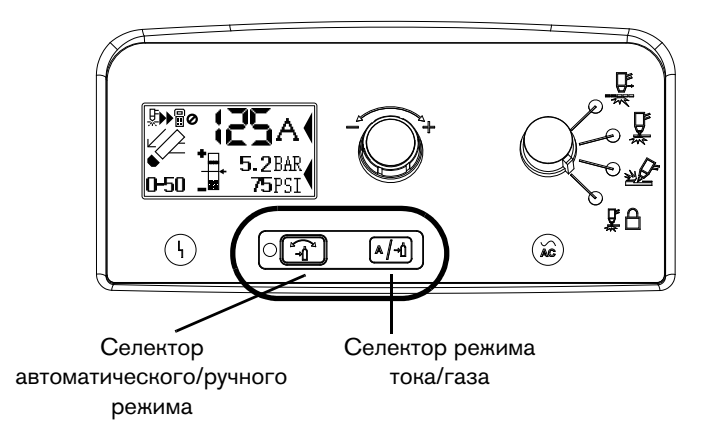

Для навигации по экрану обслуживания, переместите селектор поля (\*) между полями, нажав селектор режима тока/газа. Символом звездочки (\*) отмечается выбранное поле.

Чтобы выйти из экрана обслуживания, одновременно нажмите селекторы автоматического/ручного режима и режима тока/газа. После этого будет выведен экран оператора.

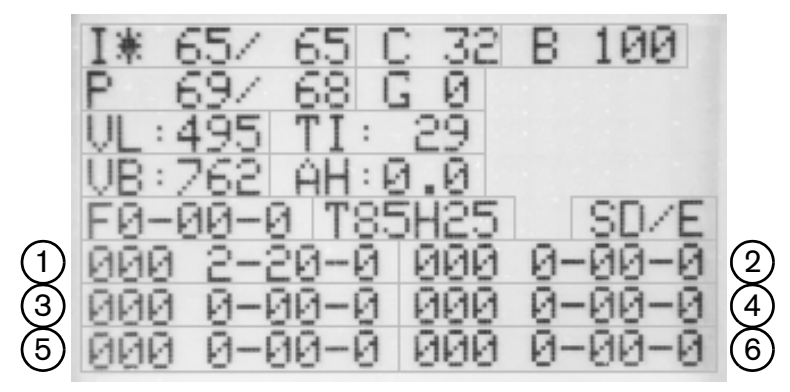

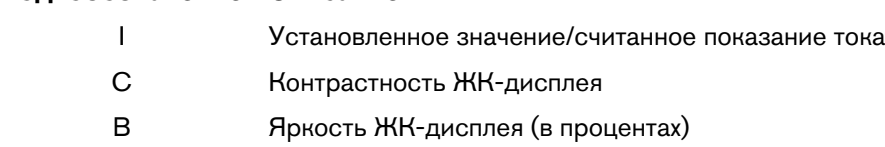

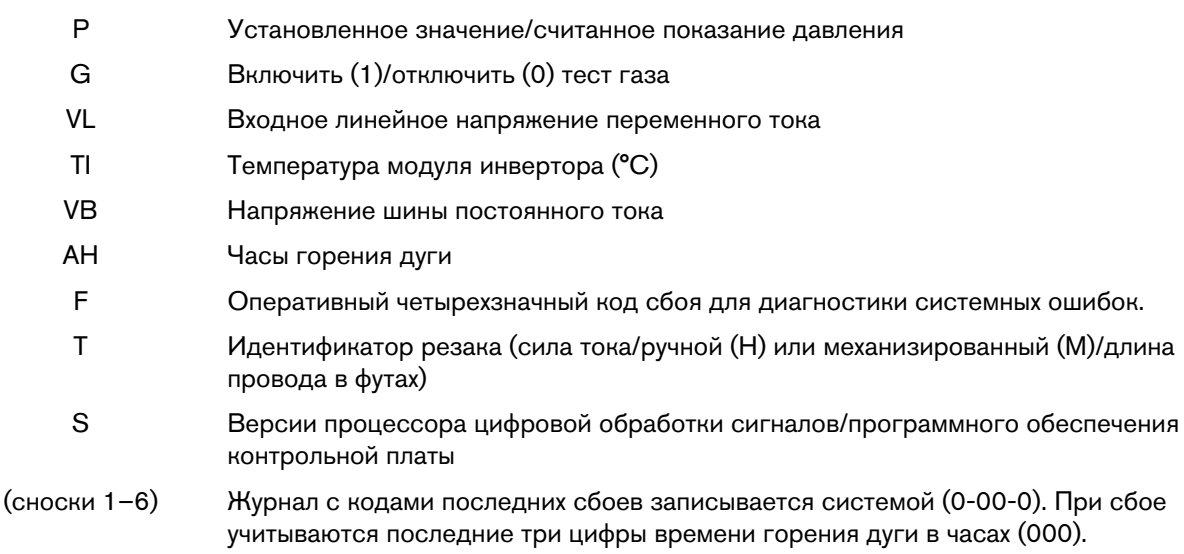

#### Код. обозначение Описание

#### Запуск проверки газа

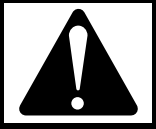

#### ОСТОРОЖНО!

Перед проведением теста отведите резак в направлении от себя. Наконечник резака не должен находится близко к рукам, одежде и другим объектам. Категорически запрещается направлять резак на себя или других лиц.

- 1. Чтобы показать экран обслуживания, одновременно нажмите и удерживайте в течение двух секунд селекторы автоматического/ручного режима и режима тока/газа.
- 2. Выберите поле проверки газа, нажав селектор газа режима тока/газа до появления звездочки (\*) рядом с обозначением «G».
- 3. Воспользуйтесь ручкой регулировки, чтобы задать значение поля проверки газа в диапазоне от 0 до 1.

Если газ не подается, обратитесь к дистрибьютору Hypertherm, в авторизованный сервисный центр Hypertherm или в ближайший офис Hypertherm, контактная информация которого указана на обложке настоящего руководства.

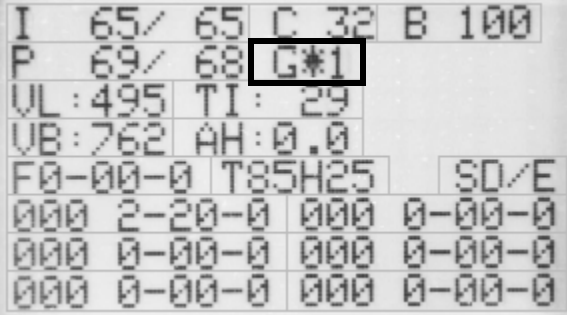

- 4. Чтобы снова задать полю проверки газа значение 0, воспользуйтесь ручкой регулировки.
- 5. Одновременно нажмите селекторы автоматического/ручного режима и режима тока/газа, чтобы выйти из экрана обслуживания.

# <span id="page-118-1"></span><span id="page-118-0"></span>**Замена фильтровального элемента газового фильтра**

- 1. Отключите (OFF) питание, отсоедините сетевой кабель, удостоверьтесь, что линия подачи газа отсоединена.
- 2. Расположите заднюю часть источника тока таким образом, чтобы можно было легко получить доступ к съемному корпусу фильтра.
- 3. Возьмитесь за корпус фильтра правой рукой.
- 4. Нажмите защелку и поверните корпус фильтра примерно на 45 градусов вправо.
- 5. Для извлечения корпуса потяните его прямо вниз. Вы увидите фильтровальный элемент белого цвета и стопорную гайку.

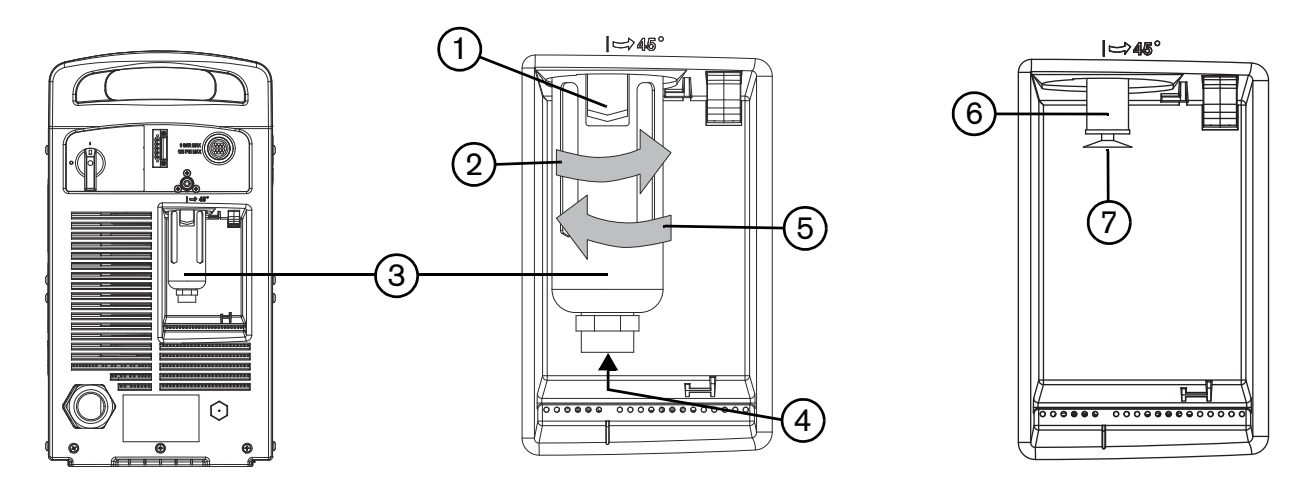

- **1** Защелка
- **2** Поверните для снятия
- **3** Корпус фильтра
- **5** Поверните для установки
- **6** Фильтровальный элемент газового фильтра **7** Пластмассовая стопорная гайка
- **4** При замене корпуса полезно приподнять его в этом месте
- 6. Отверните пластмассовую стопорную гайку, которой закреплен фильтровальный элемент.
- 7. Замените загрязненный элемент на новый. Повторно вверните пластмассовую стопорную гайку и затяните только от руки.
- 8. Очистите корпус фильтра от остатков масла и грязи.
- 9. Осмотрите уплотнительное кольцо в верхней части корпуса фильтра. При необходимости замените уплотнительное кольцо тем, которое имеется в наборе. Перед установкой уплотнительного кольца нанесите на него тонкий слой силиконовой смазки.

#### **8 – Техническое обслуживание и ремонт**

- 10. Вставьте корпус фильтра так, чтобы защелка была расположена под углом 45 градусов вправо от центра. Это соответствует положению, в котором производился демонтаж корпуса.
- 11. Выровняйте корпус фильтра по вертикали (с металлическим ограждением) и с усилием нажмите на корпус фильтра до гнезда, чтобы обеспечить посадку корпуса. Полезно поднять корпус левым указательным пальцем под гайкой на дне корпуса.
- 12. После надлежащей посадки корпуса его необходимо повернуть на 45 градусов влево, пока не будет слышен звук защелкивания.
- 13. Снова подсоедините шланг подачи газа к источнику тока и проверьте на наличие утечек.
- 14. Подключите электропитание и включите (ON) источник тока.

# <span id="page-120-0"></span>**Детали**

Для заказа запасных, расходных и вспомогательных деталей для Ваших источников тока, ручных и механизированных резаков воспользуйтесь номерами комплектов Hypertherm, которые указаны в данном разделе.

Инструкции по установке фильтровального элемента газового фильтра в источнике тока см. в разделе [Замена](#page-118-1)  [фильтровального элемента газового фильтра](#page-118-1) на странице 121.

Инструкции по установке расходных деталей в ручные резаки см. в разделе Установка расходных деталей [ручного резака](#page-51-0) на странице 54.

Инструкции по установке расходных деталей в механизированные резаки см. в разделе [Установка расходных](#page-73-0)  [деталей механизированного резака](#page-73-0) на странице 76.

# **Детали источника тока**

#### **Внешняя часть, передняя сторона**

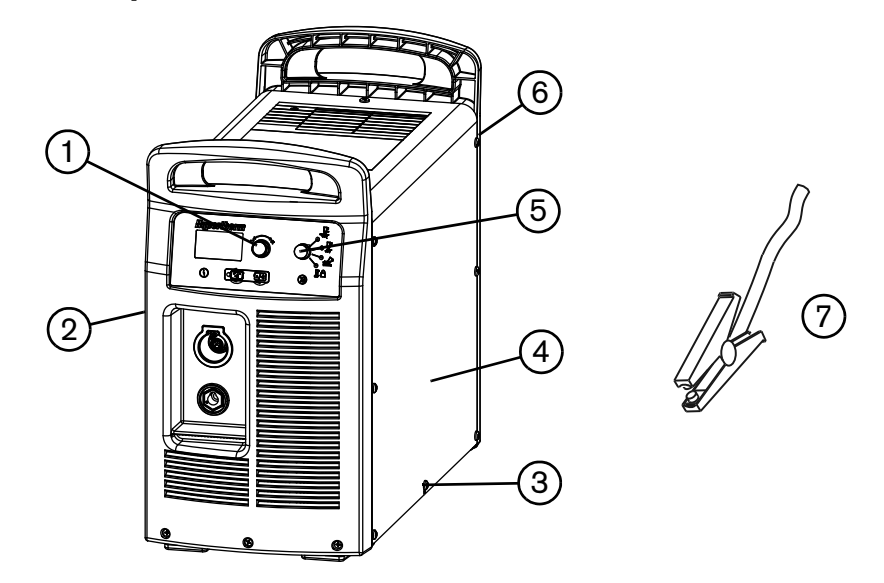

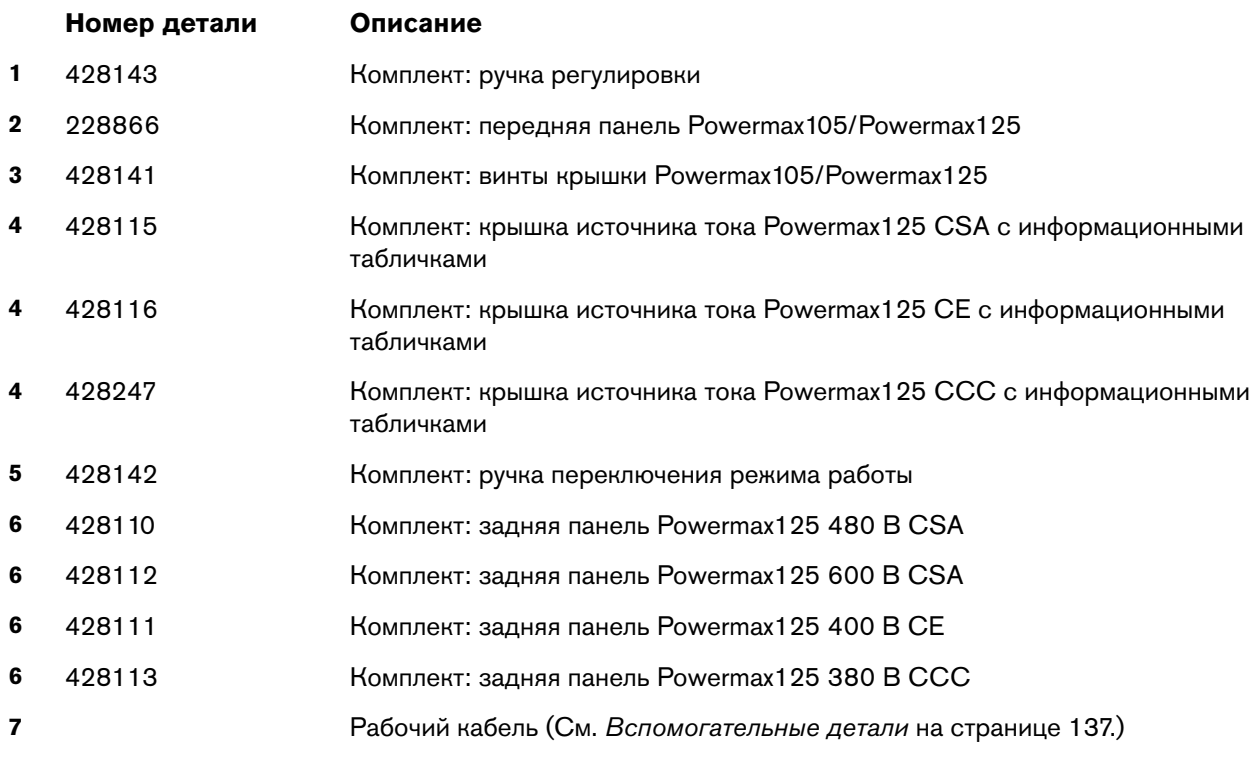

#### **Внешняя часть, задняя сторона**

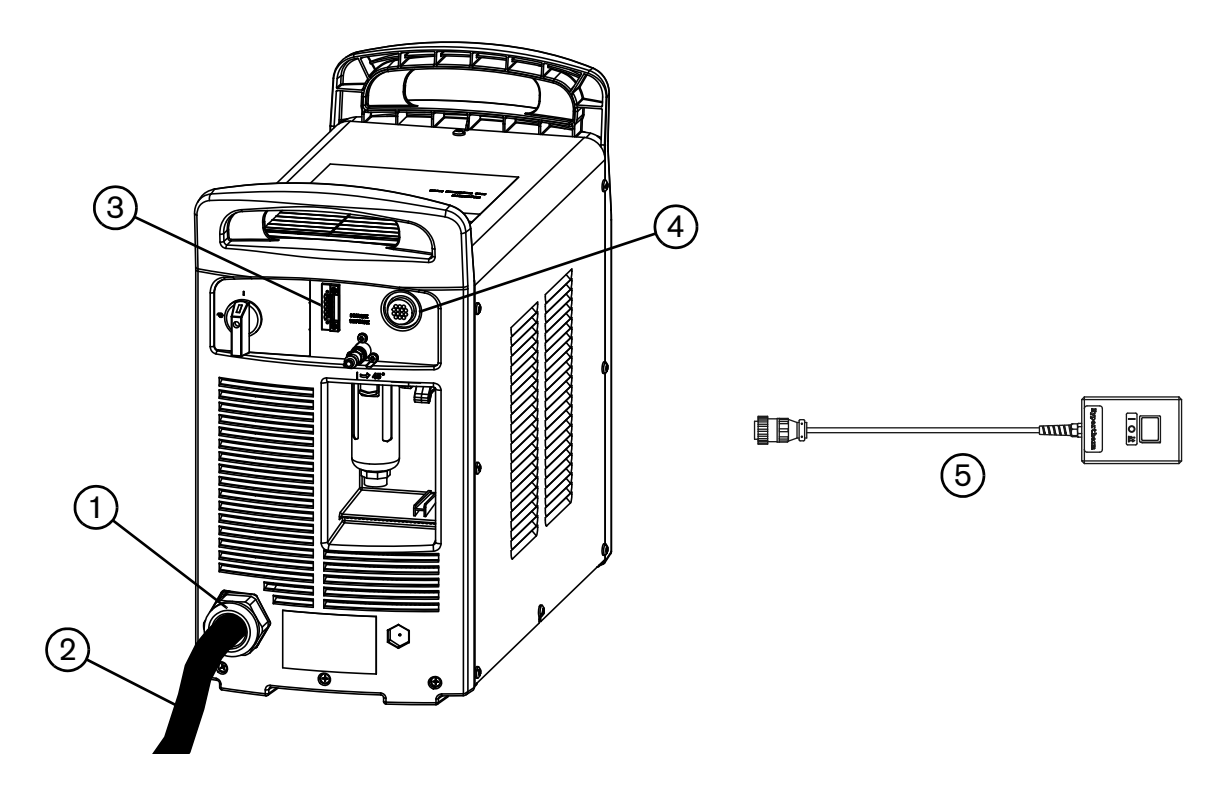

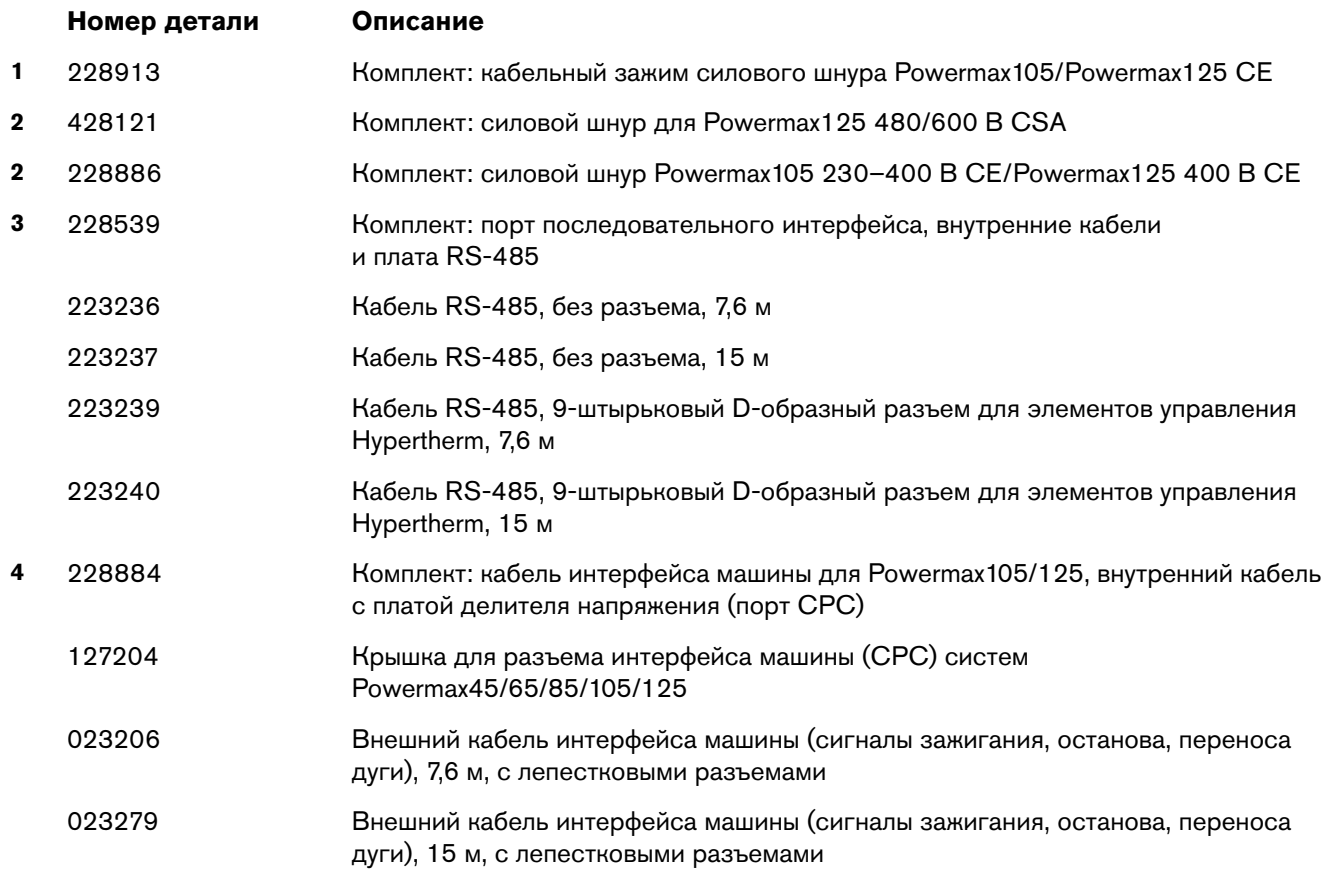

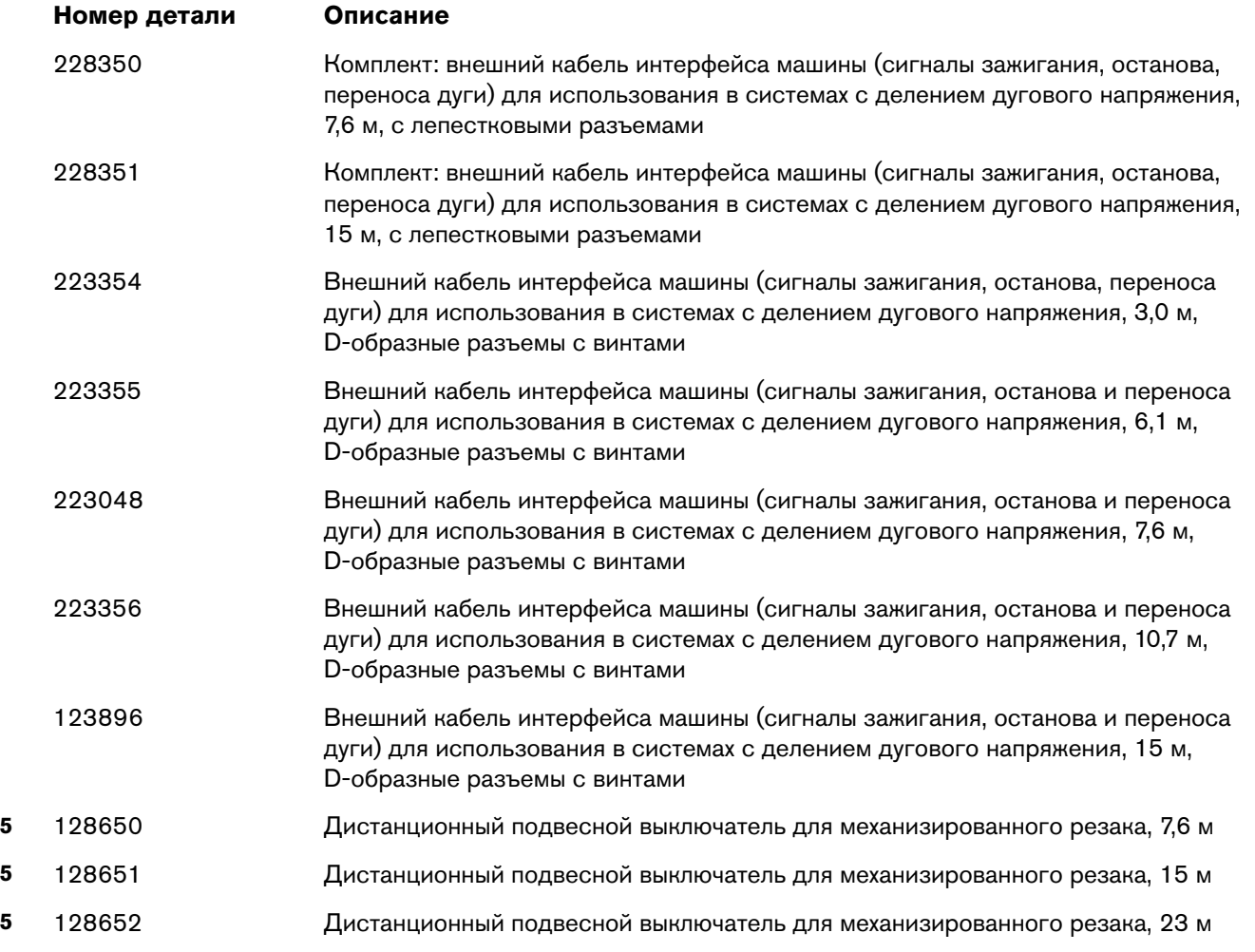

### **Внутренняя часть, сторона вентилятора**

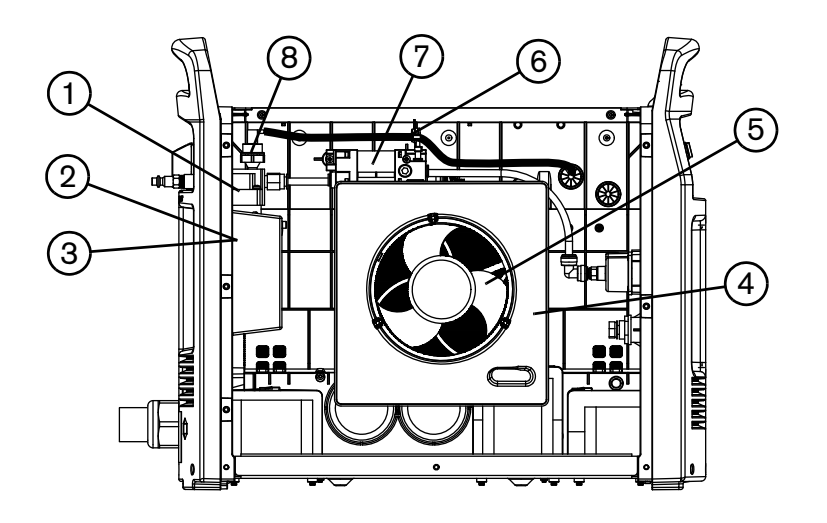

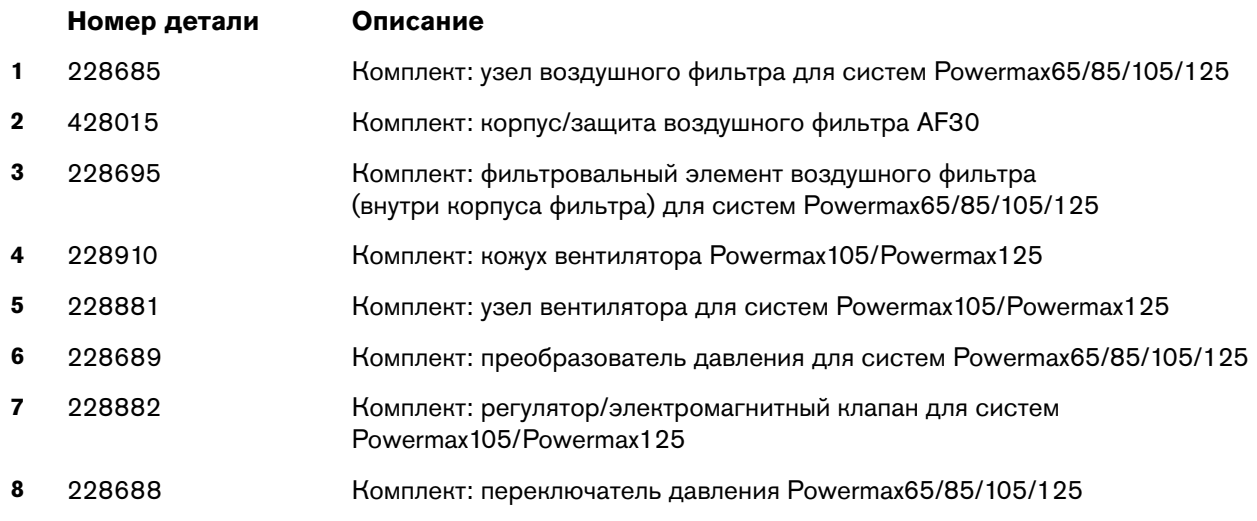

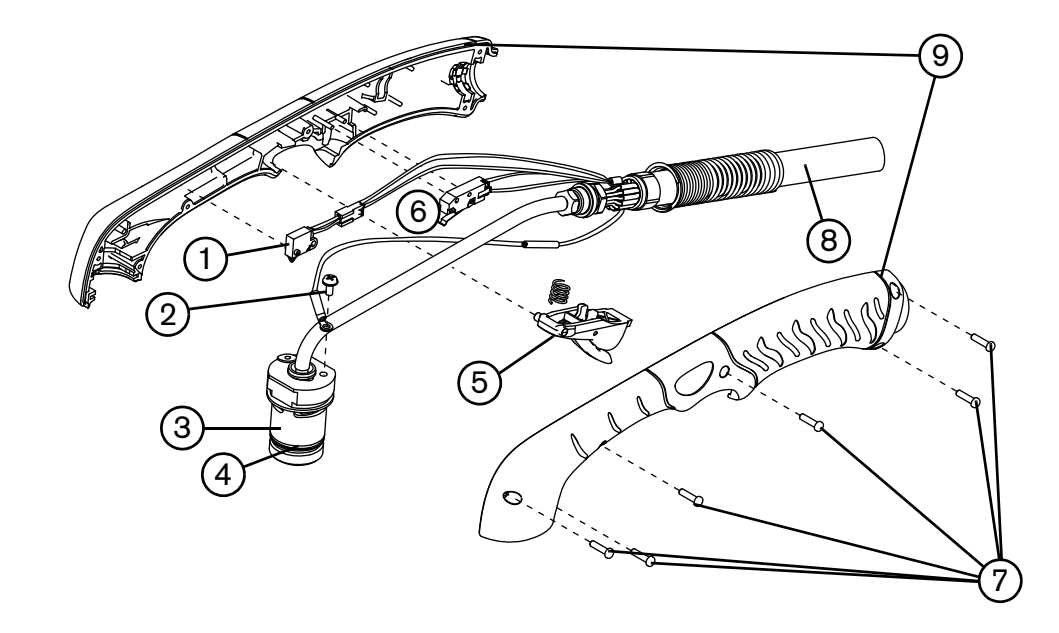

# **Запасные детали для ручного резака Duramax Hyamp 85°**

Возможна замена либо всего ручного резака и кабеля в сборе, либо отдельных деталей. Детали, номера которых начинаются с 059, представляют собой полные узлы резака вместе с проводом.

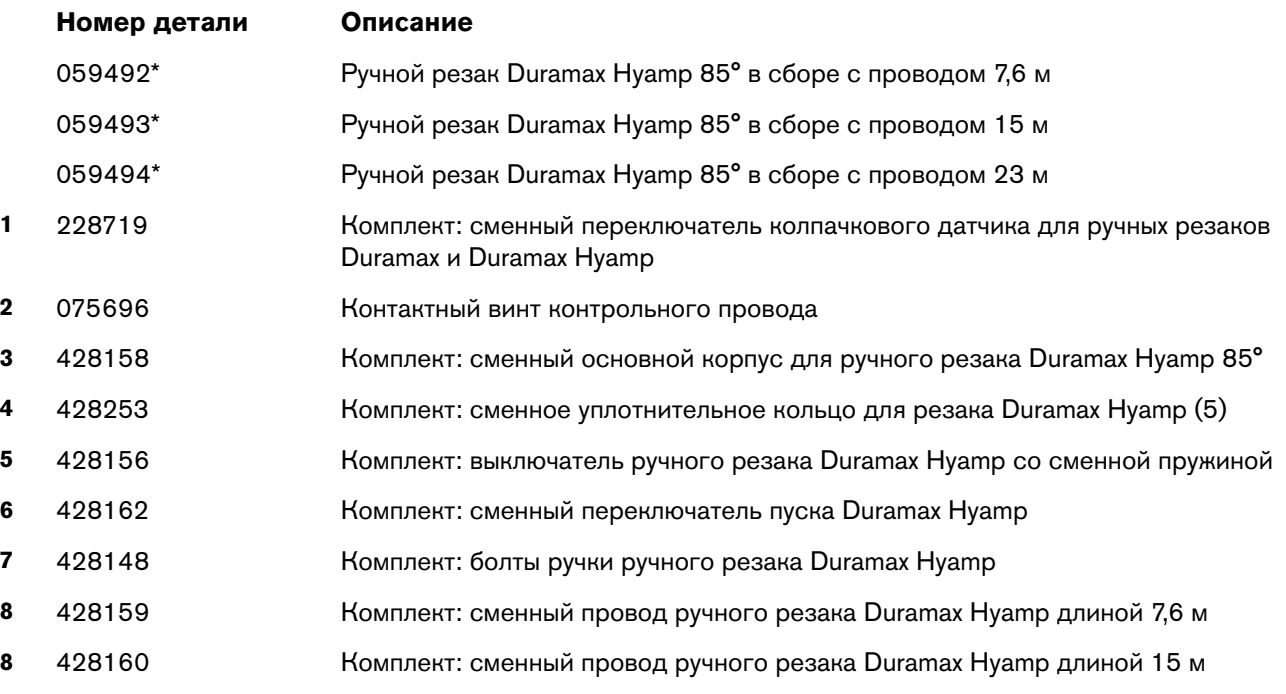

\* В состав резака в сборе не входят расходные детали. Список номеров расходных деталей приведен на странице [стр. 132.](#page-129-0)

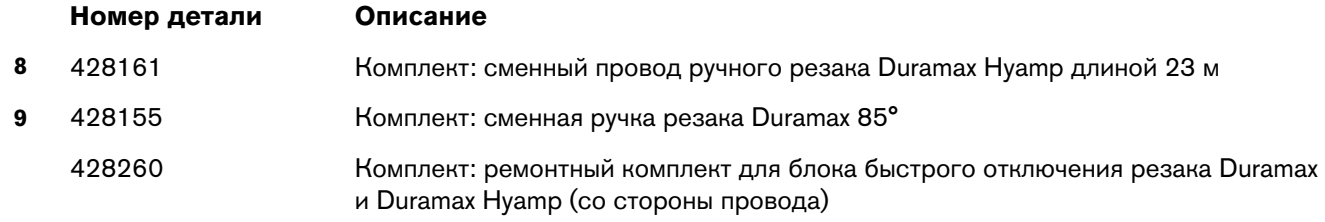

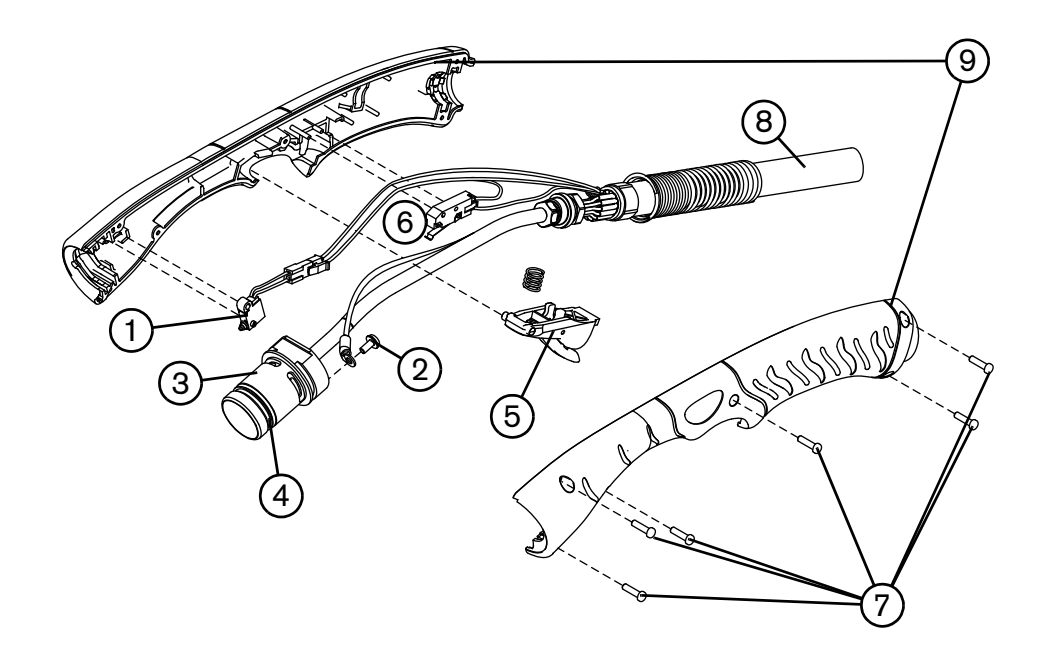

### **Запасные детали для ручного резака Duramax Hyamp 15°**

Возможна замена либо всего ручного резака и кабеля в сборе, либо отдельных деталей. Детали, номера которых начинаются с 059, представляют собой полные узлы резака вместе с проводом.

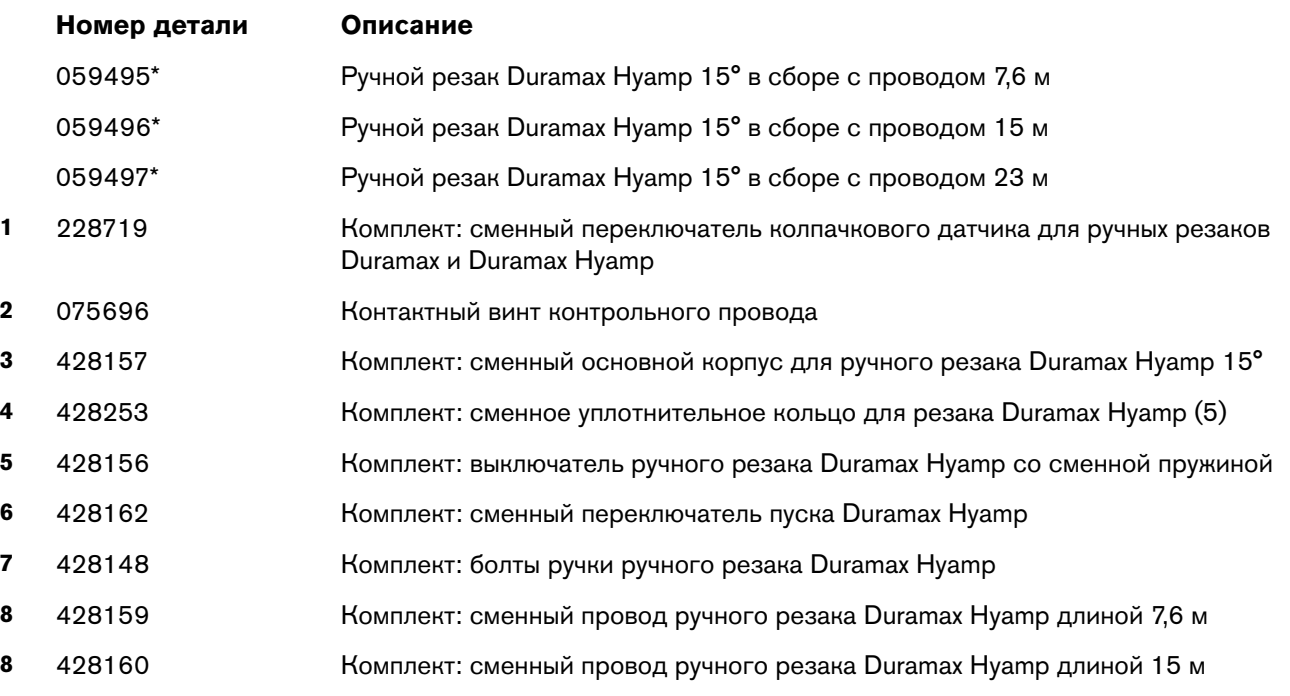

\* В состав резака в сборе не входят расходные детали. Список номеров расходных деталей приведен на странице [стр. 132.](#page-129-0)

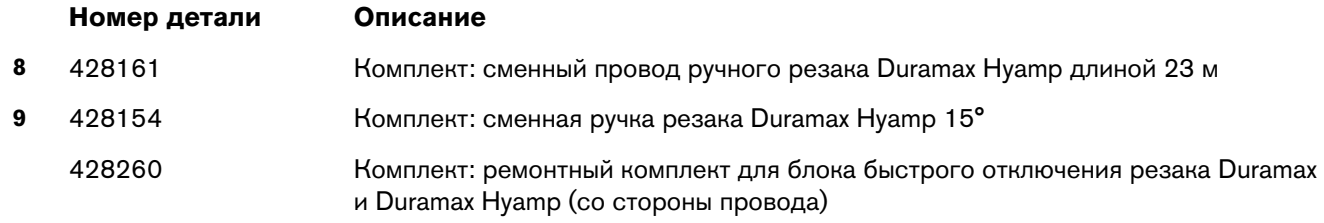

# <span id="page-129-0"></span>**Расходные детали ручного резака**

#### **Контактная резка**

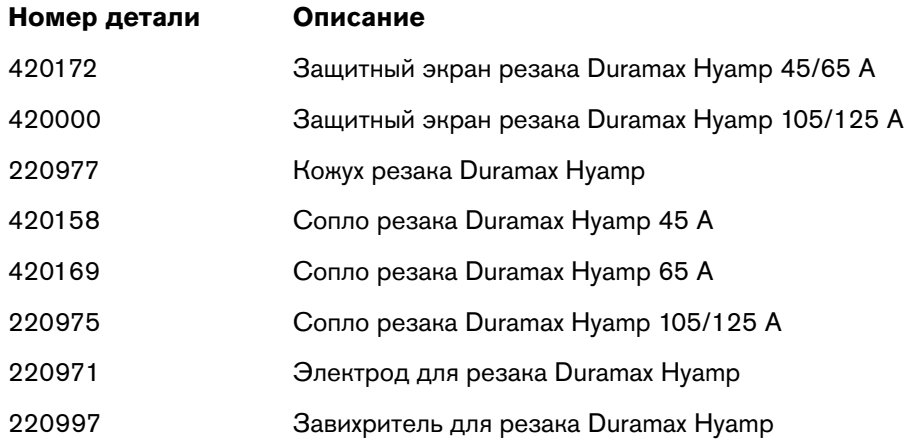

### **Строжка**

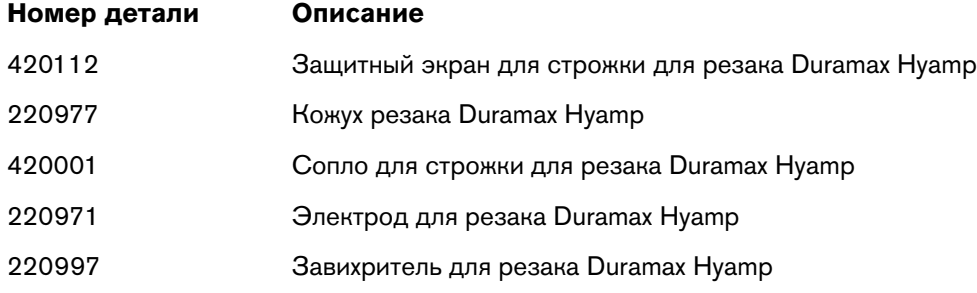

# **FineCut**

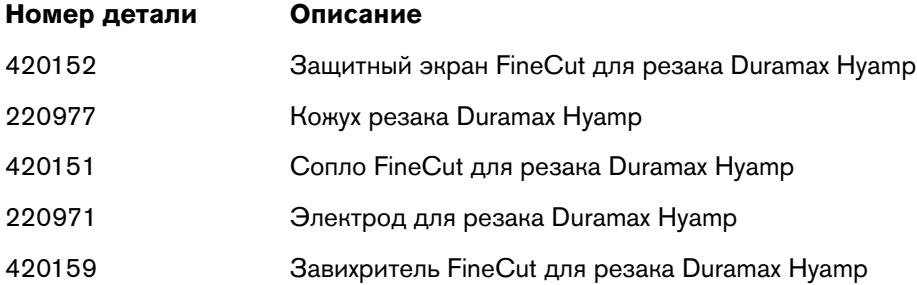

# **Сменные детали для полноразмерного механизированного резака Duramax Hyamp 180°**

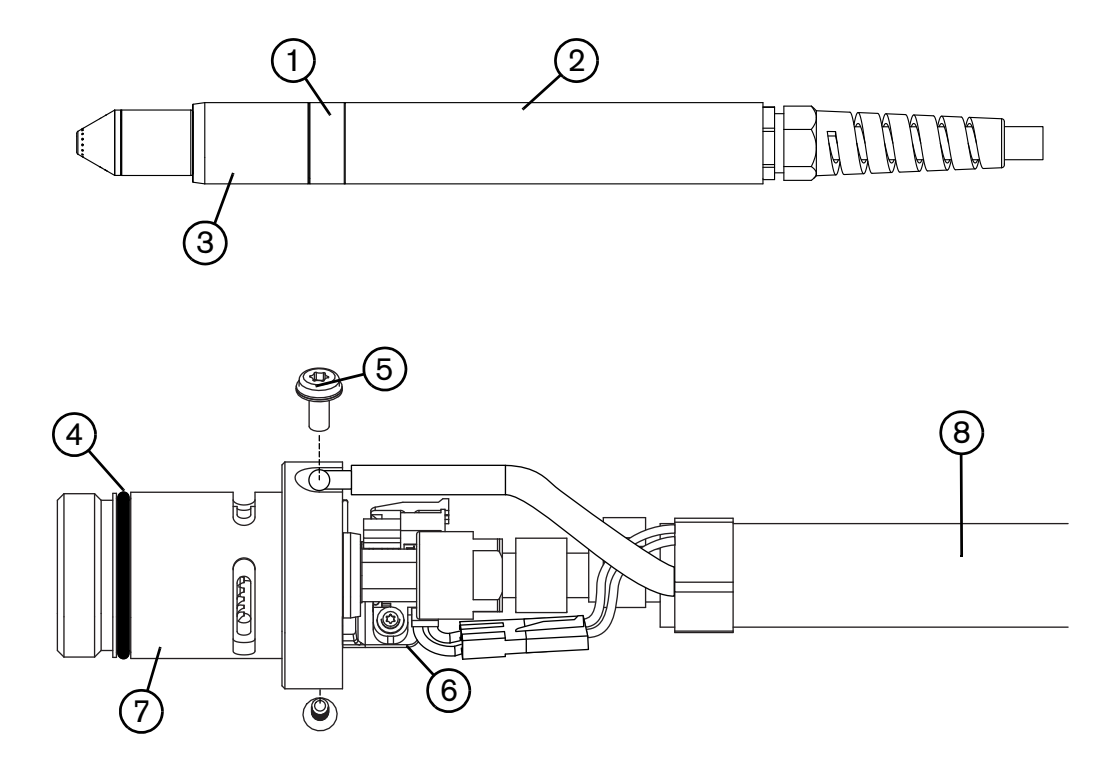

Возможна замена либо всего механизированного резака и кабеля в сборе, либо отдельных деталей. Детали, номера которых начинаются с 059, представляют собой полные узлы резака вместе с проводом.

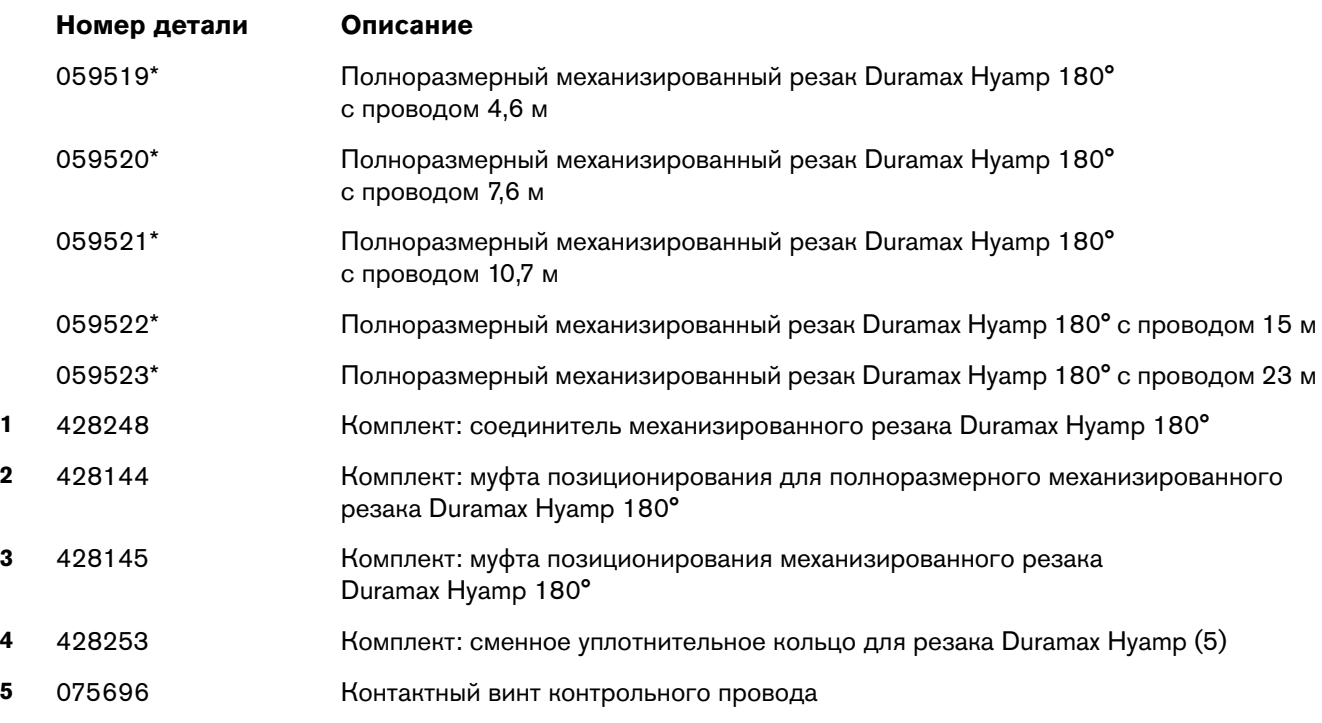

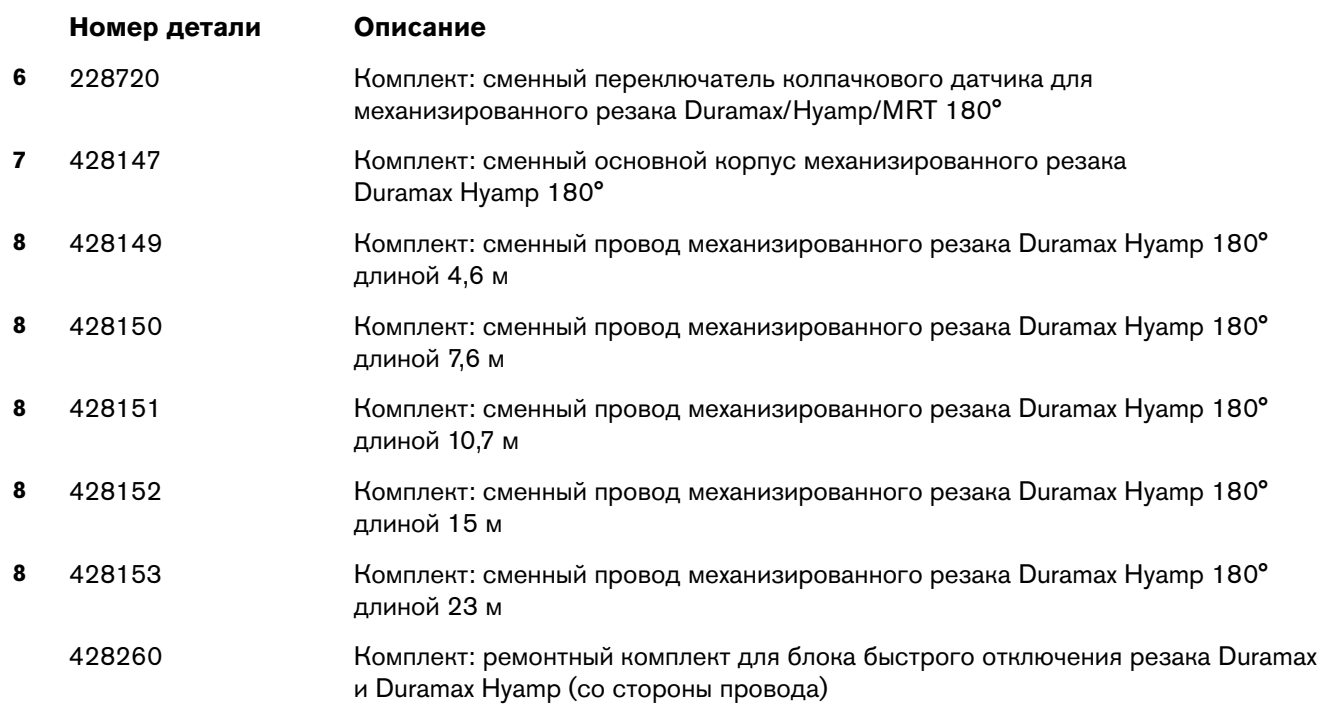

\* В состав резака в сборе не входят расходные детали. Список номеров расходных деталей приведен на странице [стр. 136.](#page-133-0)

# **Сменные детали для механизированного мини-резака Duramax Hyamp 180°**

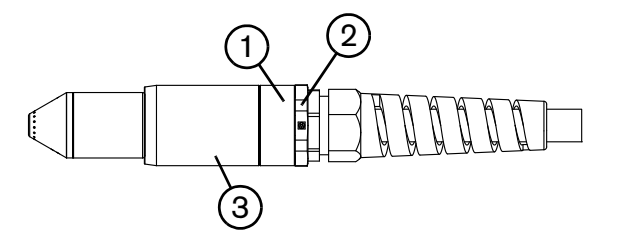

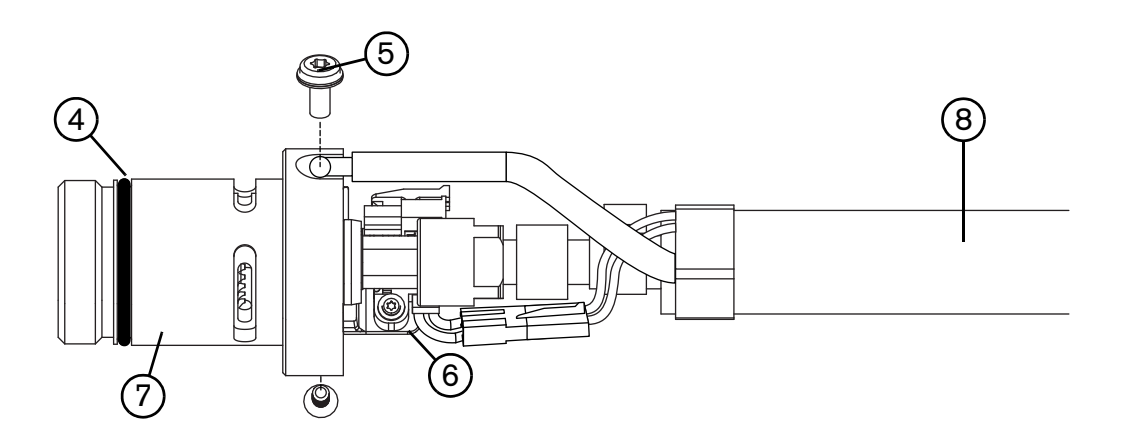

Возможна замена либо всего механизированного резака и кабеля в сборе, либо отдельных деталей. Детали, номера которых начинаются с 059, представляют собой полные узлы резака вместе с проводом.

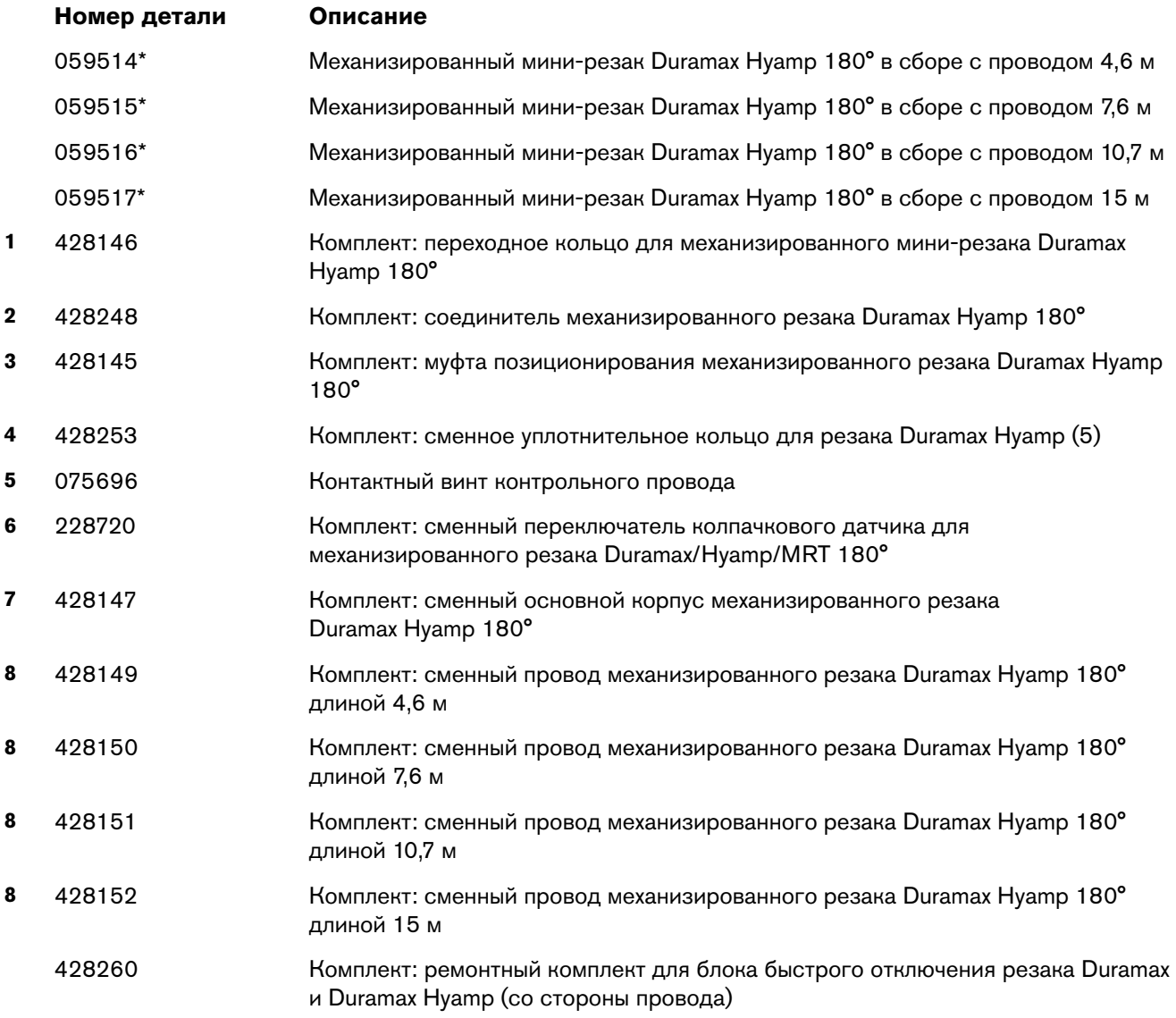

\* В состав резака в сборе не входят расходные детали. Список номеров расходных деталей приведен на странице [стр. 136.](#page-133-0)

### <span id="page-133-0"></span>**Расходные материалы механизированного резака**

#### **Экранированные**

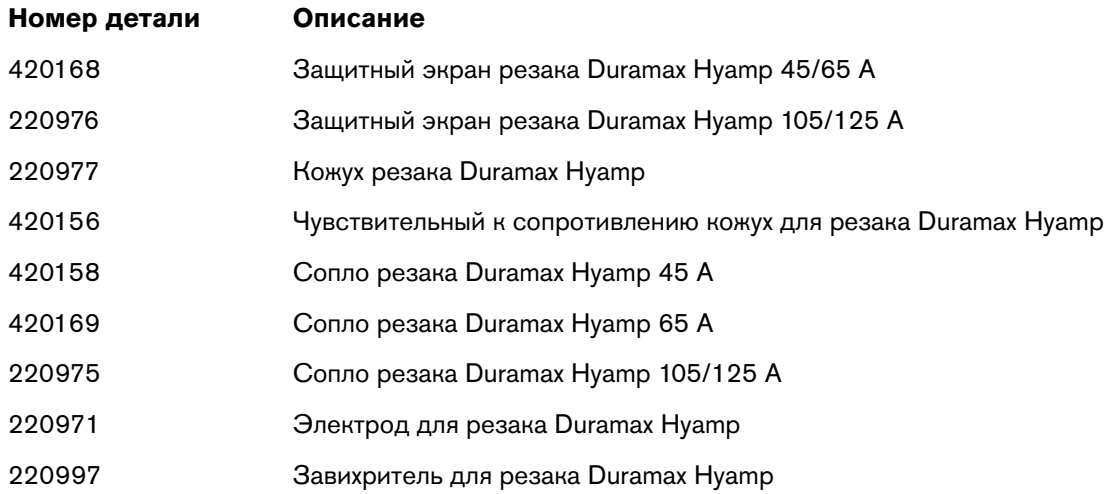

### **Строжка**

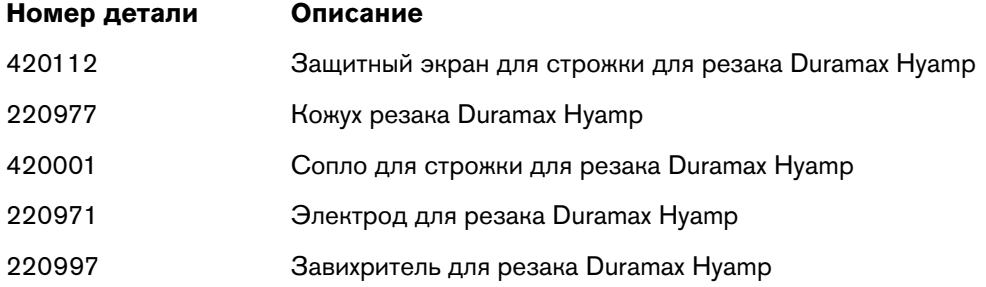

#### **FineCut FineCut**

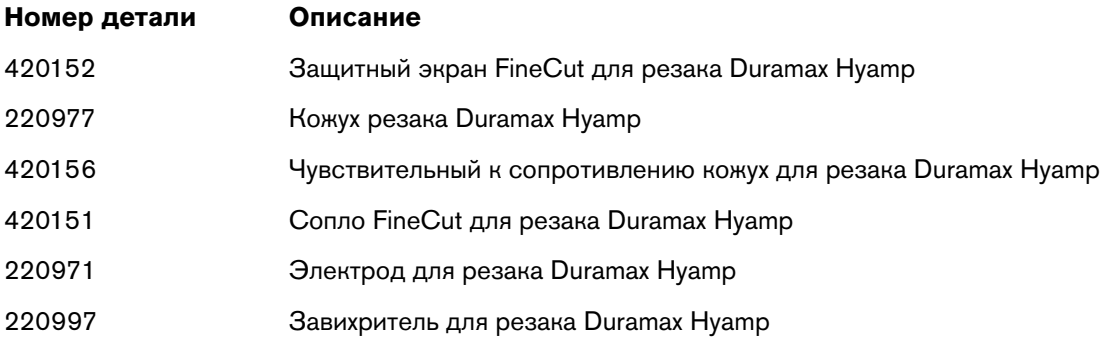

# <span id="page-134-0"></span>**Вспомогательные детали**

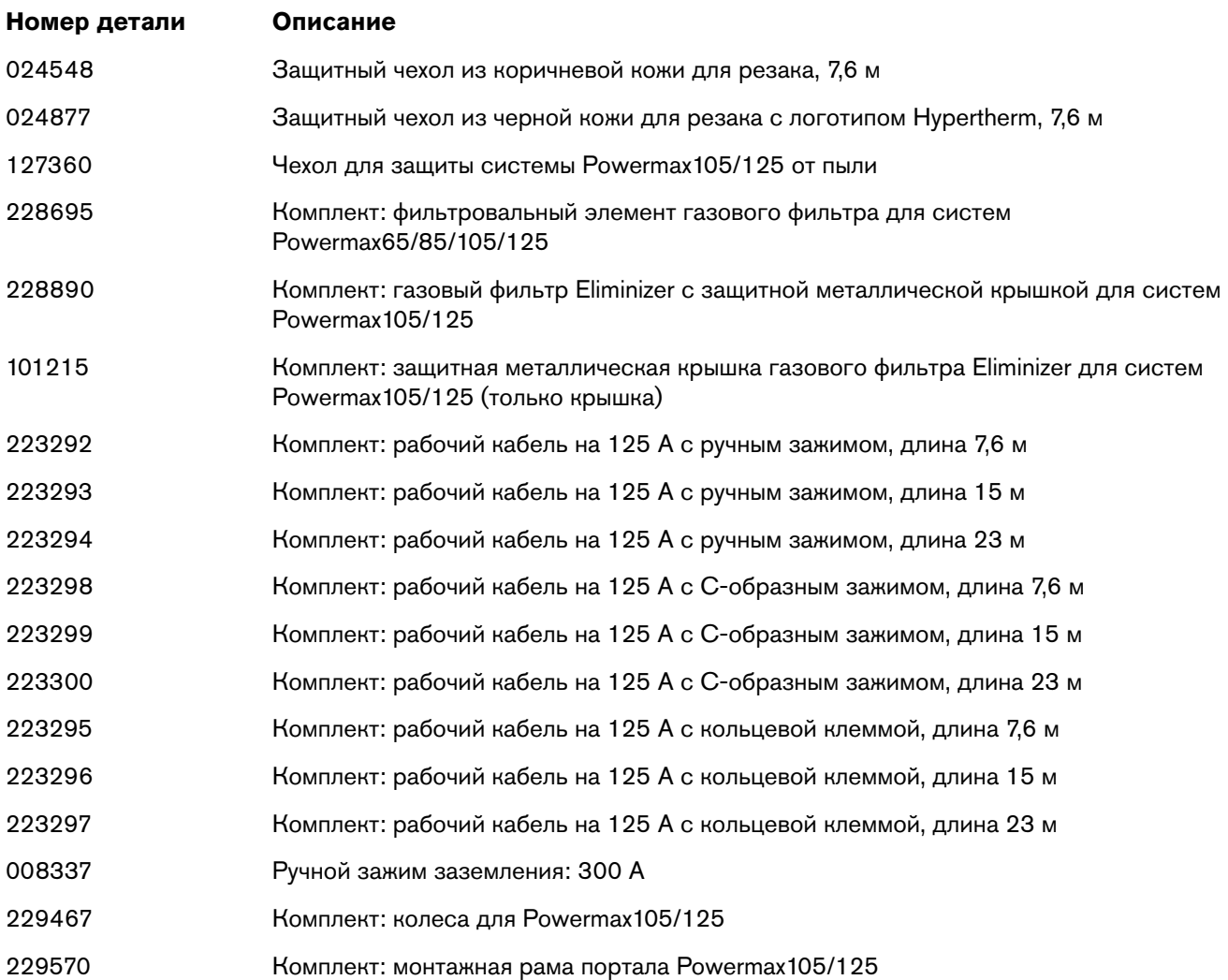

# **Информационные таблички для Powermax125**

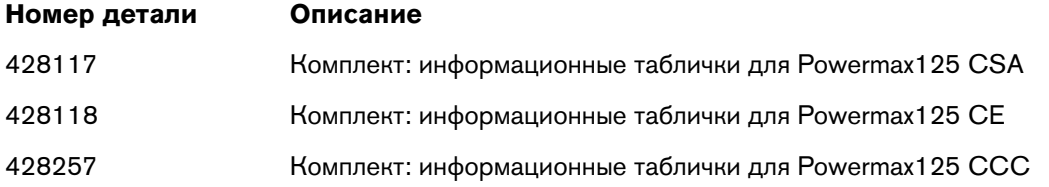

Комплект табличек включает в себя табличку по расходным деталям, знаки безопасности, табличку панели дисплея, табличку выключателя электропитания, а также боковые бирки.

# СВЯРКИ *LLEHTP* **ОРУДОВА** И Б  $\mathbf 0$ Н E M A T ЕРИАЛЫ CEPBUC 8 800 775 08 50

По вопросам продаж и поддержки обращайтесь: